# **30.5 Contrôle d'E/S externes dans le LT**

## **30.5.1 Résumé**

DIO avec LT intégré prend en charge des entrées et sorties spéciales en plus de l'E/S standard. Celles-ci comprennent l'entrée de compteur haute vitesse, la sortie d'impulsion, la sortie PWM et la prise d'impulsion.

- Entrée de compteur haute vitesse : Peut recevoir une impulsion jusqu'à 100KHz (jusqu'à 50KHz pour un compteur 2 phases).
- Sortie d'impulsion : Peut produire une impulsion jusqu'à 65 KHz.
- Sortie PWM : Peut produire une impulsion jusqu'à 65 KHz.
- Prise d'impulsion : Peut détecter une impulsion 100 KHz (plus de 5 microsecondes).

Les modalités d'allocation des terminaux E/S diffèrent entre l'E/S standard et l'E/S spéciale. Reportez-vous au tableau suivant :

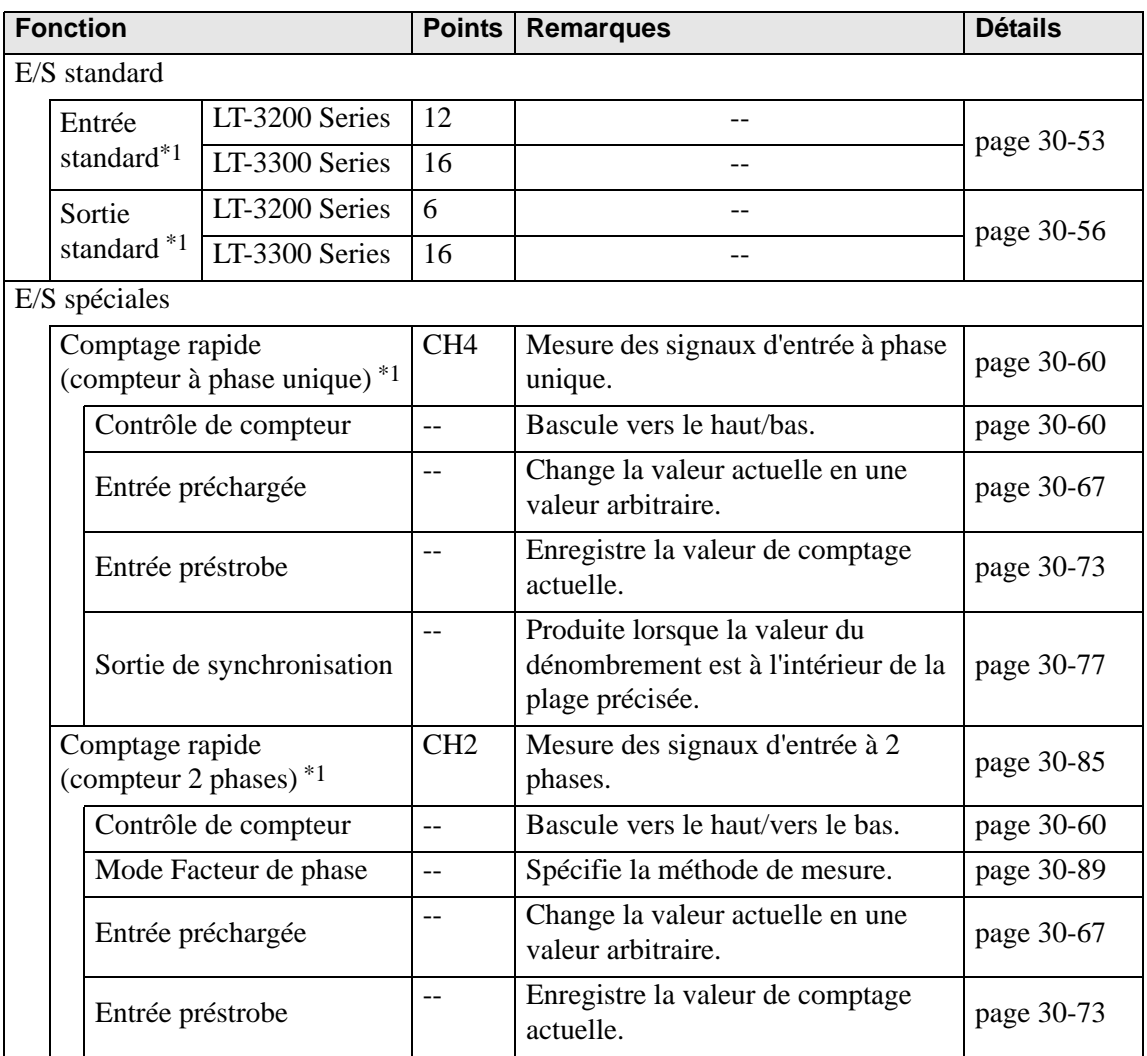

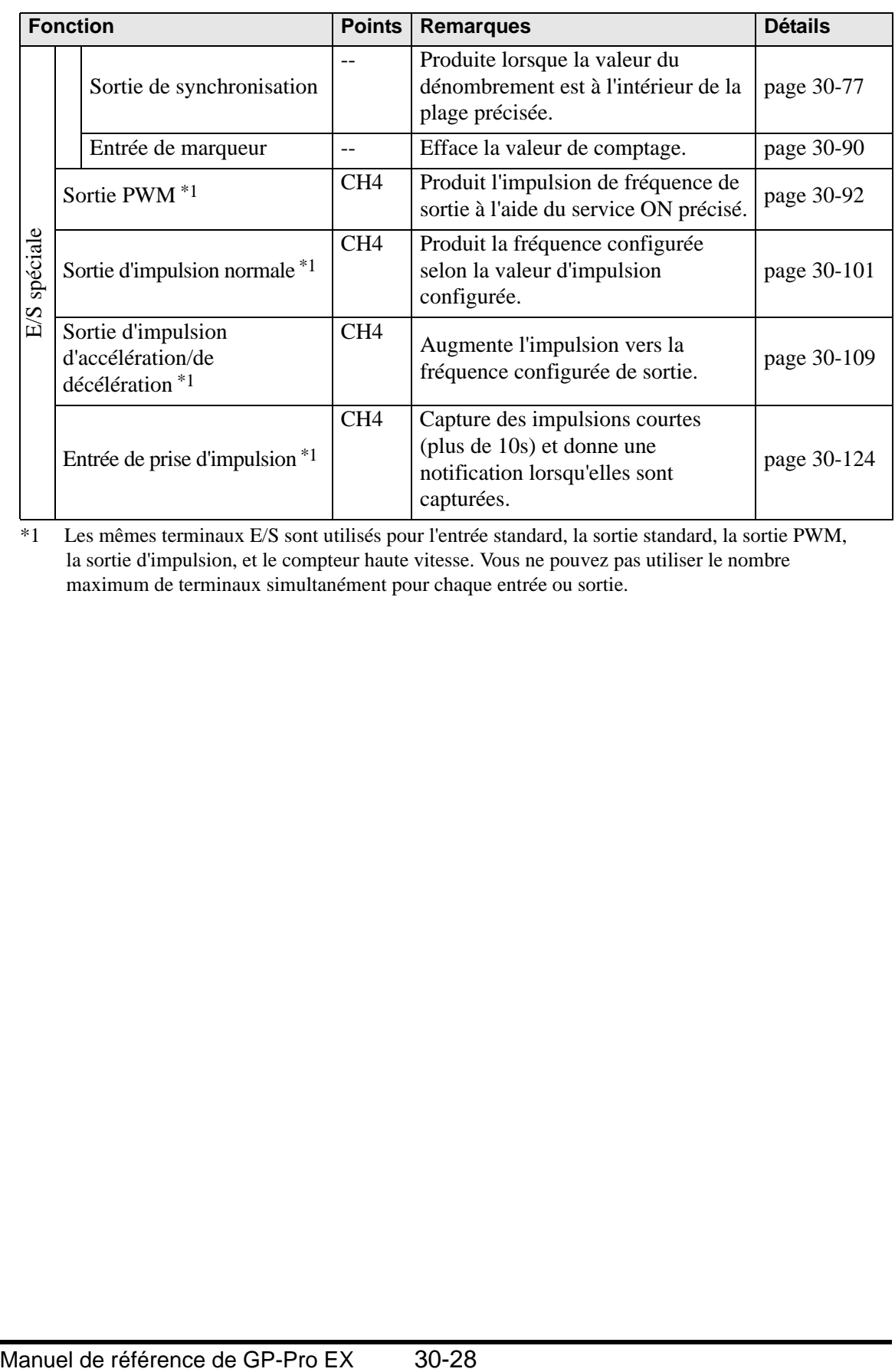

<span id="page-1-0"></span>\*1 Les mêmes terminaux E/S sont utilisés pour l'entrée standard, la sortie standard, la sortie PWM, la sortie d'impulsion, et le compteur haute vitesse. Vous ne pouvez pas utiliser le nombre maximum de terminaux simultanément pour chaque entrée ou sortie.

## <span id="page-2-0"></span>**30.5.2 Mappage de l'E/S (Outils avancés)**

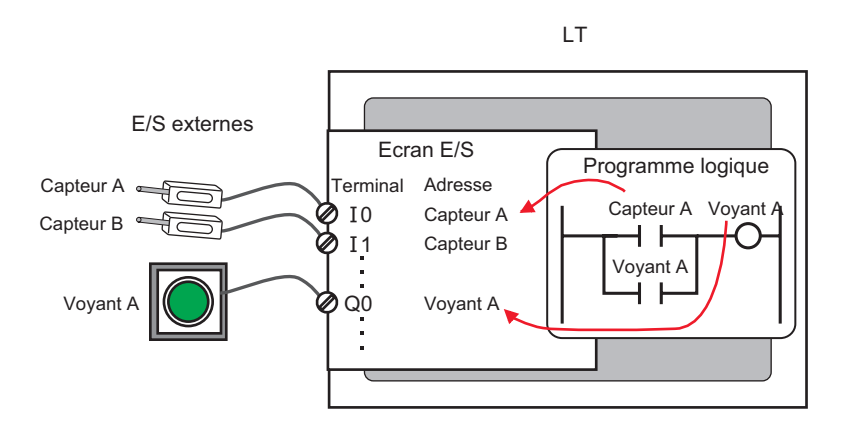

## **Structure du terminal**

Des différents terminaux sont alloués pour l'E/S Standard et l'E/S spéciale (compteur haute vitesse et sortie PWM, etc.).

Terminal pour l'entrée standard :X8 to X11 (Série LT-3200)

X8 à X15 (Série LT-3300)

Terminal pour la sortie standard : Y4 à Y5 (LT-3200 Series)

X4 à X15 (Série LT-3300)

Terminal commun pour les E/S standard et spéciale : de X0 à X7, de Y0 à Y3

Série LT-3200

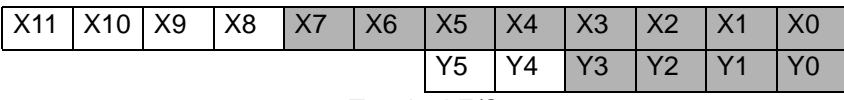

Terminal E/S

Série LT-3300

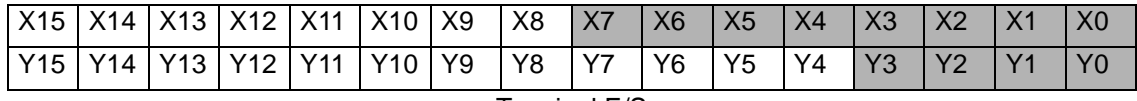

Terminal E/S

# ■ Configuration de l'E/S Standard, du compteur haute vitesse, de la sortie **PWM et de la sortie d'impulsion**

Cette section décrit la façon d'allouer les terminaux d'entrée de X0 à X7 et les terminaux de sortie de Y0 à Y3. Tel qu'indiqué ci-dessous, divisez ces terminaux E/S en quatre groupes selon un canal (CH) comportant deux terminaux d'entrée et un terminal de sortie. Sélectionnez la combinaison pour chaque canal à partir de ceux fournis dans GP-Pro EX.

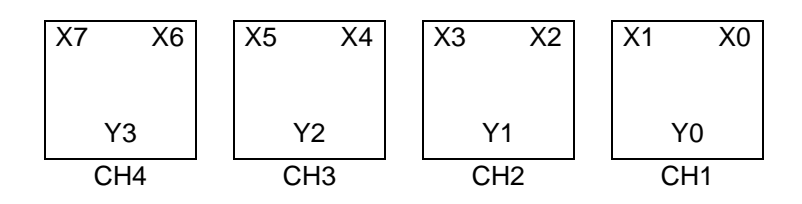

[Ecran de configuration du pilote E/S de GP-Pro EX]

Sélectionnez [Pilote E/S] dans les paramètres système pour afficher l'écran suivant. Par exemple, pour la série LT-3200

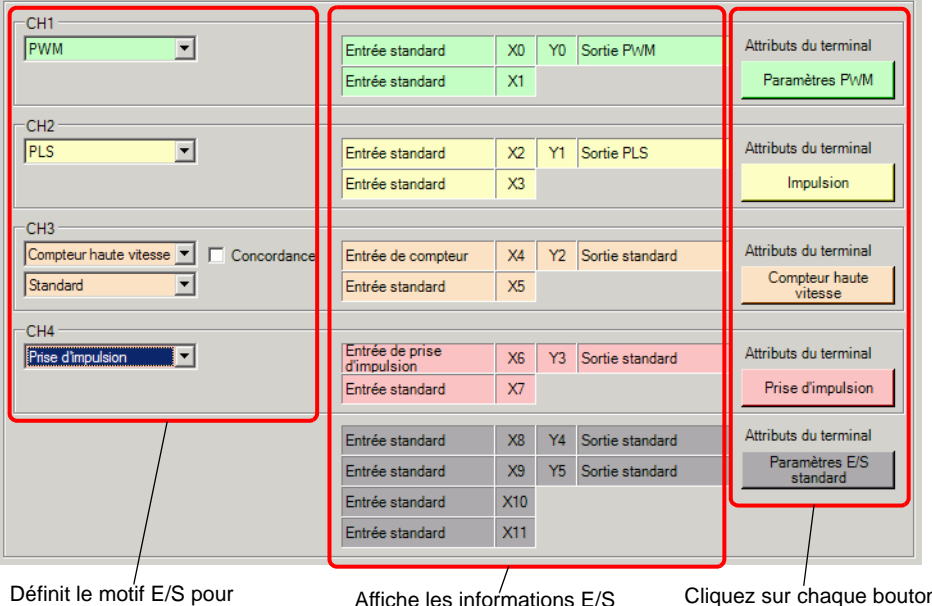

chaque canal.

Affiche les informations E/S mappées à chaque terminal selon le motif configuré.

n pour afficher la boîte de dialogue pour la valeur par défaut et d'autres paramètres détaillés.

# **Combinaison des E/S standard et spéciale**

Selon qu'il faut utiliser ou non le comptage rapide (compteur 2 phases), la combinaison diffère comme suit :

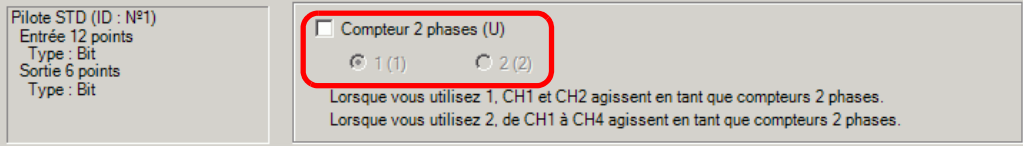

## Compteur 2 phases pas utilisé (CH1 à CH4)

Il existe dix motifs de configuration.

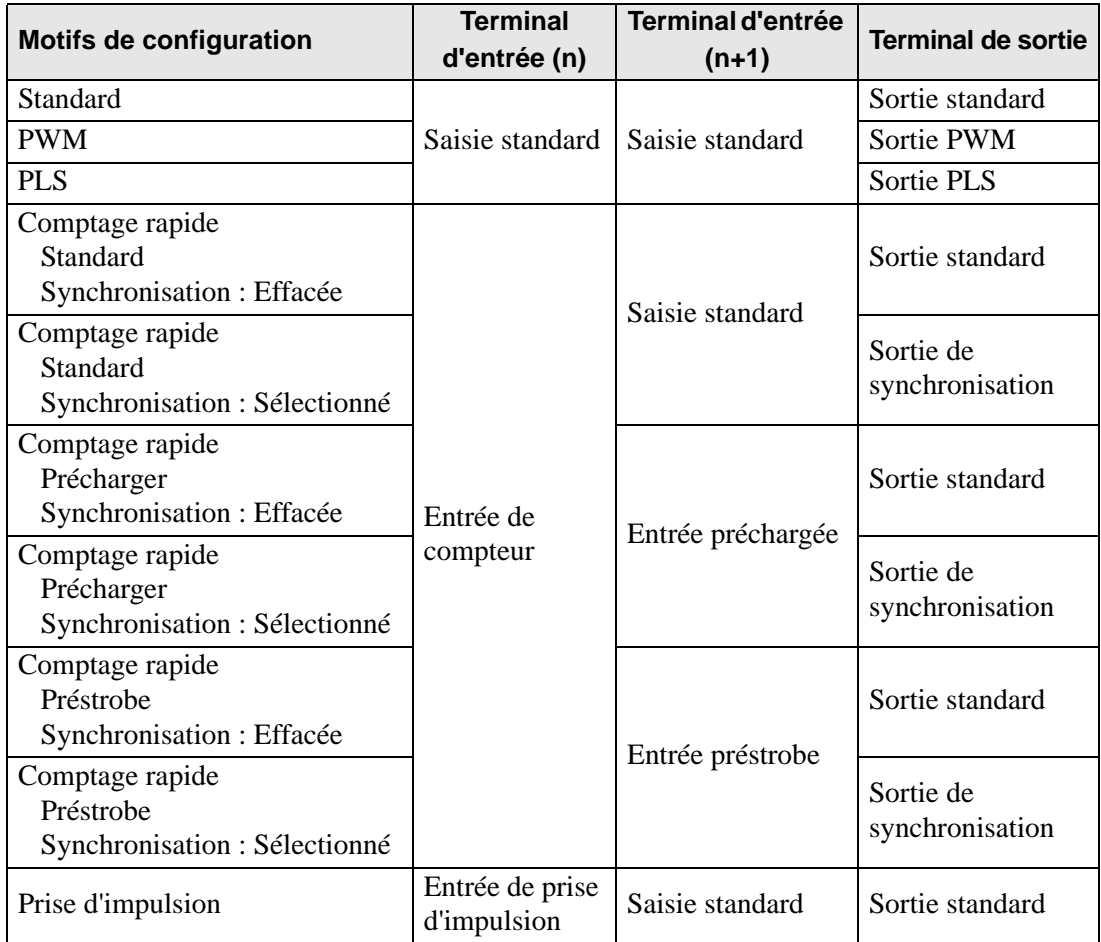

# Un compteur 2 phases (CH1)

Il existe six motifs de configuration.

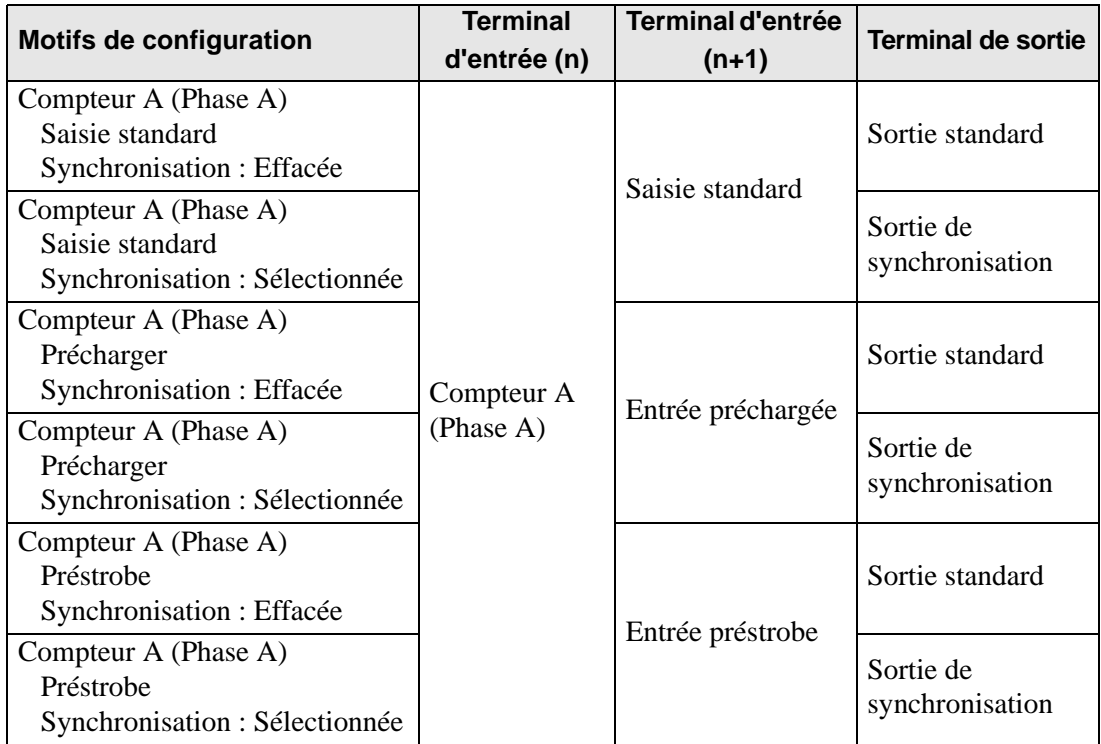

# Un compteur 2 phases (CH2)

Il existe six motifs de configuration.

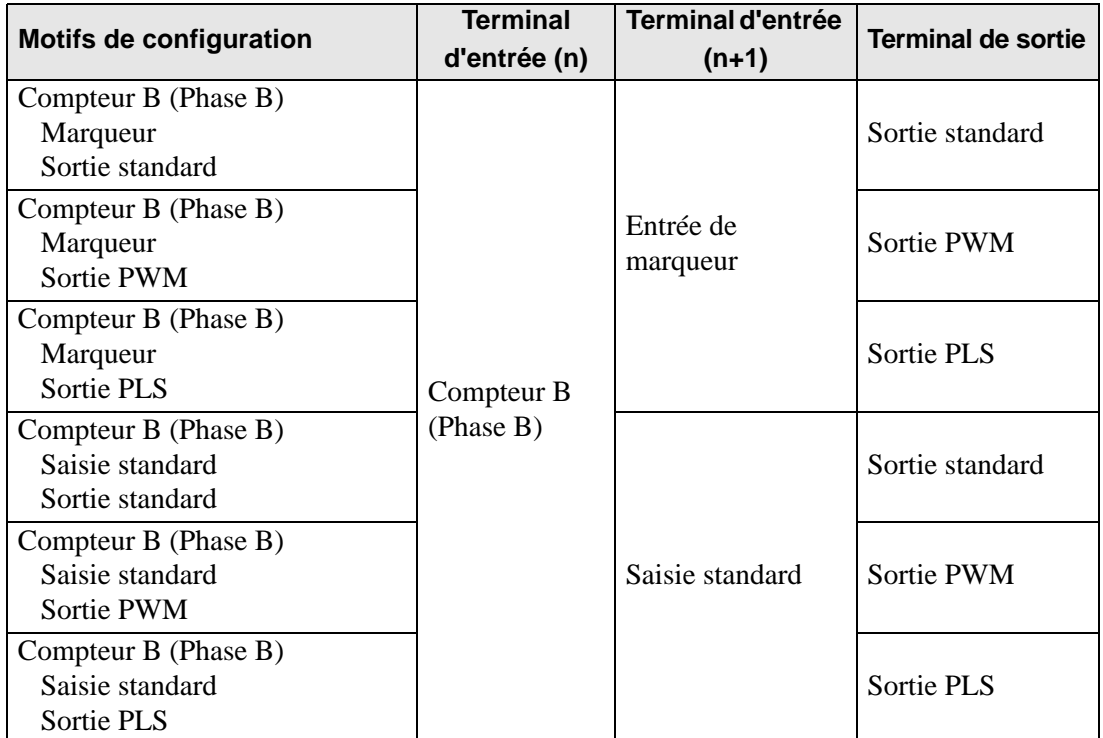

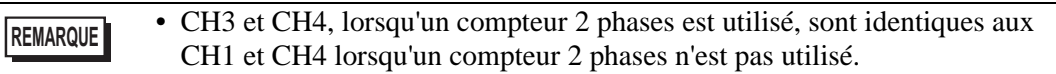

## Deux compteurs 2 phases (CH1 et CH3)

Il existe six motifs de configuration.

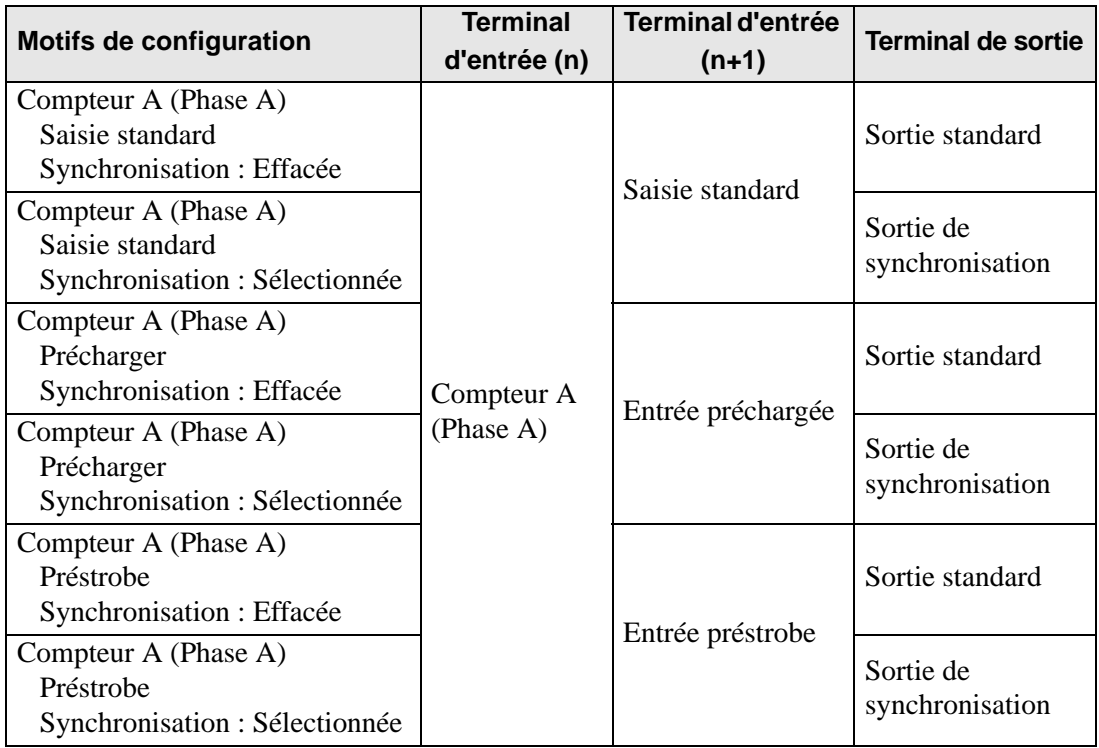

Deux compteurs à 2 phases (CH2 et CH4)

Il existe six motifs de configuration.

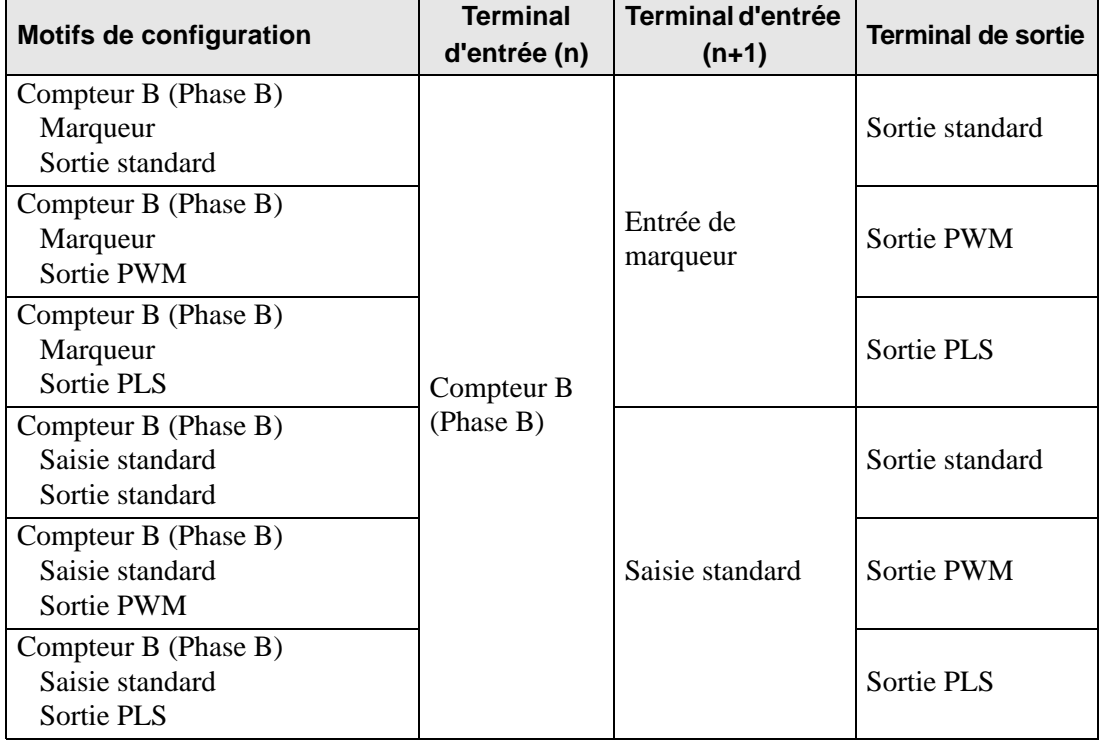

## **Variables système E/S spéciales**

Une fois tous les terminaux mappés dans [Pilote E/S], mappez les terminaux E/S standard dans [Ecran E/S]. Remarquez que les terminaux alloués à l'E/S spéciale sont mappés aux variables système (format entier) afin de stocker les informations uniques.

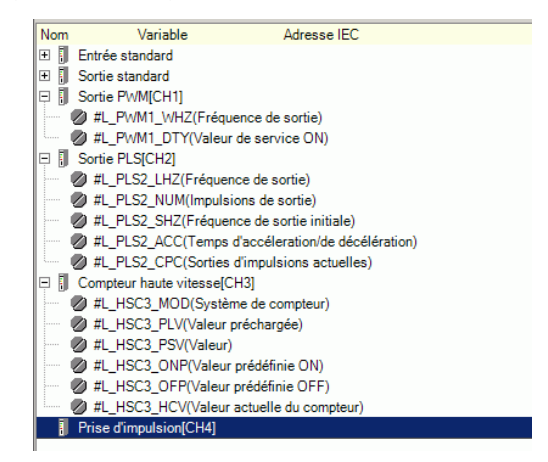

Détails sur les variables système

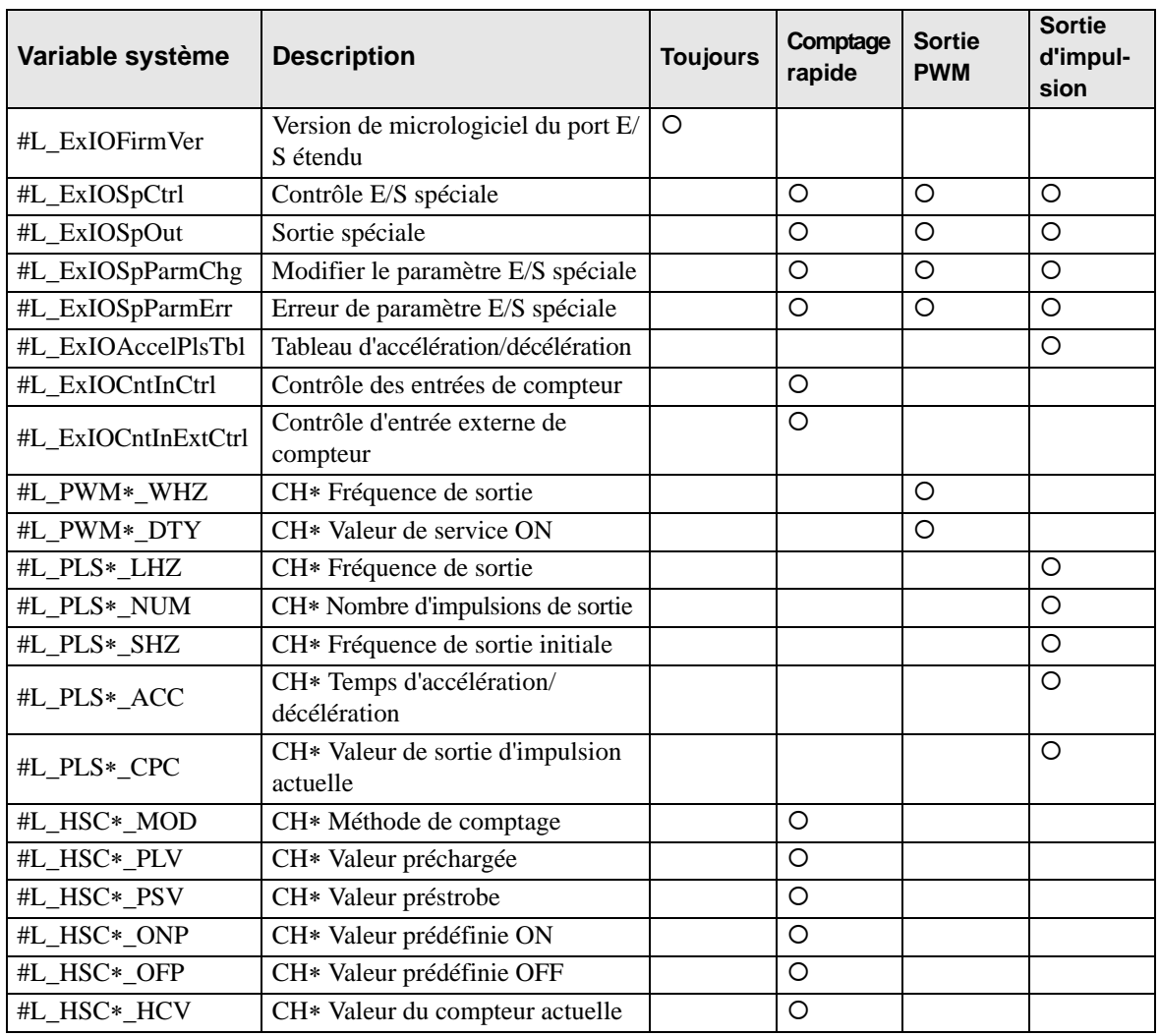

## **Version de micrologiciel de la carte E/S étendu (#L\_ExIOFirmVer)**

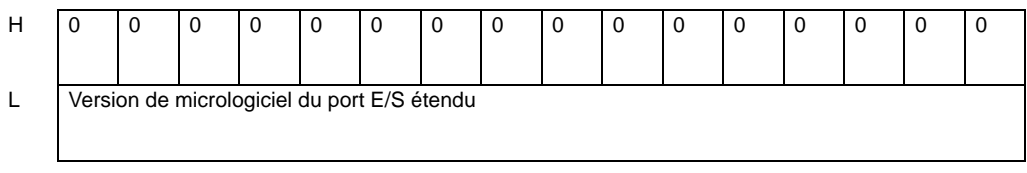

Stocke la version de microprogramme de la carte E/S étendue dans les derniers 16 bits. Pour «Revision 01.05», stockez «0x0105».

## **Contrôle E/S spéciale (#L\_ExIOSpCtrl)**

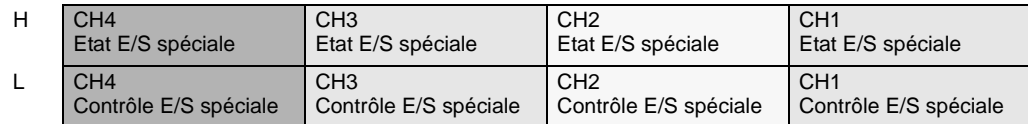

Contrôle E/S spéciale

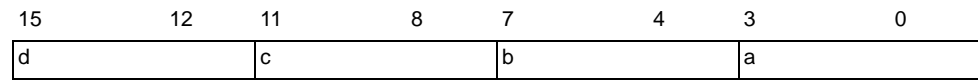

Cette variable utilise le CH précisé dans les paramètres de pilote E/S comme informations de configuration 4 bits pour contrôler l'opération E/S spéciale.

a : Contrôle E/S spéciale CH1 c : Contrôle E/S spéciale CH3

b : Contrôle E/S spéciale CH2 d : Contrôle E/S spéciale CH4

#### Sortie PWM

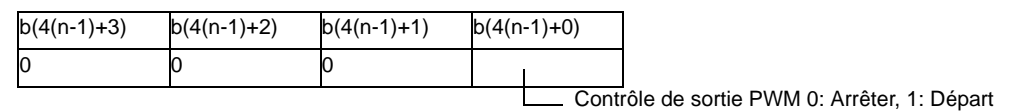

Sortie d'impulsion

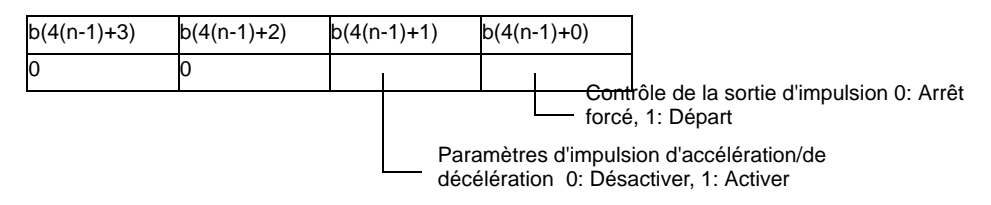

#### Comptage rapide (y compris le compteur 2 phases)

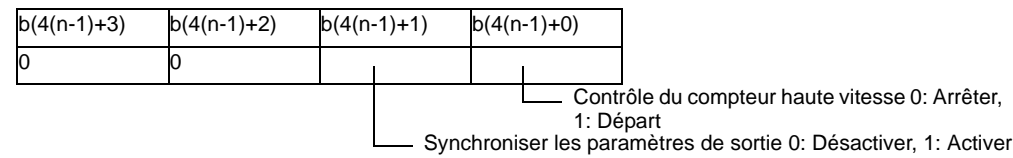

Prise d'impulsion

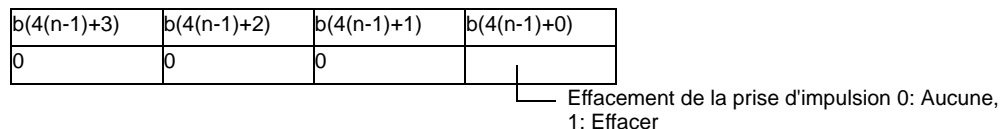

\* Lorsque vous appliquez un numéro CH à «n», vous trouverez le numéro de bit «b» applicable.

Etat E/S spéciale

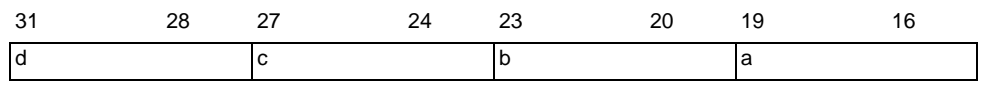

Cette variable utilise le CH précisé dans les paramètres de pilote E/S comme informations de configuration 4 bits pour indiquer l'état E/S spécial.

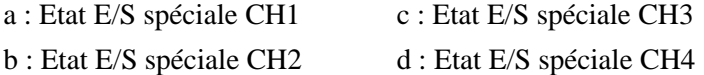

Sortie PWM

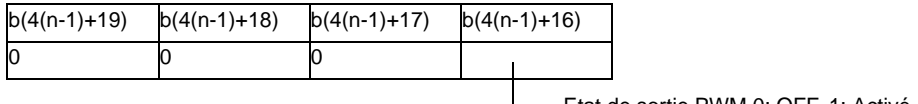

Etat de sortie PWM 0: OFF, 1: Activé

Sortie d'impulsion

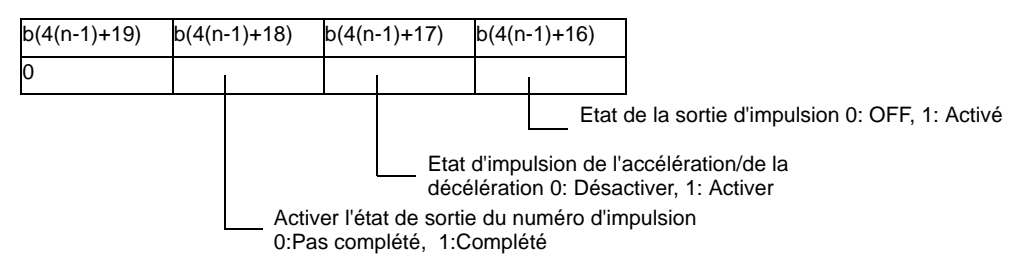

#### Comptage rapide (y compris le compteur 2 phases)

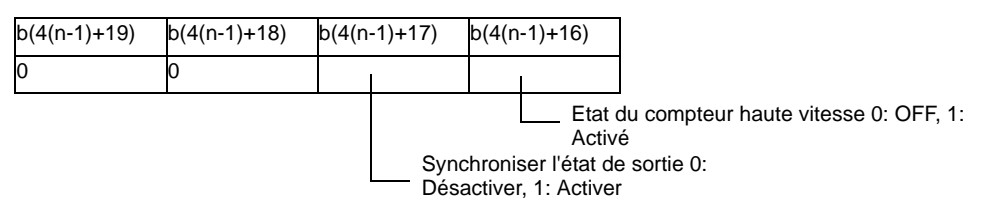

#### Prise d'impulsion

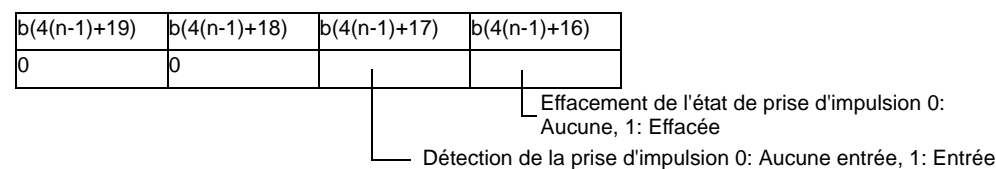

\* Lorsque vous appliquez un numéro CH à «n», vous trouverez le numéro de bit «b» applicable.

## **Sortie E/S spéciale (#L\_ExIOSpOut)**

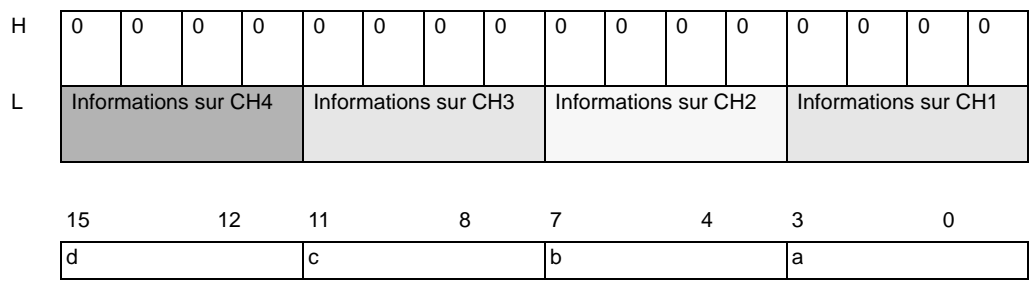

Cette variable utilise le CH précisé dans les paramètres de pilote E/S comme informations de configuration 4 bits pour indiquer l'état de sortie E/S spéciale.

a : Etat de sortie E/S spécial CH1 c : Etat de sortie E/S spécial CH3

b : Etat de sortie E/S spécial CH2 d : Etat de sortie E/S spécial CH4

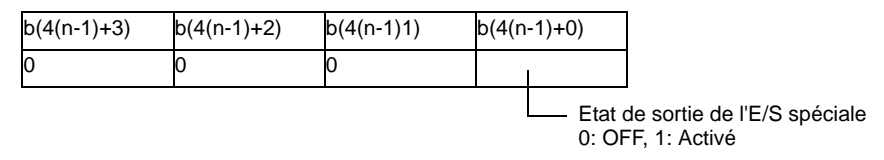

\* Lorsque vous appliquez un numéro CH à «n», vous trouverez le numéro de bit «b» applicable.

## **Changement de paramètre E/S spéciale (#L\_ExIOSpParmChg)**

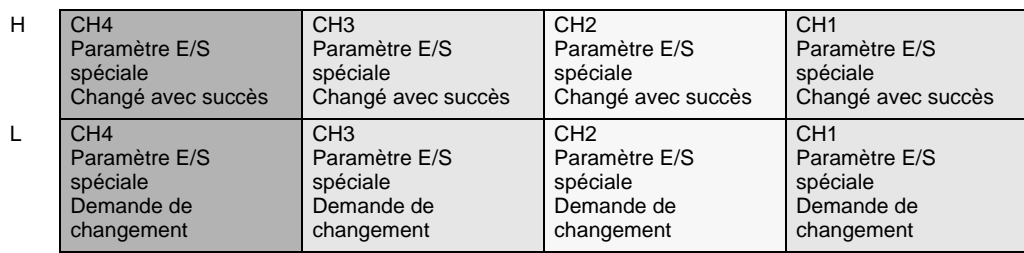

Demande de changement du paramètre E/S spéciale

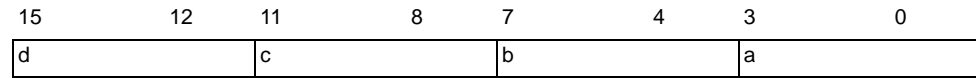

Cette variable utilise le CH précisé dans les paramètres de pilote E/S comme informations de configuration 4 bits pour demander le changement du paramètre E/S spéciale.

- a : Demande de changement du paramètre E/S spéciale CH1
- b : Demande de changement du paramètre E/S spéciale CH2
- c : Demande de changement du paramètre E/S spéciale CH3
- d : Demande de changement du paramètre E/S spéciale CH4

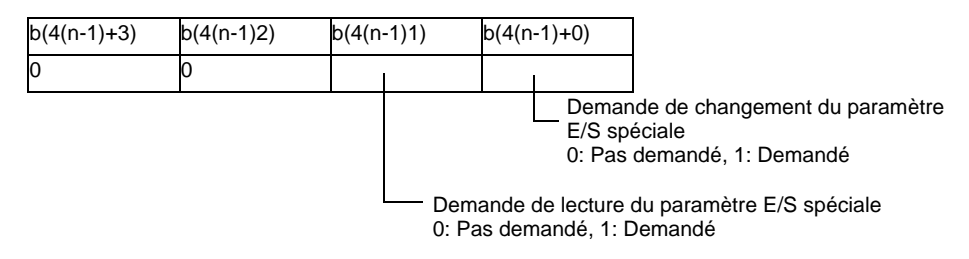

- Modifiez le paramètre avant d'activer le bit pour la demande de changement du paramètre E/S spéciale.
- \* Vous ne pouvez pas modifier le paramètre pour l'impulsion d'accélération/de décélération ici. Utilisez un indicateur de demande de création d'un tableau pour l'impulsion d'accélération/de décélération.
- Lorsque vous lisez le paramètre de l'impulsion d'accélération/de décélération, activez l'indicateur de l'impulsion d'accélération/de décélération pour contrôler l'opération E/S spéciale.
- \* Lorsque vous appliquez un numéro CH à «n», vous trouverez le numéro de bit «b» applicable.

### Changement du paramètre E/S spéciale terminé

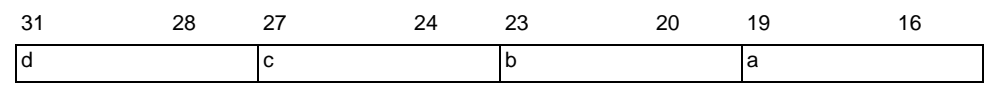

Cette variable utilise le CH précisé dans les paramètres de pilote E/S comme informations de configuration 4 bits pour aviser que le changement du paramètre E/S spéciale est terminé.

- a : Paramètre E/S spéciale CH1 changé avec succès
- b : Paramètre E/S spéciale CH2 changé avec succès
- c : Paramètre E/S spéciale CH3 changé avec succès
- d : Paramètre E/S spéciale CH4 changé avec succès

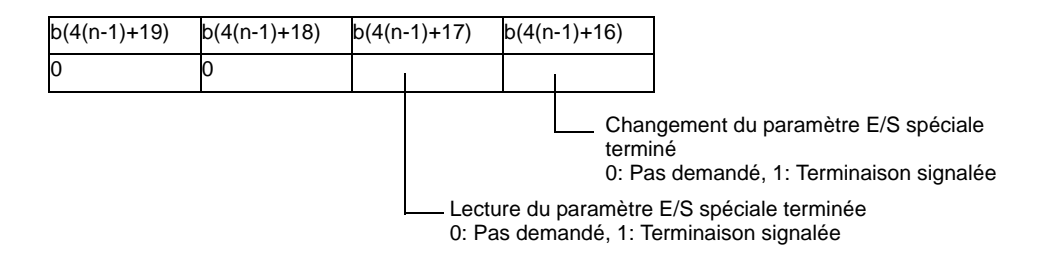

\* Lorsque vous appliquez un numéro CH à «n», vous trouverez le numéro de bit «b» applicable.

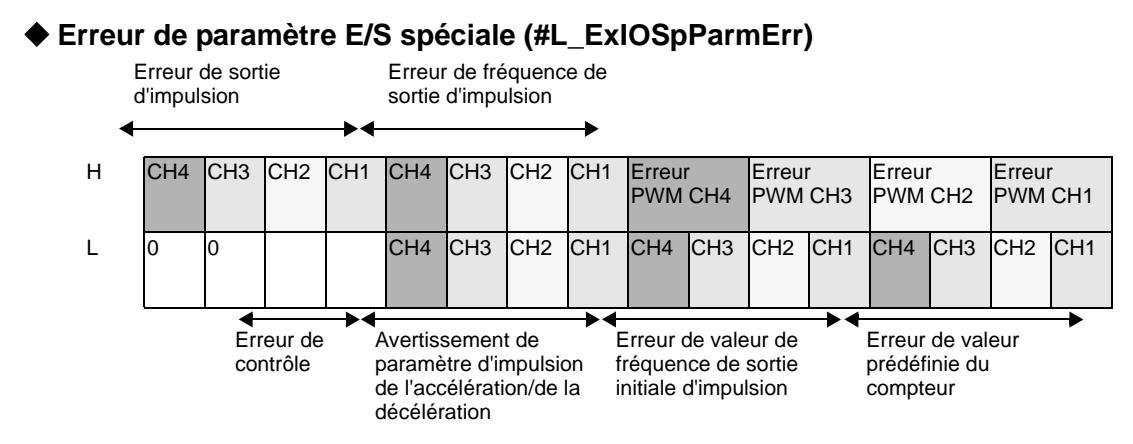

Le bit applicable s'active si une erreur se produit lorsque le paramètre change en un paramètre E/S spécial.

### Erreur PWM

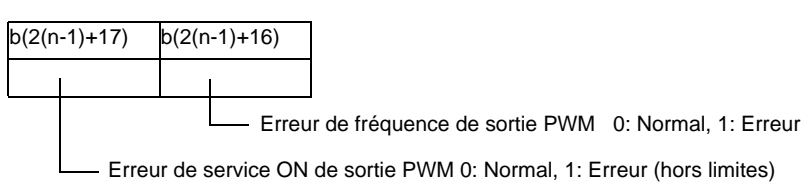

\* Lorsque vous appliquez un numéro CH à «n», vous trouverez le numéro de bit «b» applicable.

#### Erreur de fréquence de sortie d'impulsion

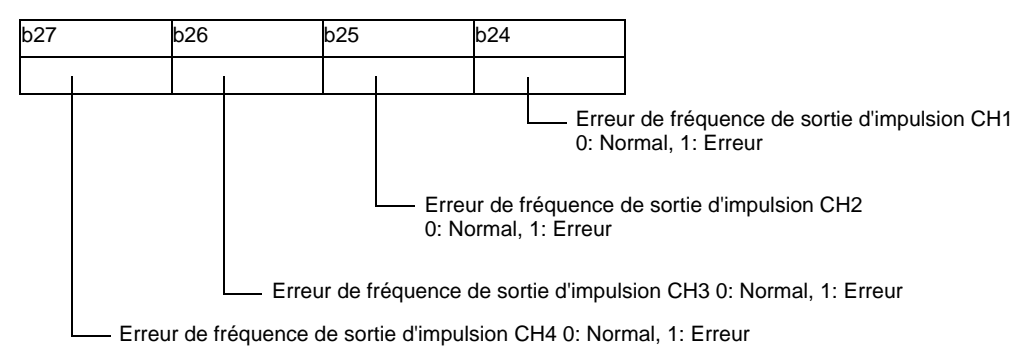

#### Erreur de sortie d'impulsion

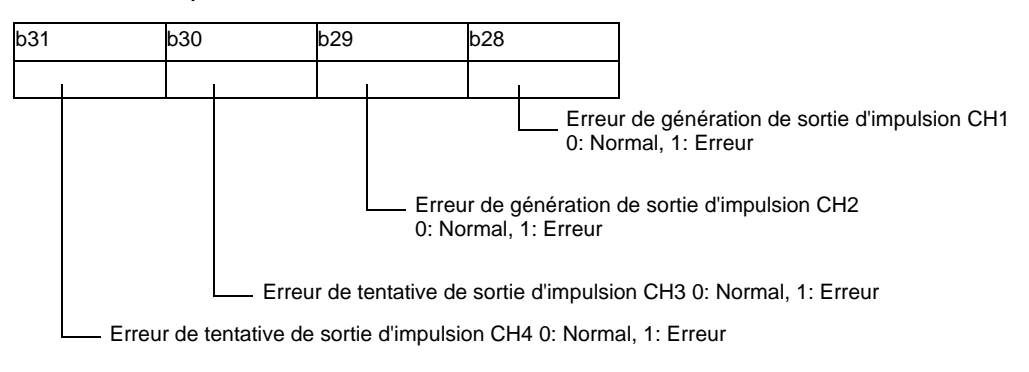

#### Erreur de valeur prédéfinie du compteur

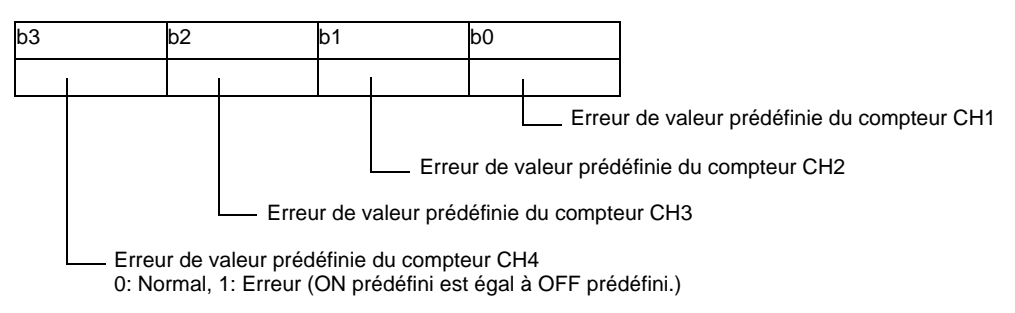

### Erreur de valeur de fréquence de sortie initiale d'impulsion

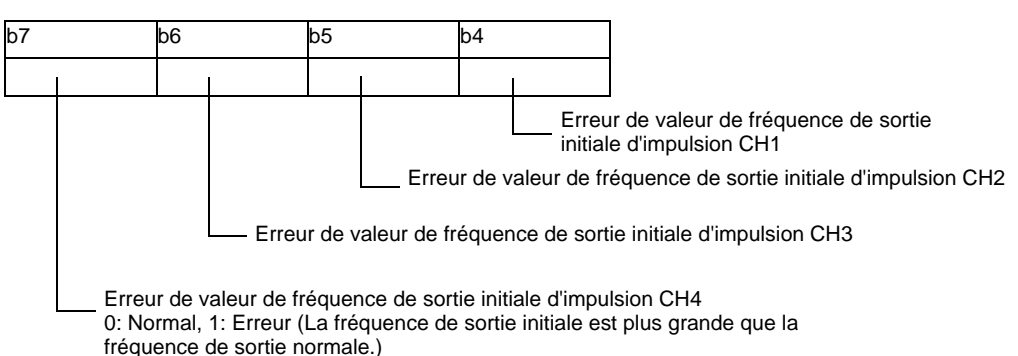

### Avertissement de paramètre d'impulsion de l'accélération/de la décélération

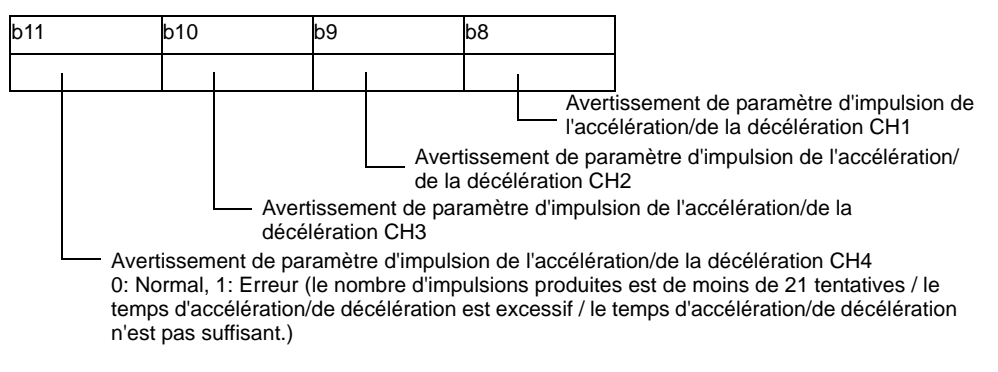

#### Erreur de contrôle

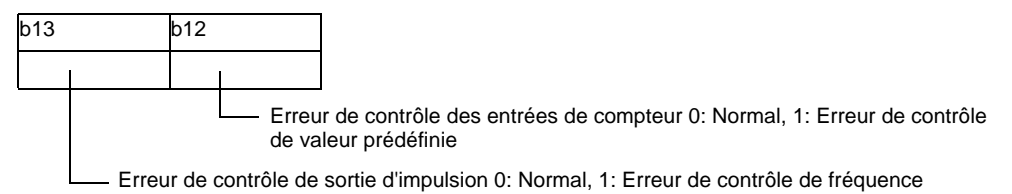

- \* L'erreur de contrôle des entrées de compteur se produit lorsque les derniers 16 bits qui se trouvent dans la valeur prédéfinie ON ou la valeur prédéfinie OFF sont xxxxFFFFh ou xxxx0000h.
- L'erreur de contrôle de sortie d'impulsion se produit lorsque le total des durées de vérification de l'entrée de compteur et de la sortie d'impulsion dépasse la largeur minimale pour la sortie d'impulsion.

Pour plus d'informations, reportez-vous à la section [«30.5.14 Restrictions» \(page 30-131\)](#page-104-0).

**Tableau d'impulsion d'accélération/de décélération (#L\_ExIOAccelPlsTbl)**

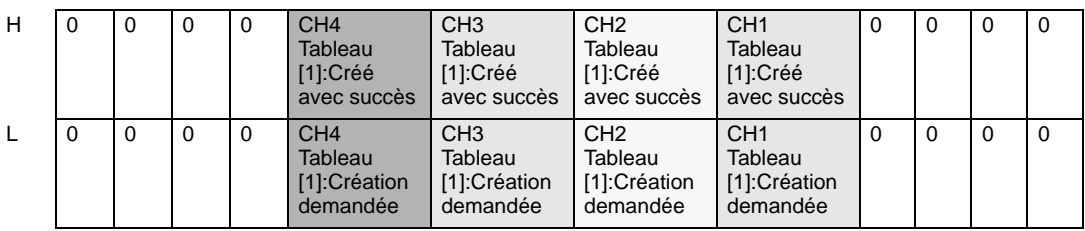

Demande de création d'un tableau d'impulsion d'accélération/de décélération

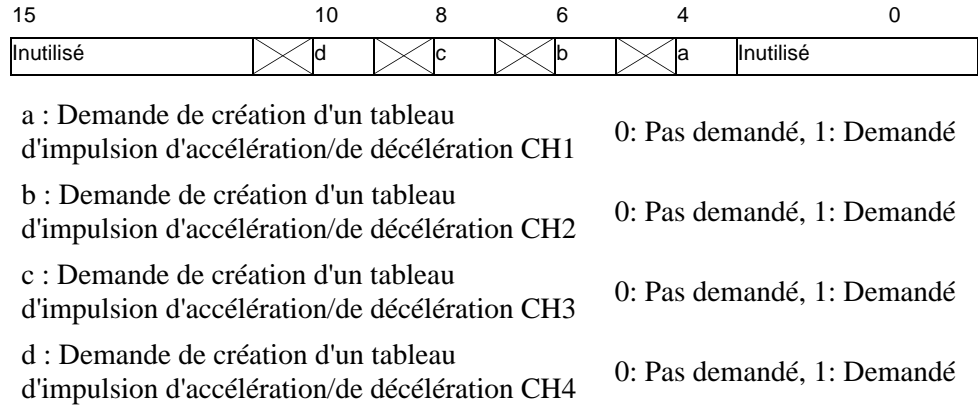

Tableau d'accélération/de décélération créé avec succès

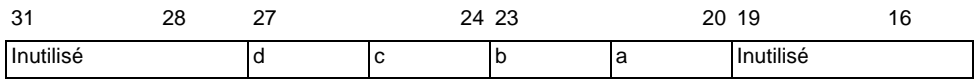

a : Tableau d'impulsion d'accélération/de décélération CH1 créé avec succès

b : Tableau d'impulsion d'accélération/de décélération CH2 créé avec succès

c : Tableau d'impulsion d'accélération/de décélération CH3 créé avec succès

d : Tableau d'impulsion d'accélération/de décélération CH4 créé avec succès

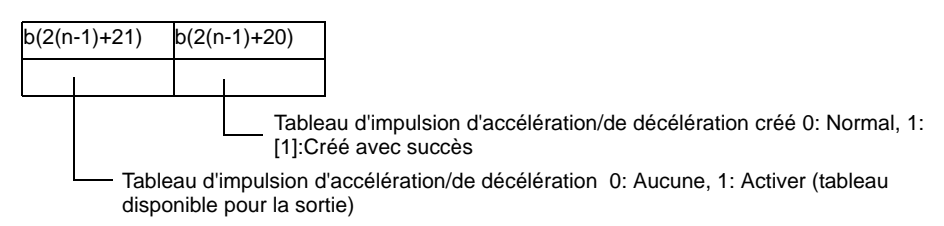

\* Lorsque vous appliquez un numéro CH à «n», vous trouverez le numéro de bit «b» applicable.

## **Contrôle des entrées de compteur (#L\_ExIOCntInCtrl)**

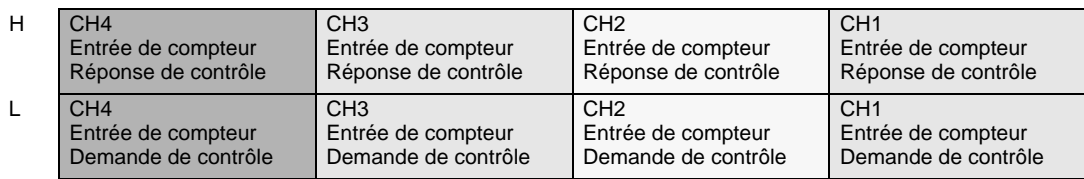

Demande de contrôle pour l'entrée de compteur uniquement

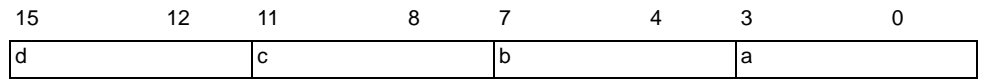

Cette variable utilise le CH précisé dans les paramètres de pilote E/S comme informations de configuration 4 bits pour demander le contrôle des entrées de compteur.

- a : Demande de contrôle des entrées de compteur CH1
- b : Demande de contrôle des entrées de compteur CH2
- c : Demande de contrôle des entrées de compteur CH3
- d : Demande de contrôle des entrées de compteur CH4

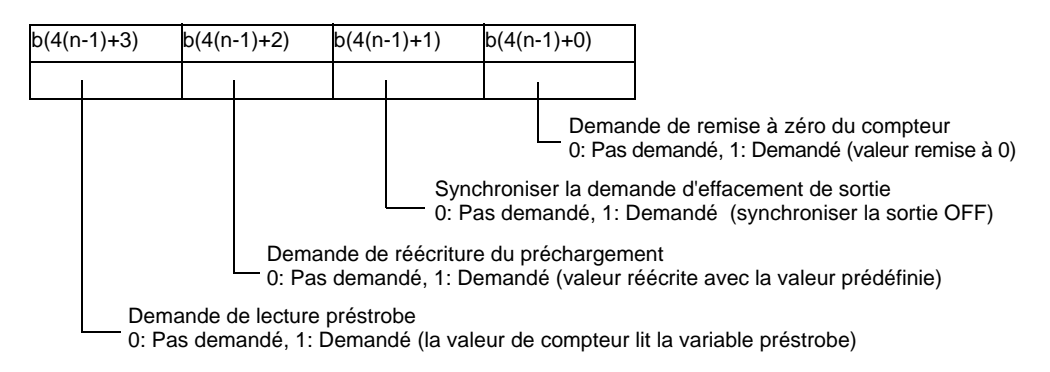

\* Lorsque vous appliquez un numéro CH à «n», vous trouverez le numéro de bit «b» applicable.

Réponse de contrôle des entrées de compteur

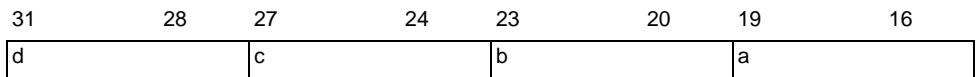

Cette variable utilise le CH précisé dans les paramètres de pilote E/S comme informations de configuration 4 bits pour stocker la réponse de contrôle des entrées de compteur.

- a : Réponse de contrôle des entrées de compteur CH1
- b : Réponse de contrôle des entrées de compteur CH2
- c : Réponse de contrôle des entrées de compteur CH3
- d : Réponse de contrôle des entrées de compteur CH4

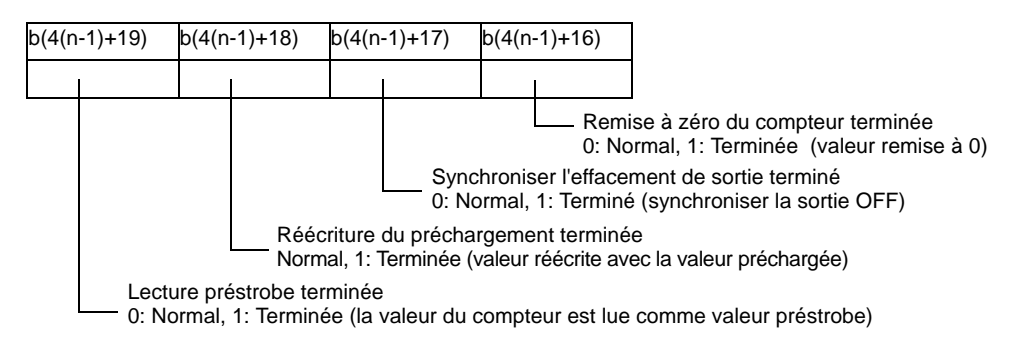

\* Lorsque vous appliquez un numéro CH à «n», vous trouverez le numéro de bit «b» applicable.

## **Contrôle des entrées de compteur externes (#L\_ExIOCntInExtCtrl)**

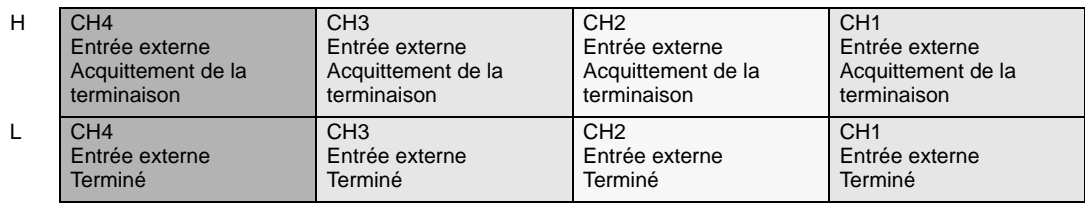

#### Entrée externe du compteur terminée

L'entrée externe de compteur (préchargement/entrée préstrobe/entrée de marqueur\*1) s'active et vous avertit que l'écrasement ou la lecture de la valeur du compteur s'est terminé avec succès.

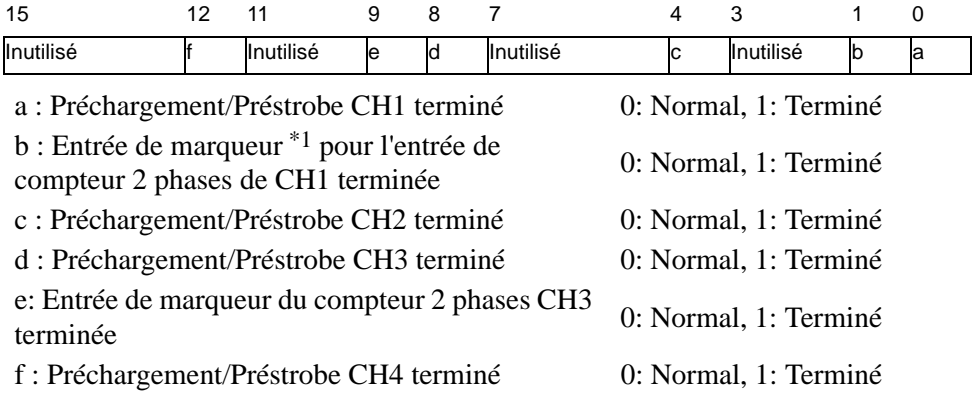

## Acquittement de l'entrée externe de compteur terminée

Utilisez cette variable pour confirmer que l'entrée externe de compteur (préchargement/ entrée préstrobe/entrée de marqueu[r \\*1](#page-19-0)) s'est terminée.

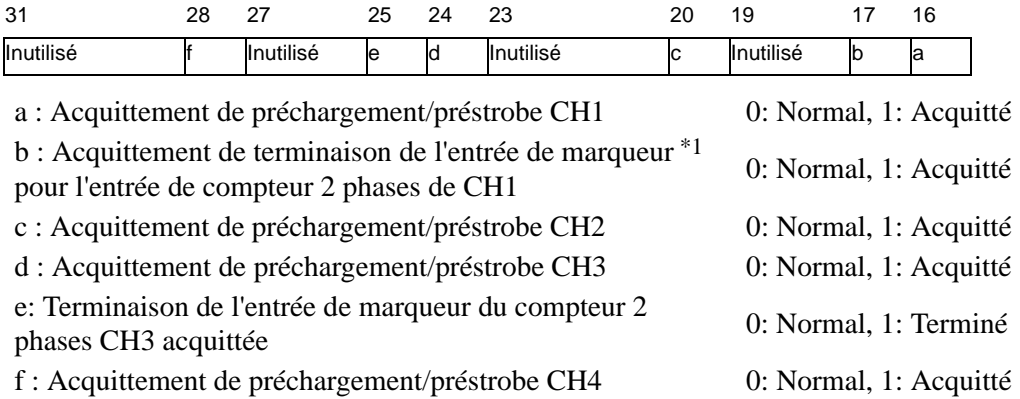

<span id="page-19-0"></span>\*1 L'entrée de marqueur est uniquement pour l'usage d'un compteur 2 phases

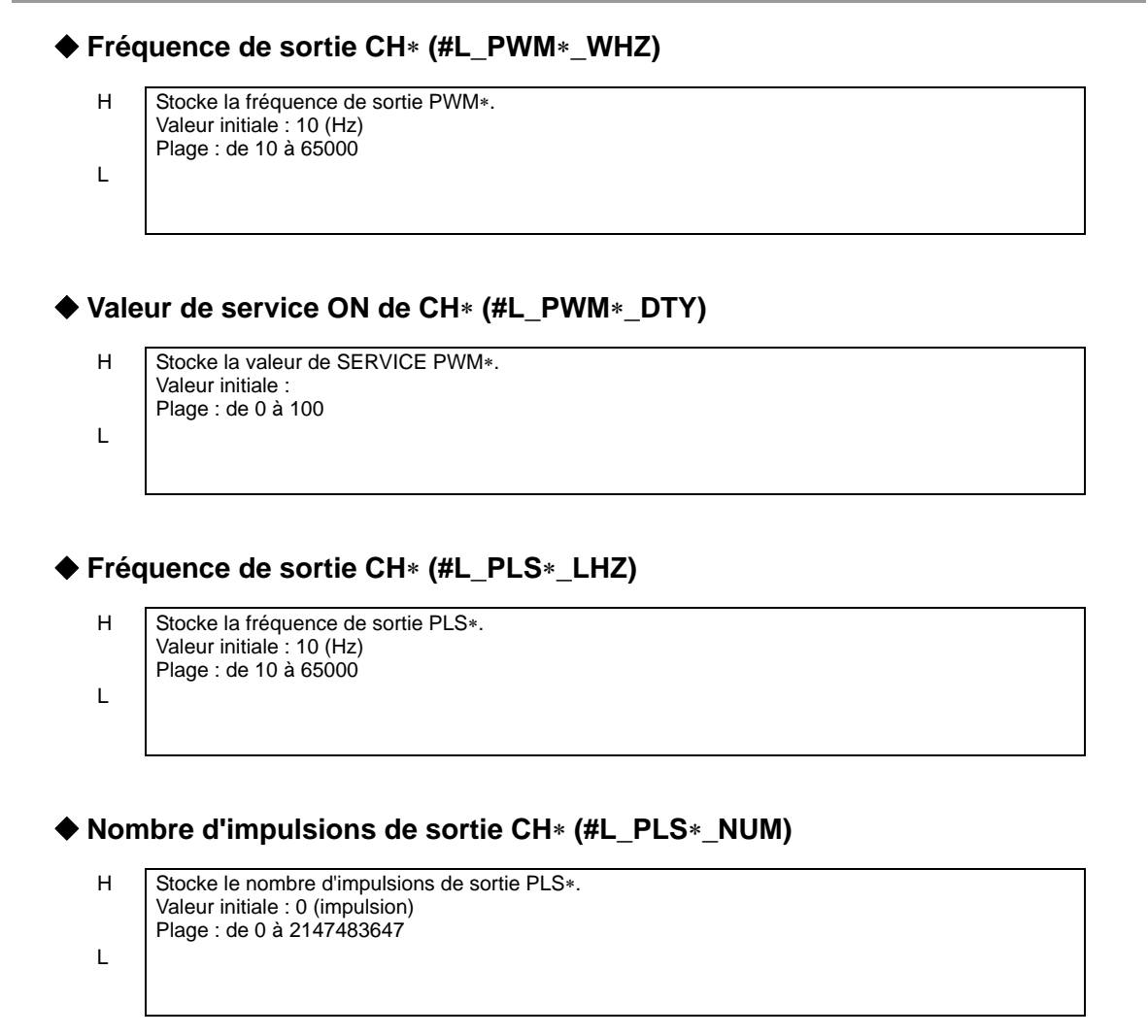

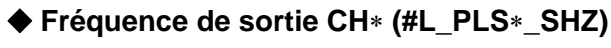

H Stocke les fréquences de sortie PLS∗ initiale. Valeur initiale : 10 (Hz) Plage : de 10 à 65000 L

**Temps d'accélération ou de décélération CH**∗ **(#L\_PLS**∗**\_ACC)**

H Stocke le temps d'accélération/de décélération PLS∗. Valeur initiale : 0 (millisecondes) Plage : de 0 à 65535

L

#### **Valeur de sortie d'impulsion CH**∗ **actuelle (#L\_PLS**∗**\_CPC)**

H Stocke la valeur de sortie d'impulsion PLS∗ actuelle. Valeur initiale : - Plage de valeurs : de 0 à 2147483647

#### **Méthode de comptage CH**∗ **(#L\_HSC**∗**\_MOD)**

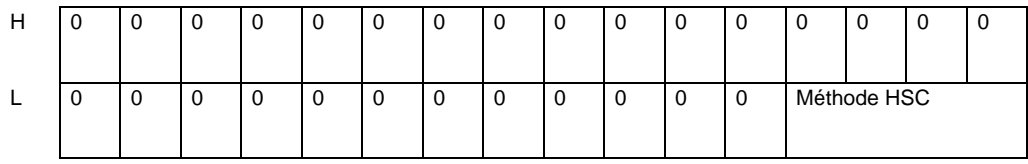

Méthode HSC

L

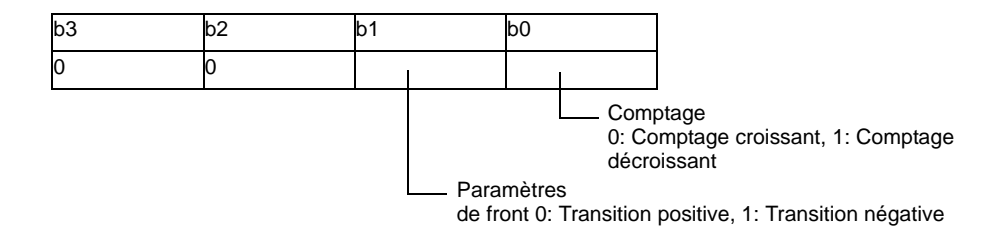

## **Valeur préchargée CH**∗ **(#L\_HSC**∗**\_PLV)**

- 
- H Stocke la valeur préchargée HSC∗. Paramètre par défaut : 0 Plage : de −2147483648 à 2147483647
- L

## **Valeur préstrobe CH**∗ **(#L\_HSC**∗**\_PSV)**

- H Stocke la valeur préstrobe HSC∗. Valeur initiale : - Plage : de −2147483648 à 2147483647
- L

**Valeur prédéterminée ON CH**∗ **(#L\_HSC**∗**\_ONP)**

L

H Stocke la valeur prédéfinie ON HSC∗. Valeur initiale : -2147483647 Plage de valeurs : de −2147483647 à 2147483646

Manuel de référence de GP-Pro EX 30-48

## **Valeur prédéterminée OFF CH**∗ **(#L\_HSC**∗**\_OFP)**

- L
- H Stocke la valeur prédéfinie OFF HSC\*. Paramètre par défaut : 2147483646 Plage de valeurs : de −2147483647 à 2147483646

## **Valeur du compteur CH**∗ **actuelle (#L\_HSC**∗**\_HCV)**

- H Stocke la valeur du compteur HSC∗ actuelle. Valeur initiale : - Plage de valeurs : de -2147483648 à 2147483647
- L

## **30.5.3 Spécification de l'interface**

La carte E/S transmet la commande de contrôle à partir du LT tel qu'indiqué dans le diagramme suivant afin de contrôler des E/S diverses. Toutes les commandes et informations figurant dans la carte E/S sont transmises et reçues dans la RAM.

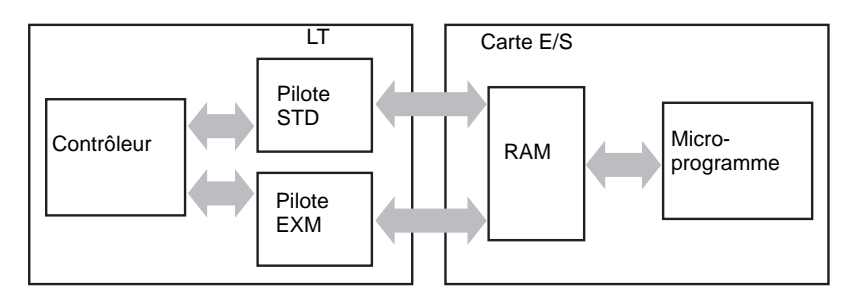

## **Traitement de la carte E/S**

Le traitement de carte E/S sert généralement à actualiser les données E/S et à contrôler l'E/S spéciale lors de la demande du LT. Celles-ci sont traitées par le traitement d'interruption de l'E/S spéciale, le traitement à cycle fixe de 0,5 millisecondes, le traitement à cycle fixe de 2 millisecondes, et le traitement Toujours activé. La priorité du traitement suit l'ordre suivant : traitement d'interruption de l'E/S spéciales, traitement à cycle fixe de 0,5 millisecondes, traitement à cycle fixe de 2 millisecondes, et traitement Toujours activé.

Par exemple, pour exécuter le traitement d'interruption de l'E/S spéciale pendant que le traitement à cycle fixe de 2 millisecondes est en cours d'exécution, le traitement à cycle fixe de 2 millisecondes est arrêté afin d'exécuter le traitement d'interruption de l'E/S spéciale.

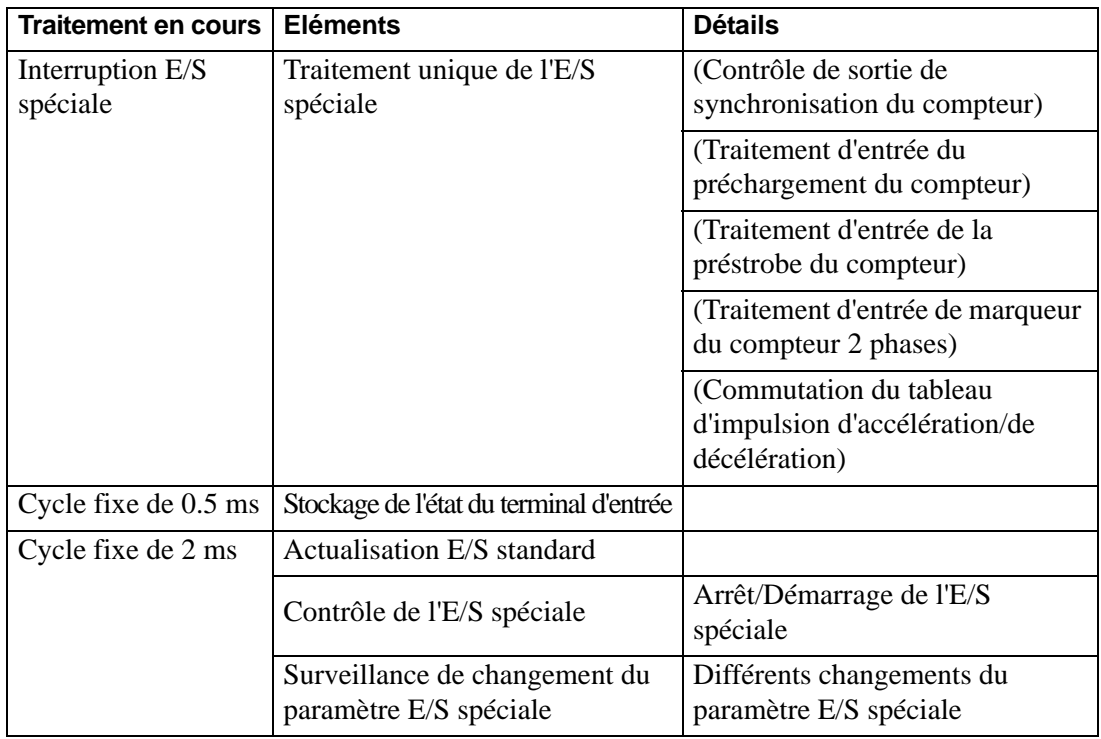

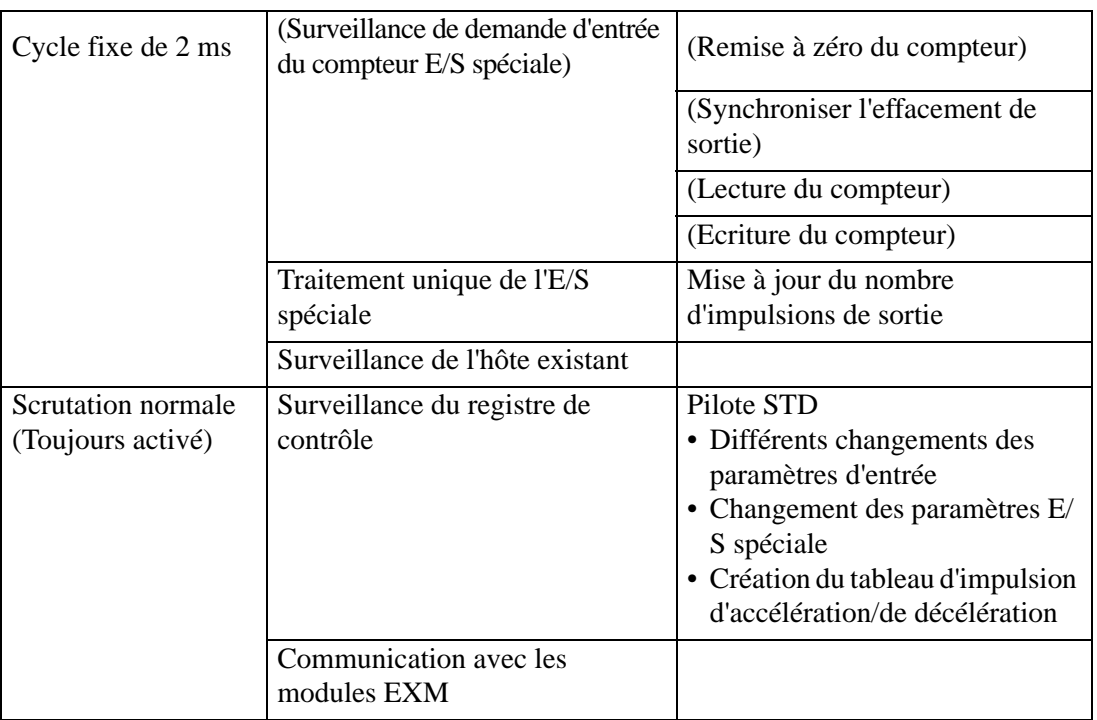

## **Pour exécuter uniquement le traitement de l'E/S standard**

Voici une référence qui décrit la transition de chaque processus :

Pour des raisons pratiques, la durée de chaque processus est identique.

Pour l'E/S standard, il n'y a rien qui fait fluctuer la durée de traitement.

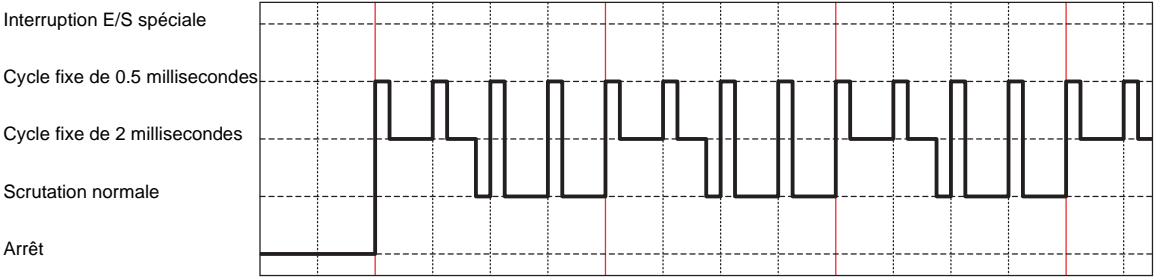

## **Pour utiliser l'E/S spéciale**

Lorsque vous modifiez le paramètre lors de l'exécution de l'E/S spéciale, la durée de traitement à cycle fixe de 2 millisecondes change. Si la durée de traitement à cycle fixe de 2 millisecondes augmente, la durée de scrutation normale augmente.

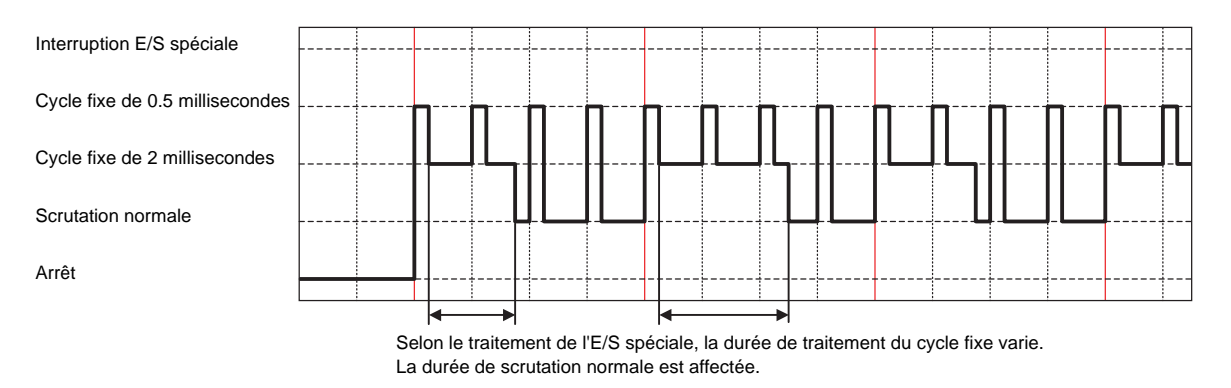

## **Interruption du traitement**

Lorsque vous utilisez une E/S spéciale qui interrompe d'autres traitements, vous pouvez exécuter le traitement d'interruption de l'E/S spéciale à tout moment. Puisque le traitement d'interruption de l'E/S spéciale affecte toute autre durée de traitement, ces durées de traitement augmentent également.

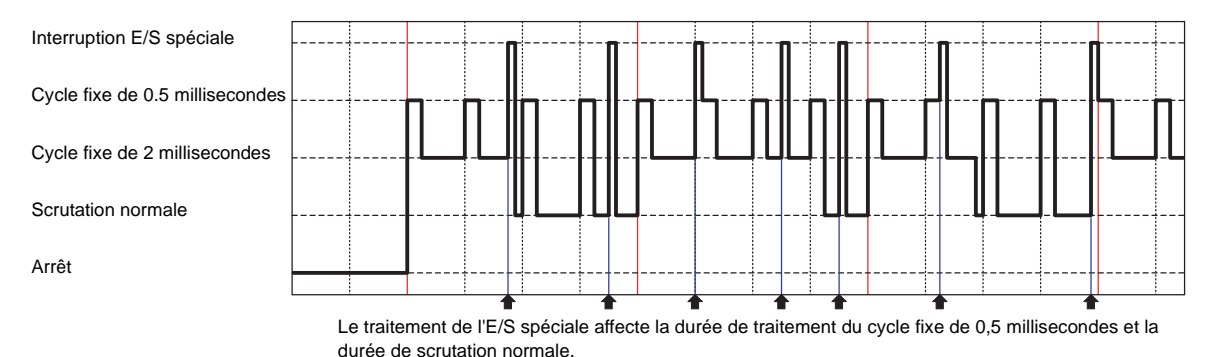

## <span id="page-26-0"></span>**30.5.4 Entrée standard**

Le microordinateur sur la carte E/S surveille l'état du terminal d'entrée à chaque mise à jour d'une boucle de 0,5 millisecondes et écrit l'état d'entrée dans la RAM lorsque l'E/S est actualisée à chaque mise à jour d'une boucle de 2 millisecondes.

Lorsque vous configurez le filtre d'entrée numérique, les données à échantillonner qui ont été configurées au moment de l'actualisation de l'E/S sont retracées, et le résultat est écrit dans la RAM. La valeur écrite dans la RAM est lue selon la durée de scrutation du LT.

Lorsque vous sélectionnez [Mot] comme [Type] dans la boîte de dialogue [Paramètres E/S standard], pour les variables 32 bits allouées à l'E/S, les derniers 12 bits sont utilisés pour la série LT-3200 tandis que les derniers 16 bits sont utilisés pour la série LT-3300. N'utilisez pas les zones inutilisées des variables allouées (fixées à 0). Si une valeur est mise à jour dans une zone inutilisée (par exemple, à 20 bits), elle est effacée pendant la prochaine scrutation.

## **Filtre d'entrée numérique**

La fonction Filtre d'entrée numérique élimine le bruit à partir des signaux d'entrée comme les logiciels. Pour le filtre d'entrée numérique, le minimum est de 0,5 millisecondes et vous pouvez utiliser jusqu'à 20 millisecondes dans des unités de 0,5 millisecondes.

Une fois le filtre d'entrée numérique configuré, il stocke les données échantillonnées à chaque mise à jour d'une boucle de 0,5 millisecondes et lit l'état du terminal d'entrée lorsque l'E/S est actualisée à chaque mise à jour d'une boucle de 2 millisecondes, et ensuite compare les données.

Si tous les états du terminal d'entrée sont identiques, utilisez l'état comme valeur du terminal d'entrée. Sinon, utilisez la valeur précédente. (Si le nombre de données n'atteint pas le niveau suffisant pendant la durée du filtrage, sélectionnez OFF lorsque le filtre d'entrée numérique est configuré.)

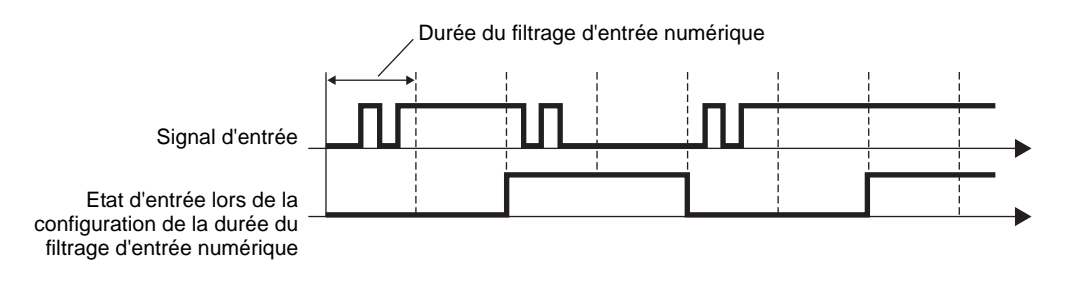

## **IMPORTANT**

• Configurez la durée du filtrage d'entrée numérique selon les caractéristiques de sortie et le bruit provenant du périphérique auquel vous êtes connecté. • Si E/S spéciale est sélectionnée dans les paramètres du terminal CH, vous

- ne pouvez pas utiliser les terminaux d'entrée CH pour l'entrée standard. • Pour plus d'informations sur les délais produits par le matériel, reportez-vous
- à la section [«30.5.14 Restrictions» \(page 30-131\)](#page-104-0).

## **Procédure de configuration**

1 Dans les [Paramètres système], sélectionnez [Pilote E/S] et cliquez sur [Paramètres E/S standard] dans l'écran [Pilote interne 1].

## **pour la Série LT-3200 pour la Série LT-3300**

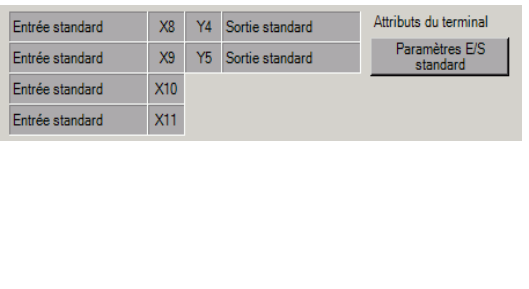

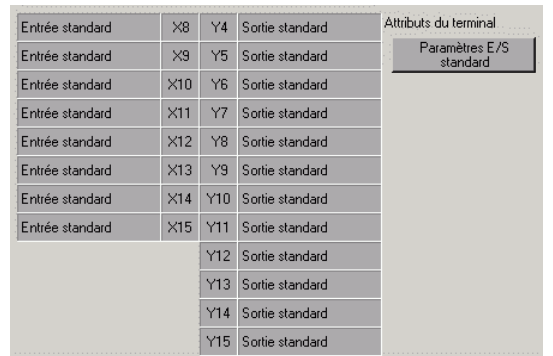

2 La boîte de dialogue [Paramètres E/S standard] apparaît. La plage de temps de filtrage d'entrée est de 0 milliseconde à 20 millisecondes dans des unités de 0,5 millisecondes.

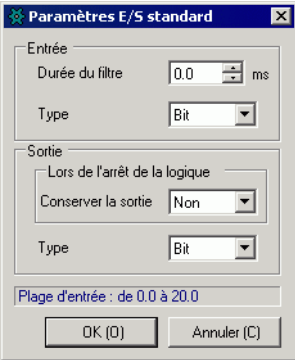

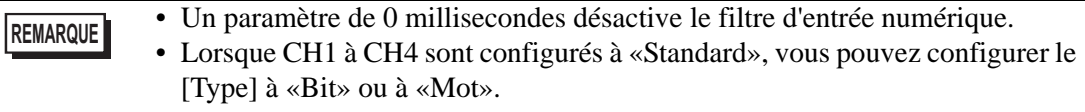

#### • Lorsque le [Type] d'entrée ou de sortie est configuré à «Mot», vous ne **IMPORTANT** pouvez pas sélectionner l'E/S spéciale dans CH1 à CH4. Lorsque vous configurez une E/S spéciale, configurez tous les [Types] à «Bit».

- Soyez prudent lorsque vous modifiez le [Type] pendant que l'E/S est déjà allouée. Vous pouvez annuler le mappage E/S, sinon des erreurs peuvent se produire lors de l'enregistrement ou du transfert.
- )«  [Précautions lors du changement du type» \(page 30-55\)](#page-28-0)

## <span id="page-28-0"></span>**Précautions lors du changement du type**

- Lorsque vous changez le type de «bit» à «mot», si une E/S a été attribuée à I0-I11 et Q0- Q5 dans la série LT-3200, et aussi à I0-I15 et Q0-Q15 dans la série LT-3300, l'attribution de l'E/S sera annulée. De plus, les variables qui sont allouées à I0 et Q0 sont allouées directement aux IW0 et QW0. Toutefois, puisque les variables de bit sont attribuées à l'E/ S du type mot, une erreur se produira pendant la vérification lors de l'enregistrement et du transfert.
- De même, lorsque vous changez le type mot au type bit, les variables allouées aux IW0 et QW0 sont allouées directement aux I0 et Q0. Toutefois, puisque les variables de mot sont attribuées à l'E/S du type bit, une erreur se produira pendant la vérification lors de l'enregistrement et du transfert.

## <span id="page-29-0"></span>**30.5.5 Sortie standard**

La fonction de sortie standard écrit les données de sortie à partir du pilote STD vers la RAM à chaque durée de scrutation LT. Ensuite, la carte E/S lit la zone de sortie précisée à chaque mise à jour de la boucle de 2 millisecondes. La valeur de lecture est tenue compte dans le terminal de sortie sur la carte E/S.

Utilisez la fonction de sortie standard pour choisir s'il faut enregistrer l'état de sortie lorsque le programme logique s'arrête.

Lorsque vous sélectionnez [Mot] comme [Type] dans la boîte de dialogue [Paramètres E/S standard], pour les variables 32 bits allouées à l'E/S, les derniers 6 bits sont utilisés pour la série LT-3200 tandis que les derniers 16 bits sont utilisés pour la série LT-3300. N'utilisez pas les zones inutilisées des variables allouées (fixées à 0). Si vous mettez à jour une valeur pour une zone inutilisée (par exemple, à 20 bits), celui-ci n'a aucun effet sur les autres sorties. En outre, la valeur ne change pas et elle n'est pas effacée.

## **Enregistrement des sorties lorsque la logique s'arrête**

Cette fonction enregistre l'état de sortie dans la sortie standard lorsque le programme logique s'arrête. Lorsque le programme logique est redémarré, l'état retourne à la variable allouée. En outre, lorsque vous allez hors ligne, ou réinitialisez ou mettez la machine hors tension, l'E/ S est initialisée et la sortie enregistrée passe à Tout OFF.

#### **IMPORTANT**

• Tous les terminaux utilisent les mêmes paramètres d'enregistrement de sortie lorsque la logique se termine.

• Si vous sélectionnez E/S spéciales dans les paramètres de terminal CH, vous ne pouvez pas utiliser le terminal de sortie CH pour la sortie standard.

## **Procédure de configuration**

1 Dans les [Paramètres système], sélectionnez [Pilote E/S] et cliquez sur [Paramètres E/S standard] dans l'écran [Pilote interne 1].

#### **pour la Série LT-3200 pour la Série LT-3300**

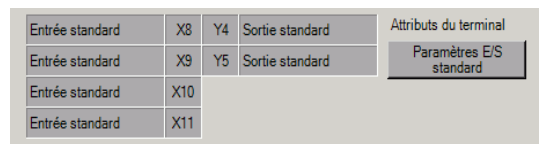

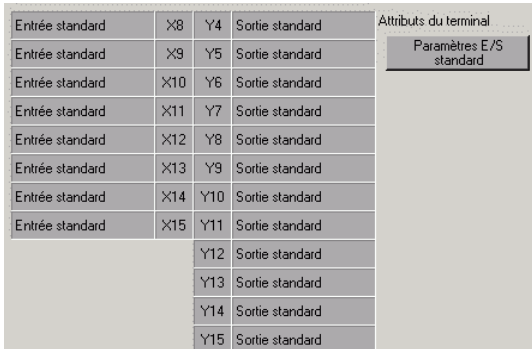

2 La boîte de dialogue [Paramètres E/S standard] apparaît. Définissez le paramètre [Conserver la sortie].

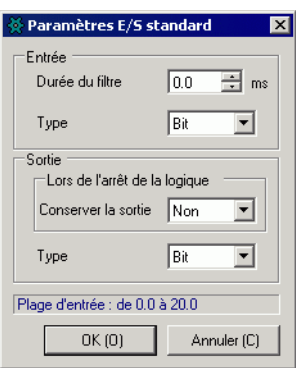

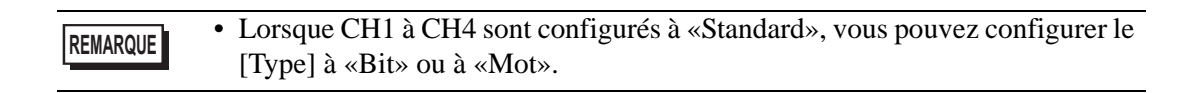

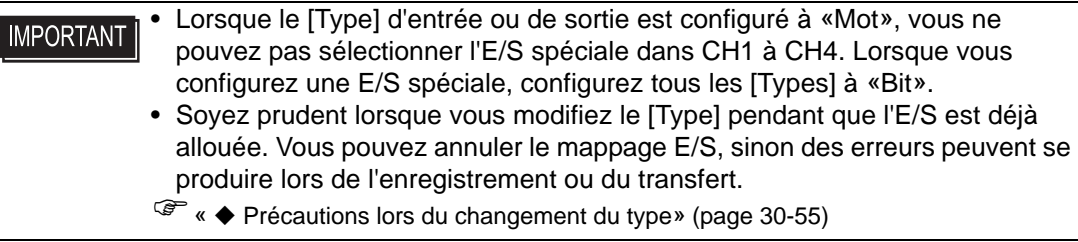

## **30.5.6 Comptage rapide (Outils avancés)**

Le compteur haute vitesse peut compter le signal d'impulsion maximum CH de 100kHz à compter de −2147483648 à 2147483647 (32 bits).

Certains compteurs haute vitesse sont des compteurs à phase unique qui ont un terminal d'entrée et les autres sont des compteurs à 2 phases qui ont deux terminaux d'entrée. Selon le type de compteur, les fonctions applicables et le numéro de terminal à allouer diffèrent comme suit :

Pour plus d'informations sur les compteur à phase unique et à 2 phases, reportez-vous à ce qui suit.

( $\epsilon$  [«30.5.7 Comptage rapide \(paramètres du compteur à phase unique\)» \(page 30-60\)](#page-33-0)

) [«30.5.8 Comptage rapide \(paramètres 2 phases\)» \(page 30-85\)](#page-58-0)

## **Résumé des fonctions prises en charge**

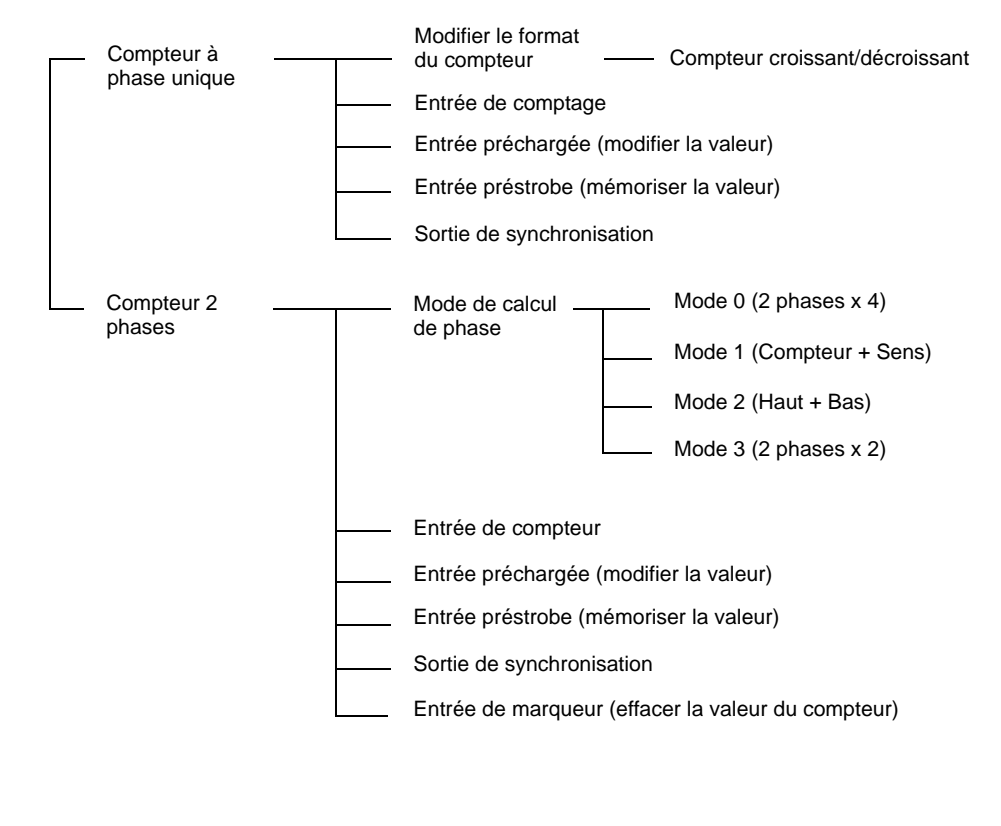

**REMARQUE** • Pour obtenir les numéros de terminal disponibles, reportez-vous à la section suivante :

)[«30.5.2 Mappage de l'E/S \(Outils avancés\)» \(page 30-29\)](#page-2-0)

# <span id="page-32-0"></span>■ Conservation de la valeur de compteur et de la sortie correspondante **lors de l'arrêt de la logique**

Cette fonction enregistre la valeur du compteur actuelle et l'état de sortie lorsque le programme logique s'arrête. Une fois le programme logique redémarré, les opérations commencent avec les valeurs enregistrées. Si vous allez hors ligne, réinitialisez, ou mettez le système hors tension, la valeur de compteur conservée est remise à zéro.

# **Procédure de configuration**

1 Dans les [Paramètres système], sélectionnez [Pilote E/S] et cliquez sur [Comptage rapide] dans l'écran [Pilote interne 1].

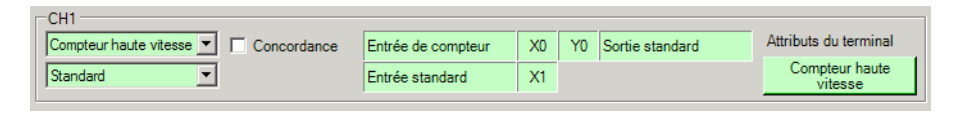

2 La boîte de dialogue [Comptage rapide] apparaît. Dans [Lors de l'arrêt de la logique], sélectionnez OK à partir du menu Enregistrer la valeur du compteur, puis cliquez sur [OK].

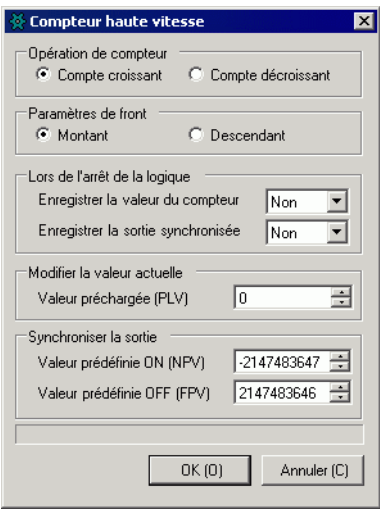

# <span id="page-33-0"></span>**30.5.7 Comptage rapide (paramètres du compteur à phase unique)**

Le compteur à phase unique est un compteur ayant un terminal d'entrée et mesure des signaux d'entrée à phase unique. Vous pouvez utiliser jusqu'à quatre compteurs à phase unique. Les fonctions principales du compteur à phase unique sont indiquées dans le tableau suivant.

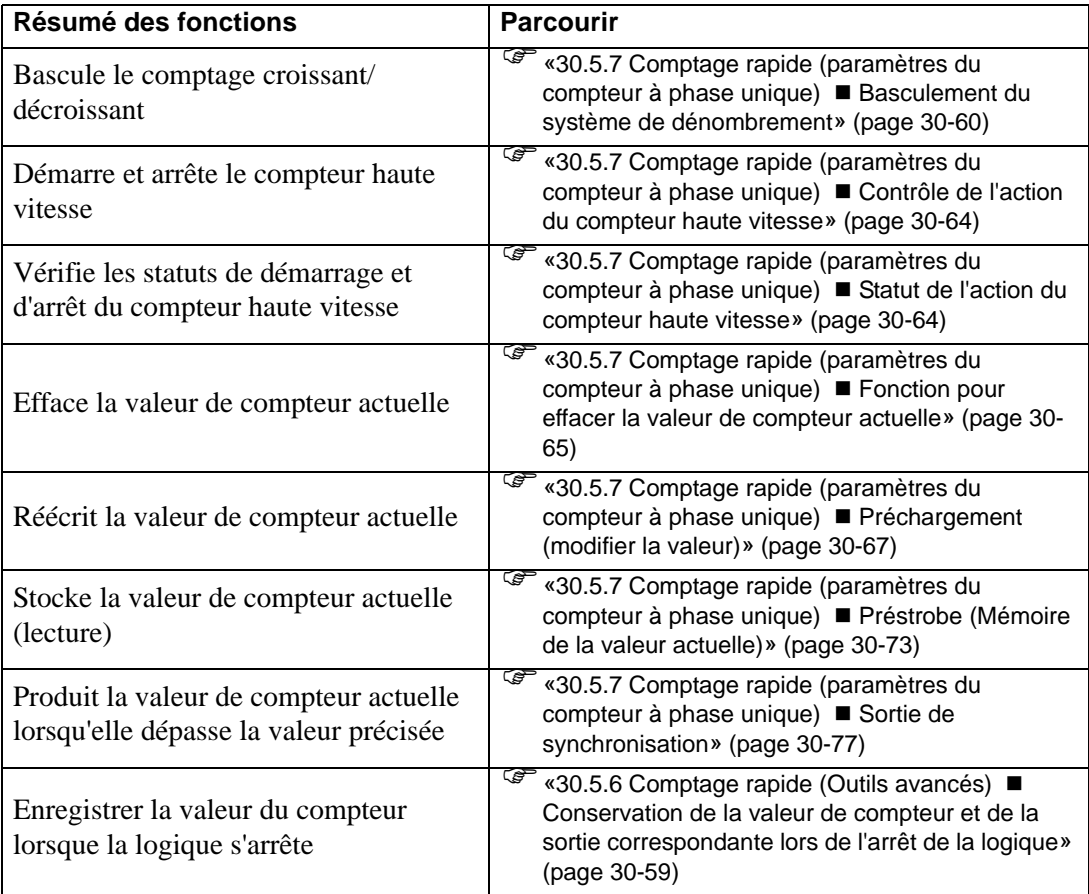

## <span id="page-33-1"></span>**Basculement du système de dénombrement**

Vous pouvez changer le système de comptage de Compteur croissant à Compteur décroissant, ou de Compteur décroissant à Compteur croissant. Vous pouvez configurer le basculement du dénombrement selon le CH auquel vous allouez le compteur.

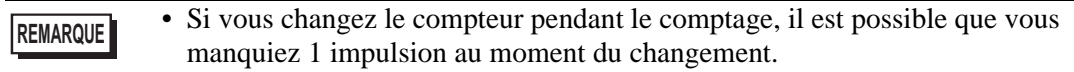

## **Résumé**

Dans GP-Pro EX, vous pouvez configurer la valeur initiale de chaque paramètre. Après que le système est en cours d'exécution, vous pouvez modifier les paramètres à l'aide de variables système. La procédure pour modifier le format de comptage est résumée ci-dessous.

Configuration des valeurs initiales

Reportez-vous aux procédures de configuration de GP-Pro EX

### Changement après que le système est en cours d'exécution

Configurez les opérations de compteur et les paramètres de transition dans [Modifier le format du compteur]

Configurez les paramètres dans [Demander un changement de paramètre d'E/S spéciale]. Acquittez la modification du paramètre dans [Changement du paramètre E/S spéciale terminé] Exécutez [Contrôler l'E/S spéciale].

Voir l'[Etat de l'E/S spéciale] pour confirmer.

#### Les opérations [Demander un changement du paramètre E/S spéciale] et **IMPORTANT** [Changement du paramètre E/S spéciale terminé] tiennent compte de tous les paramètres CH que vous modifiez.

• Immédiatement après le transfert, les opérations utilisent les valeurs de paramètre configurées dans GP-Pro EX. Tout redémarrage, ce qui inclut la déconnexion, la réinitialisation, et la mise hors tension, utilise les variables système comme paramètres.

## **Processus de configuration dans GP-Pro EX**

Dans les [Paramètres système], sélectionnez [Pilote E/S] et cliquez sur [Comptage rapide] dans l'écran [Pilote interne].

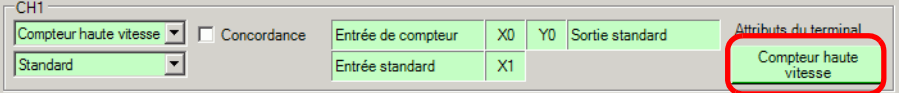

Dans la boîte de dialogue [Comptage rapide], sélectionnez le bouton radio Comptage croissant ou Comptage décroissant dans la zone Opération de compteur.

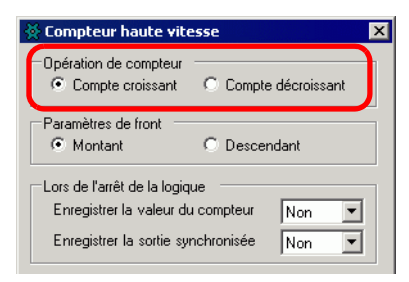

## **Processus de configuration des variables système**

- 1 Définissez le format de compteur à l'aide de la variable système #L\_HSC\*\_MOD. Le nom de la variable système est ajusté afin de correspondre à la sortie d'impulsion CH à laquelle il est mappé.
- 2 Des détails sur la variable système (#L\_HSC<sup>∗</sup>\_MOD) sont affichés ci-dessous. Désactivez le bit 0 pour effectuer un comptage croissant, et activez-le pour effectuer un comptage décroissant. En outre, activez le premier bit pour détecter une impulsion progressive et désactivez-le pour détecter une impulsion dégressive.

#L\_HSC∗\_MOD

| n. | U |  | 0 | 0 | υ |  | 0 | U |             |  |  |  |
|----|---|--|---|---|---|--|---|---|-------------|--|--|--|
|    |   |  |   | υ |   |  |   | u | Méthode HSC |  |  |  |

## Méthode HSC

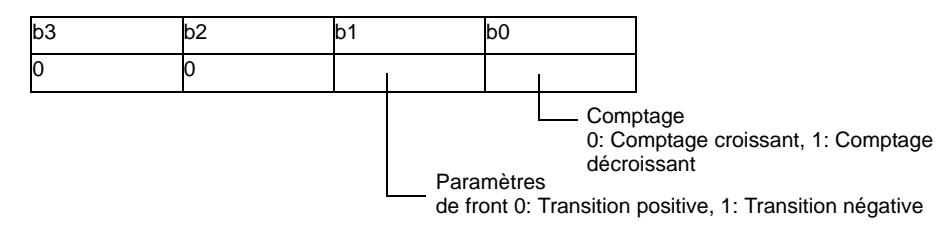

3 Pour la méthode de comptage, modifiez le paramètre qui se trouve dans «Demander un changement du paramètre E/S spéciale.»

L'option «Demander un changement du paramètre E/S spéciale» change le paramètre dans la variable système (#L\_ExIOSpParmChg). Ensuite, acquittez la terminaison sous [Changement du paramètre E/S spéciale terminé]. Selon le CH auquel vous souhaitez allouer le paramètre, les positions de bit des indicateurs de demande et de terminaison seront différentes.

#### #L\_ExIOSpParmChg

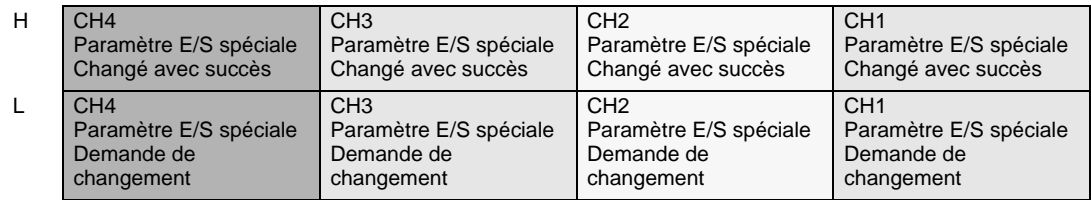

Demande de changement du paramètre E/S spéciale

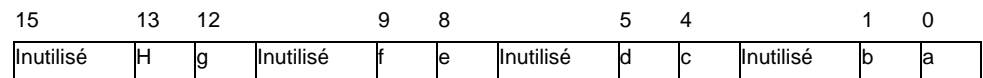

Cette variable utilise le CH précisé dans les paramètres de pilote E/S comme informations de configuration 4 bits pour demander le changement du paramètre E/S spéciale.

- a : Demande de changement du paramètre E/S spéciale CH1
- c : Demande de changement du paramètre E/S spéciale CH2
- e : Demande de changement du paramètre E/S spéciale CH3
- g : Demande de changement du paramètre E/S spéciale CH4

Vous pouvez également lire les paramètres précédents à l'aide des bits d'opération suivants :

- b : Demande de lecture du paramètre E/S spéciale CH1
- d : Demande de lecture du paramètre E/S spéciale CH2
- f : Demande de lecture du paramètre E/S spéciale CH3
- h : Demande de lecture du paramètre E/S spéciale CH4
4 L'illustration suivante donne des détails sur les variables mappées à l'option [Changement du paramètre E/S spéciale terminé]. Le bit de moniteur diffère selon le CH auquel le compteur haute vitesse est mappé.

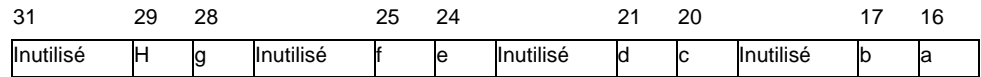

- a : Paramètre E/S spéciale CH1 changé avec succès
- c : Paramètre E/S spéciale CH2 changé avec succès
- e : Paramètre E/S spéciale CH3 changé avec succès
- g : Paramètre E/S spéciale CH4 changé avec succès

Vous pouvez également lire les paramètres précédents à l'aide des bits de surveillance suivants :

- b : Paramètre E/S spéciale CH1 lu avec succès
- d : Paramètre E/S spéciale CH2 lu avec succès
- f : Paramètre E/S spéciale CH3 lu avec succès
- h : Paramètre E/S spéciale CH4 lu avec succès
- 5 La figure suivante indique le chronogramme de l'indicateur pour la demande et la terminaison du changement du paramètre E/S spéciale.

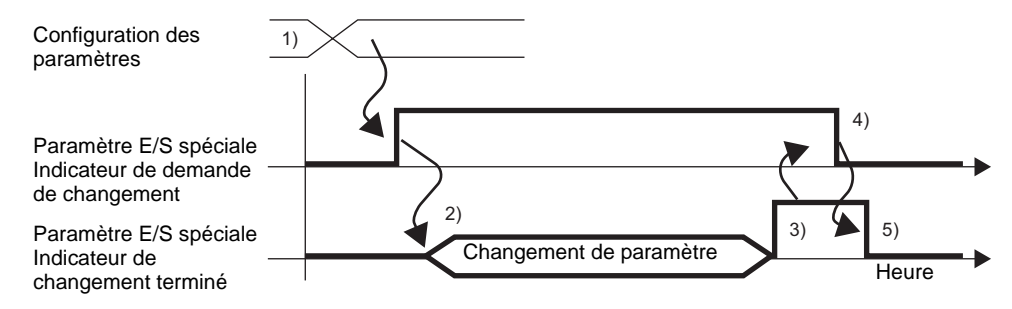

- 1) Configurez les paramètres pour le comptage et le bord.
- 2) Activez l'indicateur de demande pour le changement du paramètre E/S spéciale pour changer le paramètre.
- 3) Une fois le paramètre modifié, l'indicateur de terminaison s'active.
- 4) Acquittez l'activation de l'indicateur de terminaison, puis désactivez l'indicateur de demande.
- 5) Lorsque l'indicateur de demande est désactivé, l'indicateur de terminaison se désactive.

# <span id="page-37-0"></span>**Contrôle de l'action du compteur haute vitesse**

Utilisez cette fonction pour démarrer et arrêter le compteur haute vitesse. Activez l'indicateur du compteur haute vitesse dans le contrôle E/S spéciale CH dans la variable système (#L\_ExIOSpCtrl) pour le démarrer, et désactivez-le pour arrêter le compteur. Le bit d'opération différera selon le CH auquel vous allouez le compteur haute vitesse.

#### #L\_ExIOSpCtrl

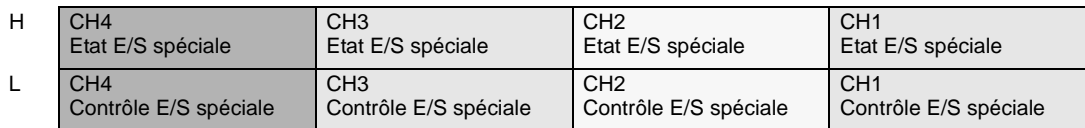

Contrôle E/S spéciale

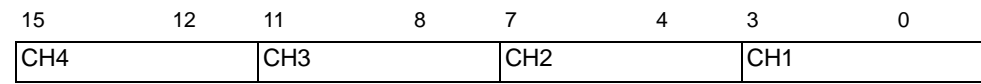

Pour démarrer, activez le bit de départ (bit 0) pour chaque CH, et pour arrêter, désactivez-le.

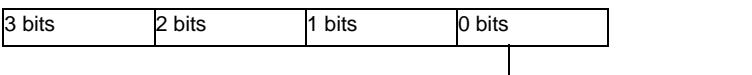

1: Démarrer, 0: Arrêter

### <span id="page-37-1"></span>**Statut de l'action du compteur haute vitesse**

Cette fonction indique l'état du compteur haute vitesse. L'indicateur du compteur haute vitesse indique l'état du compteur sous l'état E/S spéciale CH dans la variable système (#L\_ExIOSpCtrl). Si l'indicateur est activé, le compteur est activé. Si l'indicateur est désactivé, le compteur est désactivé. Le bit de surveillance différera selon le CH auquel vous allouez le compteur haute vitesse.

Etat E/S spéciale

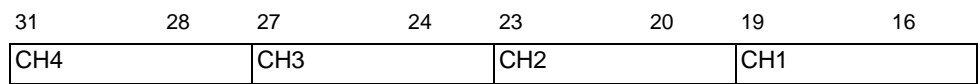

Si le bit de départ (bit 0) de chaque CH est 1, le compteur est activé. S'il est 0, le compteur est désactivé.

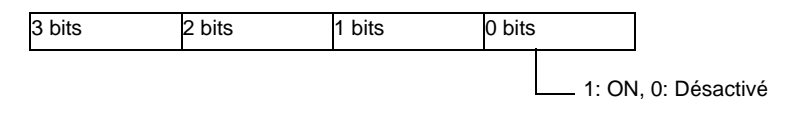

# **Fonction pour effacer la valeur de compteur actuelle**

Utilisez cette fonction pour effacer la valeur de compteur actuelle. En outre, vous pouvez acquitter l'effacement de la valeur actuelle. Vous pouvez utiliser la fonction d'effacement que le compteur soit activé ou non.

Pour remettre la valeur de compteur actuelle à 0, activez l'indicateur d'effacement sous la demande de contrôle d'entrée du compteur CH dans la variable système (#L\_ExIOCntInCtrl). Le bit d'opération différera selon le CH auquel vous allouez le compteur haute vitesse.

#### #L\_ExIOCntInCtrl

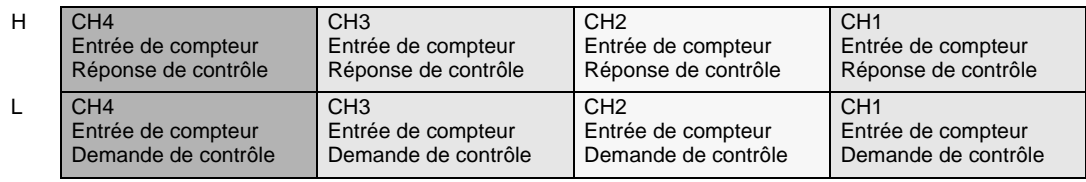

#### Demande de contrôle des entrées de compteur

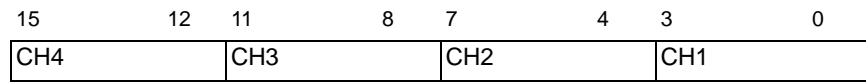

Activez le bit de départ (bit 0) de chaque CH pour effacer la valeur du compteur.

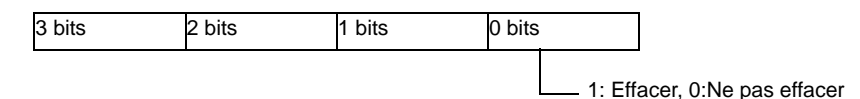

Pour les variables allouées dans [Réponse du contrôle d'entrée du compteur], le bit de surveillance diffère selon le CH auquel vous allouez le compteur haute vitesse, tel que montré ci-dessous.

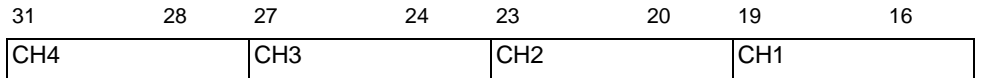

Si le bit de départ du CH (bit 0) est 1, la valeur a été effacée. S'il est 0, la valeur n'a pas été effacée.

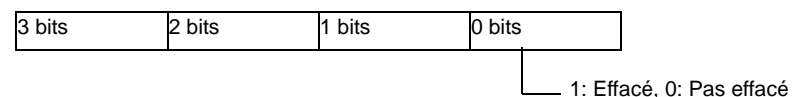

La figure suivante indique le chronogramme de l'indicateur pour effacer la valeur de compteur actuelle et la terminaison.

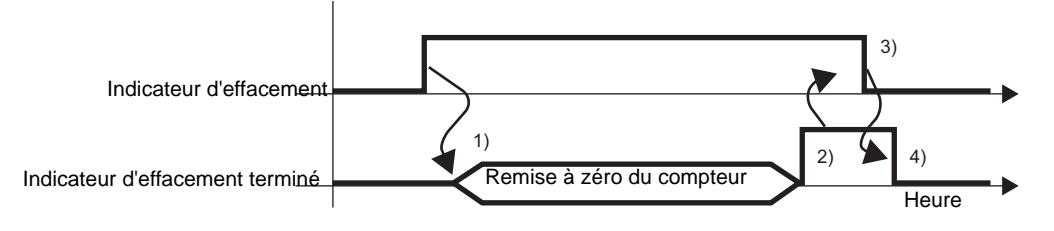

- 1) Activez l'indicateur de demande pour effacer la valeur de compteur actuelle.
- 2) Une fois la valeur de compteur actuelle effacée, l'indicateur de terminaison de l'effacement de la valeur du compteur s'active.
- 3) Acquittez l'activation de l'indicateur de terminaison de l'effacement de la valeur du compteur et désactivez l'indicateur de demande pour l'effacement de la valeur du compteur.
- 4) Lorsque l'indicateur de demande pour l'effacement de la valeur du compteur est désactivé, l'indicateur de terminaison de l'effacement de la valeur du compteur se désactive.

# <span id="page-40-0"></span>**Préchargement (modifier la valeur)**

Utilisez la fonction de préchargement pour réécrire la valeur de compteur actuelle avec une valeur de votre choix. Utilisez l'entrée externe ou l'indicateur de demande pour écrire la valeur.

Activez l'indicateur de demande de préchargement sous la demande de contrôle d'entrée du compteur CH dans la variable système (#L\_ExIOCntInCtrl) pour écrire la valeur de compteur actuelle avec la variable système (#L\_HSC∗\_PLV) à l'aide de la fonction de préchargement. Le bit d'opération différera selon le CH auquel vous allouez le compteur haute vitesse.

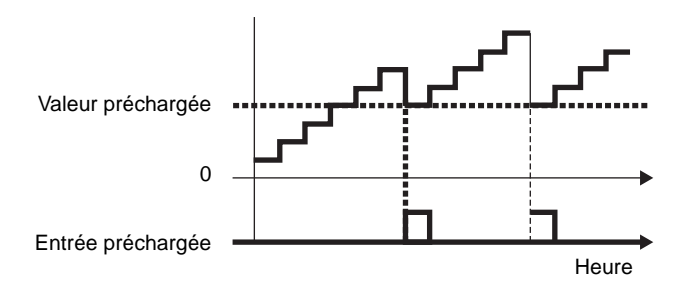

### **Résumé**

Dans GP-Pro EX, vous pouvez configurer la valeur initiale de chaque paramètre. Après que le système est en cours d'exécution, vous pouvez modifier les paramètres à l'aide de variables système.

Voici la procédure pour configurer l'entrée préchargée :

#### Configuration des valeurs initiales

Reportez-vous aux procédures de configuration de GP-Pro EX

Changement après que le système est en cours d'exécution

Configurez la valeur préchargée.

Configurez le paramètre [Demander un changement du paramètre E/S spéciale].

 Dans [Changement du paramètre E/S spéciale terminé], acquittez la modification du paramètre.

Ecrivez la valeur avec l'entrée externe ou l'indicateur de demande.

Si vous utilisez l'entrée externe pour la réécriture, acquittez la valeur dans l'option [Entrée externe du compteur terminée]. Si vous utilisez l'indicateur de demande pour la réécriture, acquittez la valeur dans [Etat E/S spéciale].

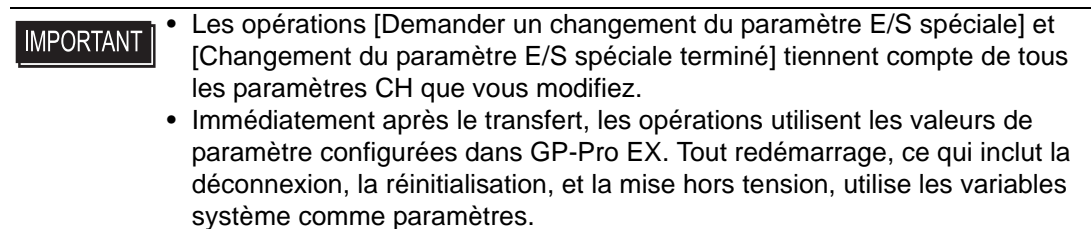

### **Processus de configuration dans GP-Pro EX**

Dans les [Paramètres système], sélectionnez [Pilote E/S] et cliquez sur [Comptage rapide] dans l'écran [Pilote interne 1].

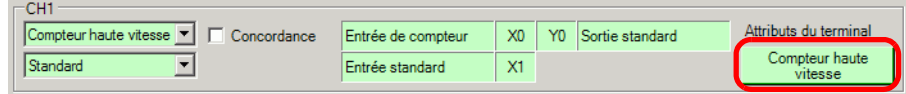

Dans la boîte de dialogue [Paramètres du compteur haute vitesse], sélectionnez la valeur préchargée dans le champ Valeur préchargée.

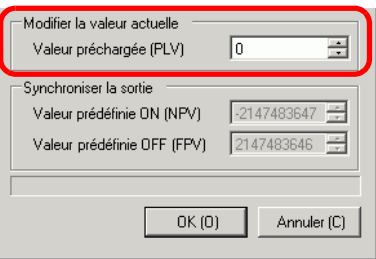

### **Processus de configuration des variables système**

- 1 La valeur de préchargement est précisée dans les variables système (#L\_HSC∗\_PLV). Le nom de la variable système est ajusté afin de correspondre à la sortie d'impulsion CH à laquelle il est mappé.
- 2 Pour préciser la valeur à partir de la variable système (#L\_HSC∗\_PLV), modifiez le paramètre dans «Demander un changement du paramètre E/S spéciale» (#L\_ExIOSpParmChg).

#### #L\_ExIOSpParmChg

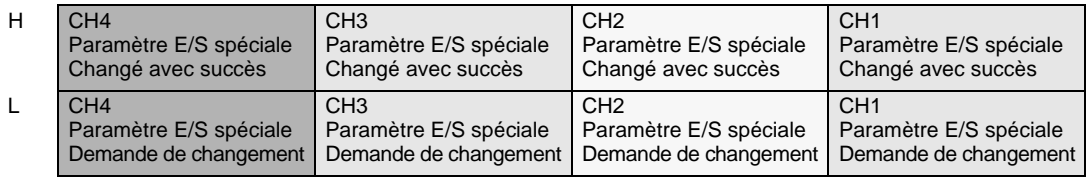

#### Demande de changement du paramètre E/S spéciale

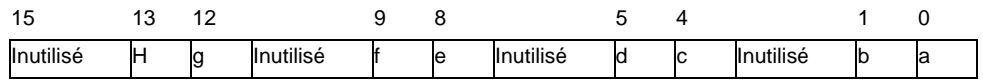

Cette variable utilise le CH précisé dans les paramètres de pilote E/S comme informations de configuration 4 bits pour demander le changement du paramètre E/S spéciale.

- a : Demande de changement du paramètre E/S spéciale CH1
- c : Demande de changement du paramètre E/S spéciale CH2
- e: Demande de changement du paramètre E/S spéciale CH3
- g : Demande de changement du paramètre E/S spéciale CH4

Vous pouvez également lire les paramètres précédents à l'aide des bits d'opération suivants :

- b : Demande de lecture du paramètre E/S spéciale CH1
- d : Demande de lecture du paramètre E/S spéciale CH2
- f : Demande de lecture du paramètre E/S spéciale CH3
- h : Demande de lecture du paramètre E/S spéciale CH4
- 3 Acquittez la terminaison dans [Changement du paramètre E/S spéciale terminé]. En ce qui concerne les détails sur la variable, le bit de surveillance diffère selon le CH que vous allouez au compteur haute vitesse, tel qu'indiqué ci-dessous.

Changement du paramètre E/S spéciale terminé

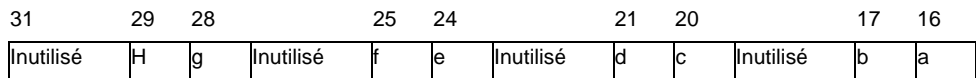

- a : Paramètre E/S spéciale CH1 changé avec succès
- c : Paramètre E/S spéciale CH2 changé avec succès
- e : Paramètre E/S spéciale CH3 changé avec succès
- g : Paramètre E/S spéciale CH4 changé avec succès

Vous pouvez également lire les paramètres précédents à l'aide des bits de surveillance suivants :

- b : Paramètre E/S spéciale CH1 lu avec succès
- d : Paramètre E/S spéciale CH2 lu avec succès
- f : Paramètre E/S spéciale CH3 lu avec succès
- h : Paramètre E/S spéciale CH4 lu avec succès
- 4 La figure suivante indique le chronogramme de l'indicateur pour la demande et la terminaison du changement du paramètre E/S spéciale.

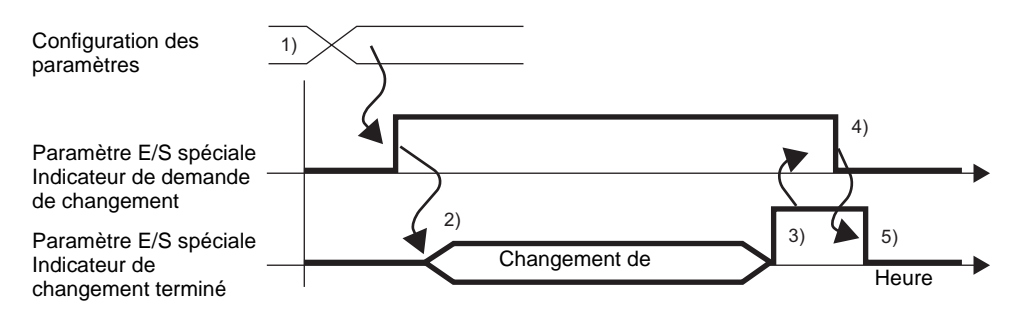

- 1) Configurez la valeur préchargée.
- 2) Activez l'indicateur de demande pour le changement du paramètre E/S spéciale pour changer le paramètre.
- 3) Une fois le paramètre modifié, l'indicateur de terminaison s'active.
- 4) Acquittez l'activation de l'indicateur de terminaison, puis désactivez l'indicateur de demande.
- 5) Lorsque l'indicateur de demande est désactivé, l'indicateur de terminaison se désactive.

### **Réécriture de la valeur à l'aide de l'entrée externe ou de l'indicateur de demande**

Il existe deux types de déclenchements pour réécrire la valeur de compteur actuelle avec une valeur de votre choix : [A] Entrée externe et [B] Indicateur de demande.

#### • [A] Déclenchement Entrée externe

Lorsque le signal du terminal d'entrée de préchargement précisé dans [Pilote E/S] s'active, la valeur actuelle est écrite avec la valeur stockée dans la variable de valeur de préchargement. Lorsque le signal du terminal d'entrée de préchargement précisé dans [Pilote E/S] s'active, vous pouvez vérifier si le changement s'est terminé avec succès. La procédure de configuration est montrée ci-dessous.

### Comment acquitter la terminaison de la réécriture

1 Utilisez la variable système (#L\_ExIOCntInExtCtrl).

#### #L\_ExIOCntInExtCtrl

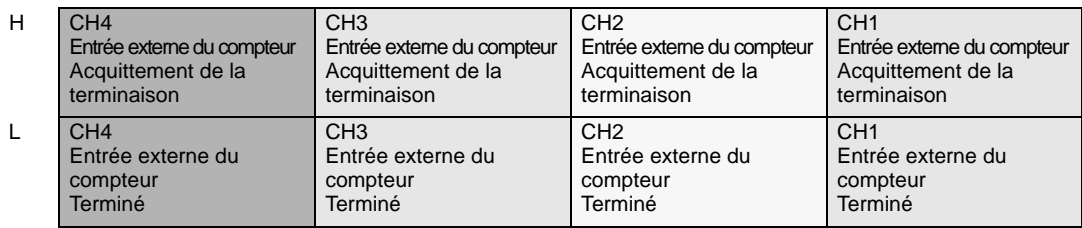

2 En ce qui concerne les détails sur la variable allouée dans [Entrée externe du compteur terminée], le bit de surveillance diffère selon le CH auquel vous allouez le compteur haute vitesse, tel qu'indiqué ci-dessous.

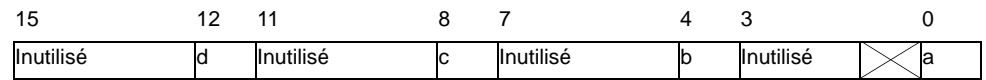

- a : Préchargement CH1 terminé
- b : Préchargement CH2 terminé
- c : Préchargement CH3 terminé
- d : Préchargement CH4 terminé
- 3 En ce qui concerne les détails sur la variable allouée dans [Entrée externe du compteur acquittée], le bit d'opération diffère selon le CH auquel vous allouez le compteur haute vitesse, tel qu'indiqué ci-dessous.

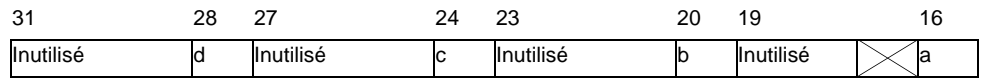

- a : Terminaison du préchargement CH1 acquittée
- b : Terminaison du préchargement CH2 acquittée
- c : Terminaison du préchargement CH3 acquittée
- d : Terminaison du préchargement CH4 acquittée

4 La figure suivante indique le chronogramme pour les options [Entrée externe du compteur terminée] et [Entrée externe du compteur acquittée].

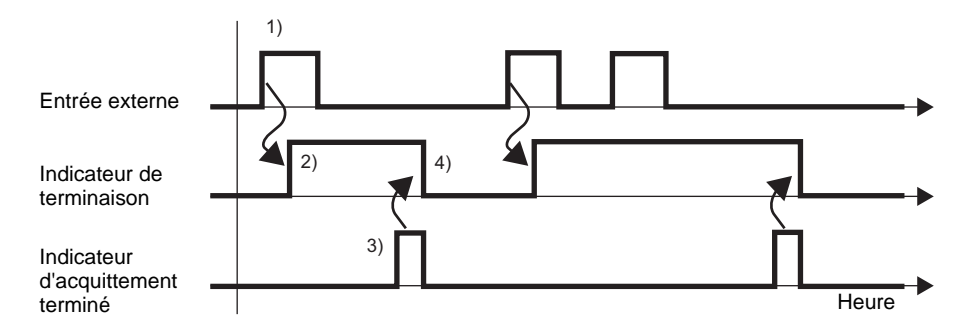

- 1) Lorsque l'entrée externe s'active, la valeur est réécrite avec la valeur préchargée.
- 2) Une fois la réécriture terminée, l'indicateur de terminaison de l'entrée externe du compteur s'active.
- 3) Acquittez l'activation de l'indicateur de terminaison de l'entrée externe du compteur et activez l'indicateur d'acquittement de terminaison de l'entrée externe du compteur.
- 4) Lorsque l'indicateur de l'entrée externe du compteur est activé, l'indicateur de terminaison de l'entrée externe du compteur se désactive.
- [B] Déclenchement de l'indicateur de demande

Activez l'indicateur de demande de préchargement sous la demande de contrôle d'entrée du compteur CH dans la variable système (#L\_ExIOCntInCtrl) pour activer l'opération de réécriture de la valeur de compteur actuelle.

L'indicateur de demande de préchargement sous la demande de contrôle d'entrée du compteur CH dans la variable système (#L\_ExIOCntInCtrl) s'active lorsque l'écriture de la valeur de compteur actuelle est terminée. Les bits d'opération et de surveillance diffèrent selon le CH auquel vous allouez le compteur haute vitesse.

Comment acquitter la terminaison de la réécriture

1 Utilisez la variable système (#L\_ExIOCntInCtrl).

#L\_ExIOCntInCtrl

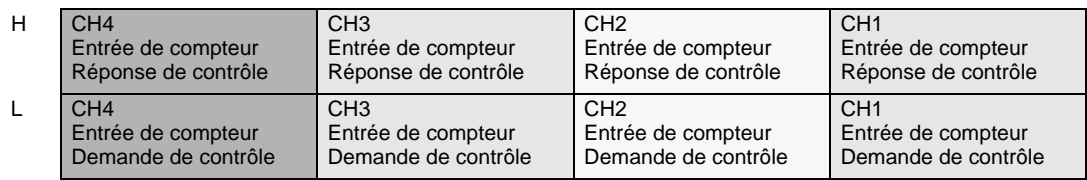

2 Pour les variables allouées dans [Demande de contrôle d'entrée du compteur], le bit d'opération diffère selon le CH auquel le compteur haute vitesse est alloué, tel qu'indiqué cidessous.

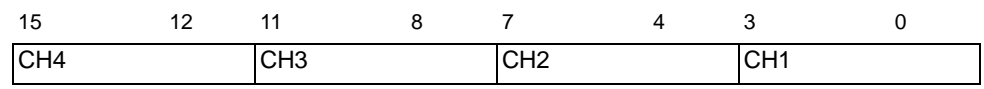

Activez le 2e bit du CH pour réécrire la valeur.

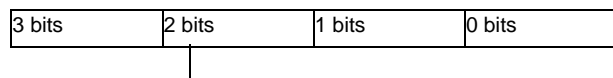

1: Réécrire, 0: Ne pas réécrire

3 Pour les variables allouées dans [Réponse du contrôle d'entrée du compteur], le bit de surveillance diffère selon le CH auquel vous allouez le compteur haute vitesse, tel que montré ci-dessous.

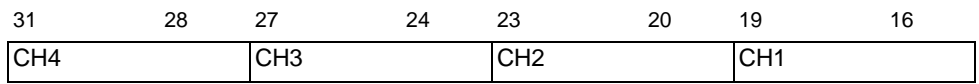

Si le 2e bit du CH est 1, la valeur a été réécrite. S'il est 0, la valeur n'a pas été réécrite.

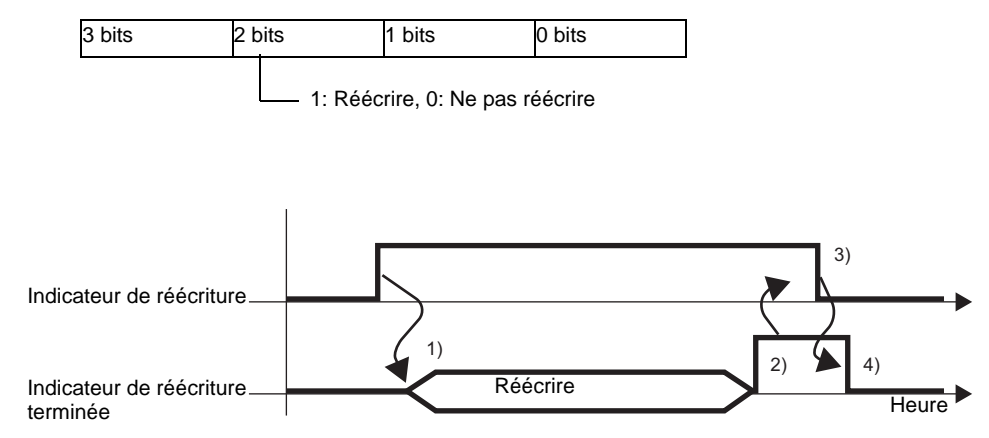

- 1) Activez l'indicateur de demande pour le contrôle d'entrée du compteur pour réécrire la valeur.
- 2) Une fois la réécriture terminée, l'indicateur de réécriture terminée s'active.
- 3) Acquittez l'activation de l'indicateur de terminaison et désactivez l'indicateur de réécriture.
- 4) Lorsque l'indicateur de réécriture est désactivé, l'indicateur de réécriture terminée se désactive.

## <span id="page-46-0"></span>**Préstrobe (Mémoire de la valeur actuelle)**

La fonction de préstrobe mémorise la valeur de compteur actuelle. Utilisez l'entrée externe ou l'indicateur de demande pour mémoriser la valeur.

Activez l'indicateur de demande préstrobe sous la demande de contrôle d'entrée du compteur CH dans la variable système (#L\_ExIOCntInCtrl) pour obtenir la valeur de compteur dans la variable système (#L\_HSC∗\_PSV). Le bit d'opération différera selon le CH auquel vous allouez le compteur haute vitesse.

# **Résumé**

Voici la procédure de configuration de la fonction de préstrobe :

système comme paramètres.

- 1. Stockez la valeur avec l'entrée externe ou l'indicateur de demande.
- 2. Si vous utilisez l'entrée externe pour le stockage, acquittez la valeur dans [Entrée externe du compteur terminée].

Si vous utilisez l'indicateur de demande pour le stockage, acquittez la valeur dans [Etat de l'E/S spéciale].

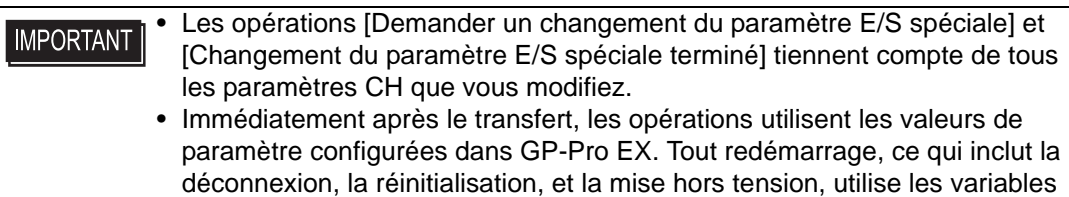

#### • [A] Déclenchement Entrée externe

Lorsque le signal du terminal d'entrée préstrobe précisé dans les paramètres [Pilote E/S] s'active, la valeur de compteur actuelle est stockée dans la variable système (#L\_HSC∗\_PSV).

Le signal du terminal d'entrée de préchargement précisé dans [Pilote E/S] s'active, et vous pouvez vérifier si le stockage s'est terminé. La procédure de configuration est montrée cidessous.

#### Comment acquitter la terminaison du stockage

#### 1 Utilisez la variable système (#L\_ExIOCntInExtCtrl).

#### #L\_ExIOCntInExtCtrl

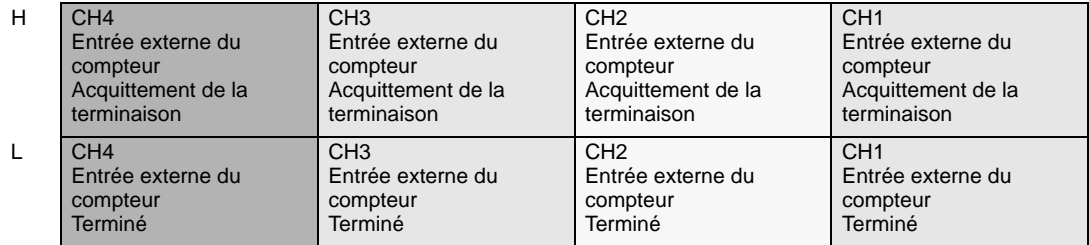

2 En ce qui concerne les détails sur la variable allouée dans [Entrée externe du compteur terminée], le bit de surveillance diffère selon le CH auquel vous allouez le compteur haute vitesse, tel qu'indiqué ci-dessous.

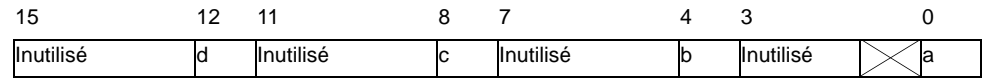

- a : Préstrobe CH1 terminée
- b : Préstrobe CH2 terminée
- c : Préstrobe CH3 terminée
- d : Préstrobe CH4 terminée
- 3 En ce qui concerne les détails sur la variable allouée dans [Entrée externe du compteur acquittée], le bit d'opération diffère selon le CH auquel vous allouez le compteur haute vitesse, tel qu'indiqué ci-dessous.

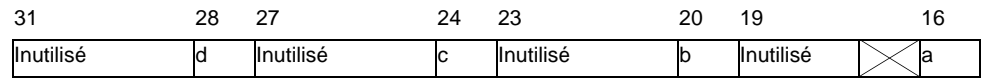

- a : Terminaison de préstrobe CH1 acquittée
- b : Terminaison de préstrobe CH2 acquittée
- c : Terminaison de préstrobe CH3 acquittée
- d : Terminaison de préstrobe CH4 acquittée
- 4 La figure suivante indique le chronogramme pour les options [Entrée externe du compteur terminée] et [Entrée externe du compteur acquittée].

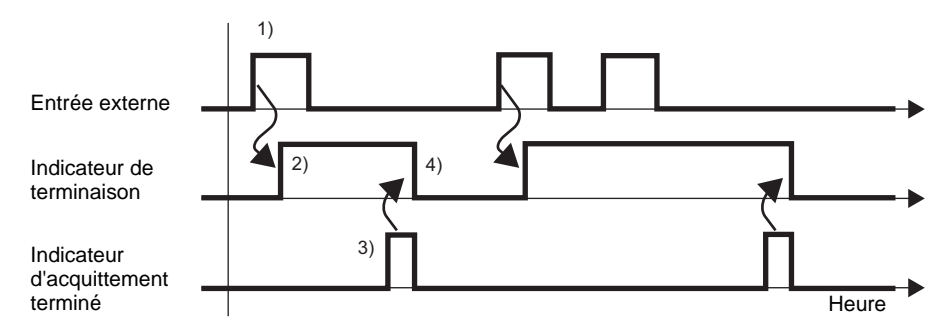

- 1) Lorsque l'entrée externe s'active, la valeur de compteur actuelle est stockée dans la variable système (#L\_HSC∗\_PSV).
- 2) Une fois la valeur stockée, l'indicateur de terminaison de l'entrée externe du compteur s'active.
- 3) Acquittez l'activation de l'indicateur de terminaison de l'entrée externe du compteur et activez l'indicateur d'acquittement de terminaison de l'entrée externe du compteur.
- 4) Lorsque l'indicateur de l'entrée externe du compteur est activé, l'indicateur de terminaison de l'entrée externe du compteur se désactive.

[B] Déclenchement de l'indicateur de demande

Activez l'indicateur de demande de préstrobe sous la demande de contrôle d'entrée du compteur CH dans la variable système (#L\_ExIOCntInCtrl) pour mémoriser la valeur de compteur actuelle.

L'indicateur de terminaison de préstrobe sous la demande de contrôle d'entrée du compteur CH dans la variable système (#L\_ExIOCntInCtrl) s'active lorsque l'enregistrement de la valeur de compteur actuelle est terminée. Les bits d'opération et de surveillance diffèrent selon le CH auquel vous allouez le compteur haute vitesse.

### Comment acquitter la terminaison du stockage

1 Utilisez la variable système (#L\_ExIOCntInCtrl).

#### #L\_ExIOCntInCtrl

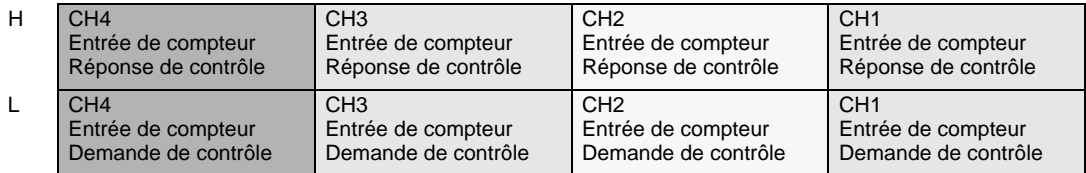

2 Pour les variables allouées dans [Demande de contrôle d'entrée du compteur], le bit d'opération diffère selon le CH auquel le compteur haute vitesse est alloué, tel qu'indiqué cidessous.

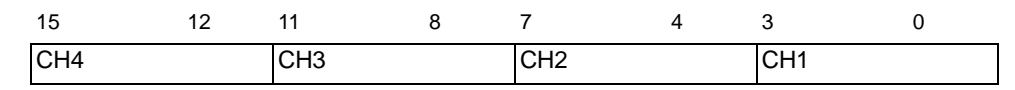

Activez le 3e bit du CH pour stocker la valeur de compteur actuelle.

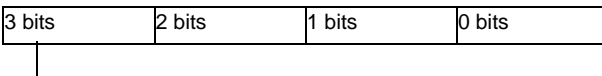

- $\Box$  1: Stocker, 0: Ne pas stocker
- 3 Pour les variables allouées dans [Réponse du contrôle d'entrée du compteur], le bit de surveillance diffère selon le CH auquel vous allouez le compteur haute vitesse, tel que montré ci-dessous.

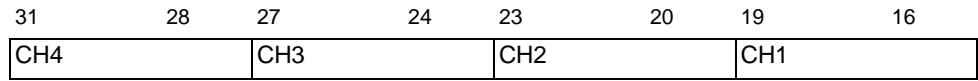

Si le 3e bit du CH est 1, la valeur a été stockée. S'il est 0, la valeur n'a pas été stockée.

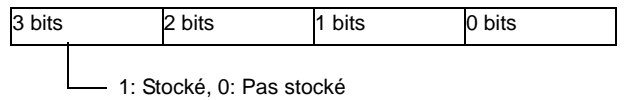

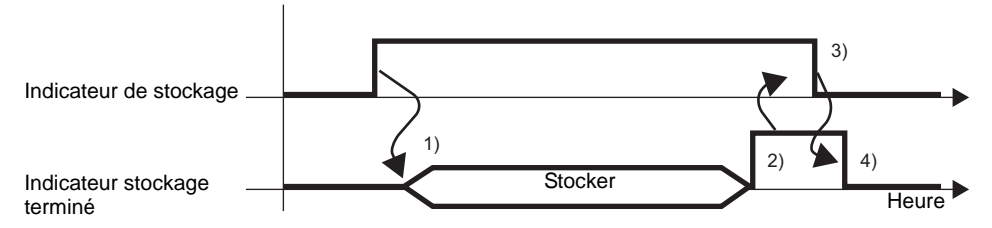

- 1) Activez l'indicateur de demande pour le contrôle d'entrée du compteur pour stocker la valeur.
- 2) Une fois la valeur stockée, l'indicateur de stockage terminé s'active.
- 3) Acquittez l'activation de l'indicateur de stockage terminé et désactivez l'indicateur de stockage.
- 4) Lorsque l'indicateur de stockage est désactivé, l'indicateur de stockage terminé se désactive.

# <span id="page-50-0"></span>■ Sortie de synchronisation

La sortie de synchronisation s'active lorsque la valeur de compteur actuelle dépasse la valeur prédéfinie ON et se désactive lorsque la valeur du compteur dépasse la valeur prédéfinie OFF. Puisque la sortie de synchronisation ne modifie l'état de sortie que lorsque la valeur de compteur actuelle dépasse la valeur prédéfinie ON ou la valeur du compteur dépasse la valeur prédéfinie OFF, la sortie de synchronisation enregistre l'état même si vous modifiez la valeur du compteur à l'aide d'opérations comme le préchargement d'effacement et la valeur du compteur. Si vous désactivez l'indicateur d'activation/de désactivation de la sortie de synchronisation lorsque vous synchronisez la sortie, la sortie de synchronisation se désactive. Toutefois, la sortie ne se désactive pas si vous activez l'indicateur d'activation/de désactivation de la sortie de synchronisation dans cet état (même si l'état satisfait aux conditions d'activation de la sortie de synchronisation).

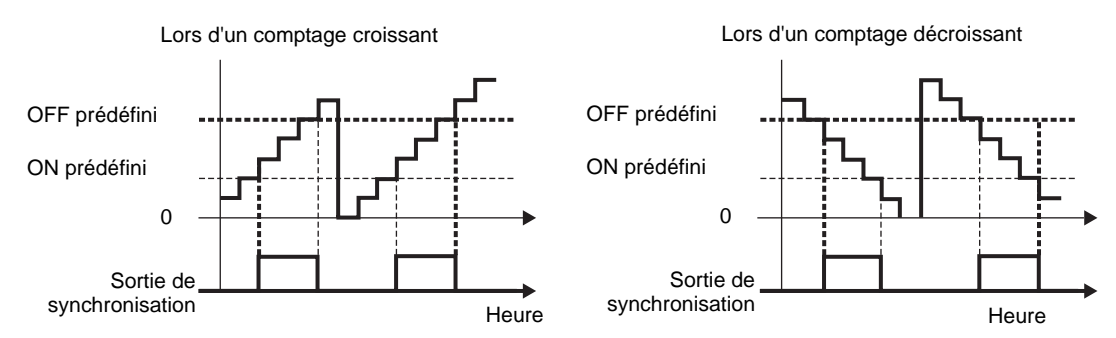

### **Résumé**

Dans GP-Pro EX, vous pouvez configurer la valeur initiale de chaque paramètre. Après que le système est en cours d'exécution, vous pouvez modifier les paramètres à l'aide de variables système. Voici la procédure pour configurer la sortie synchronisée :

Configuration des valeurs initiales

Reportez-vous aux procédures de configuration de GP-Pro EX

#### Changement après que le système est en cours d'exécution

- 1. Configurez la valeur prédéfinie ON et la valeur prédéfinie OFF.
- 2. Configurez le paramètre dans l'option [Demander un changement du paramètre E/S spéciale].
- 3. Dans [Changement du paramètre E/S spéciale terminé], acquittez la modification du paramètre.
- 4. Activez la sortie de synchronisation dans l'option [Contrôle E/S spéciale].
- 5. Voir [Etat de l'E/S spéciale] pour l'acquittement.

#### **IMPORTANT**

Les opérations [Demander un changement du paramètre E/S spéciale] et [Changement du paramètre E/S spéciale terminé] tiennent compte de tous les paramètres CH que vous modifiez.

- Vous ne pouvez pas définir les valeurs 65535 ou 65536 pour la valeur prédéfinie ON ou la valeur prédéfinie OFF. (Les valeurs qui comportent les derniers 16 bits dans la valeur prédéfinie ON ou la valeur prédéfinie OFF de xxxxFFFFh ou xxxx0000h ne peuvent pas être précisée).
- Immédiatement après le transfert, les opérations utilisent les valeurs de paramètre configurées dans GP-Pro EX. Tout redémarrage, ce qui inclut la déconnexion, la réinitialisation, et la mise hors tension, utilise les variables système comme paramètres.

### **Paramètres des valeurs prédéfinies**

Pour configurer les valeurs prédéfinies ON et OFF, modifiez le paramètre sous «Demander un changement du paramètre E/S spéciale» dans la variable système (#L\_ExIOSpParmChg). Ensuite, acquittez la terminaison sous [Changement du paramètre E/S spéciale terminé]. Selon le CH auquel vous allouez le compteur haute vitesse, les positions de bit des indicateurs de demande et de terminaison seront différentes.

1 Précisez les valeurs prédéfinies ON et OFF à l'aide de GP-Pro EX ou de la variable système.

#### Pour GP-Pro EX

Dans les [Paramètres système], sélectionnez [Pilote E/S] et cochez la case «Concordance» dans l'écran [Pilote interne 1] et cliquez sur [Comptage rapide].

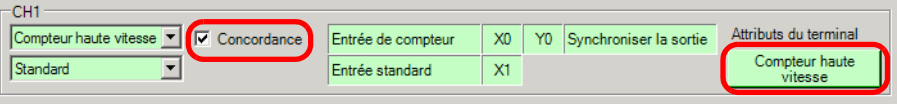

Dans la boîte de dialogue [Comptage rapide], sélectionnez la valeur à partir des sorties synchronisées.

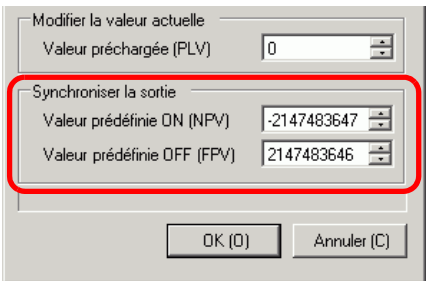

### Pour la variable système

Sélectionnez la valeur à partir de ON prédéfini (#L\_HSC∗\_ONP) et de OFF prédéfini (#L\_HSC∗\_OFP).

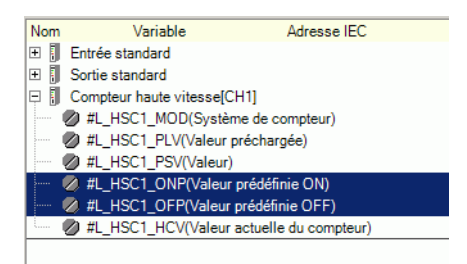

2 Pour préciser la valeur à partir de la variable système, modifiez le paramètre sous [Demander un changement du paramètre E/S spéciale].

#### #L\_ExIOSpParmChg

![](_page_52_Picture_209.jpeg)

Demande de changement du paramètre E/S spéciale

![](_page_52_Picture_210.jpeg)

Cette variable utilise le CH précisé dans les paramètres de pilote E/S comme informations de configuration 4 bits pour demander le changement du paramètre E/S spéciale.

- a : Demande de changement du paramètre E/S spéciale CH1
- c : Demande de changement du paramètre E/S spéciale CH2
- e : Demande de changement du paramètre E/S spéciale CH3
- g : Demande de changement du paramètre E/S spéciale CH4

Vous pouvez également lire les paramètres précédents à l'aide des bits d'opération suivants :

- b : Demande de lecture du paramètre E/S spéciale CH1
- d : Demande de lecture du paramètre E/S spéciale CH2
- f : Demande de lecture du paramètre E/S spéciale CH3
- h : Demande de lecture du paramètre E/S spéciale CH4
- 3 Acquittez la terminaison dans [Changement du paramètre E/S spéciale terminé]. En ce qui concerne les détails sur la variable, le bit de surveillance diffère selon le CH que vous allouez au compteur haute vitesse, tel qu'indiqué ci-dessous.

#### Changement du paramètre E/S spéciale terminé

![](_page_53_Picture_140.jpeg)

- a : Paramètre E/S spéciale CH1 changé avec succès
- c : Paramètre E/S spéciale CH2 changé avec succès
- e : Paramètre E/S spéciale CH3 changé avec succès
- g : Paramètre E/S spéciale CH4 changé avec succès

Vous pouvez également lire les paramètres précédents à l'aide des bits de surveillance suivants :

- b : Paramètre E/S spéciale CH1 lu avec succès
- d : Paramètre E/S spéciale CH2 lu avec succès
- f : Paramètre E/S spéciale CH3 lu avec succès
- h : Paramètre E/S spéciale CH4 lu avec succès
- 4 La figure suivante indique le chronogramme de l'indicateur pour la demande et la terminaison du changement du paramètre E/S spéciale.

![](_page_53_Figure_13.jpeg)

- 1) Configurez la valeur prédéfinie ON et la valeur prédéfinie OFF.
- 2) Activez l'indicateur de demande pour le changement du paramètre E/S spéciale pour changer le paramètre à la valeur configurée.
- 3) Une fois le paramètre modifié, l'indicateur de terminaison s'active.
- 4) Acquittez l'activation de l'indicateur de terminaison, puis désactivez l'indicateur de demande.
- 5) Lorsque l'indicateur de demande est désactivé, l'indicateur de terminaison se désactive.

### **Statut d'erreur de la valeur prédéfinie**

Il indique tout statut d'erreur dans les valeurs prédéfinies ON et OFF lors de la sortie de synchronisation. Si la variable système (#L\_IOStatus0) indique le code d'erreur 100, vous pouvez acquitter le statut d'erreur à partir de la valeur de la variable système (#L\_ExIOSpParmErr). Le bit de surveillance différera selon le CH auquel vous allouez le compteur haute vitesse.

Lorsque vous modifiez les paramètres E/S spéciale, et que la valeur **IMPORTANT** prédéfinie n'est pas valide, les opérations continuent à l'aide des paramètres configurés jusqu'à ce point. Toutefois, puisqu'une valeur non valide est stockée dans le système, assurez-vous de la changer en une valeur valide. Si vous redémarrez le LT lorsqu'il existe des valeurs non valides (aller hors ligne, réinitialiser ou mettre la machine hors tension), les opérations utiliseront les valeurs de paramètre initiales configurées dans GP-Pro EX.

#### #L\_ExIOSpParmErr

![](_page_54_Figure_5.jpeg)

a : Erreur de valeur prédéfinie du compteur CH1

b : Erreur de valeur prédéfinie du compteur CH2

c : Erreur de valeur prédéfinie du compteur CH3

d : Erreur de valeur prédéfinie du compteur CH4

e : Erreur de contrôle des entrées de compteur

- 1: Erreur de valeur prédéfinie
- 0: Normal
- 1: Erreur de valeur prédéfinie 0: Normal
- 1: Erreur de valeur prédéfinie 0: Normal
- 1: Erreur de valeur prédéfinie
- 0: Normal
- 1: Erreur de contrôle de valeur prédéfinie (les derniers 16 bits dans la valeur prédéfinie sont FFFFh ou 0000h)
- 0: Normal

### **Contrôle de sortie de synchronisation**

Utilisez cette fonction pour activer ou désactiver la sortie de synchronisation. Activez l'indicateur de sortie de synchronisation sous le contrôle E/S spéciale CH dans la variable système (#L\_ExIOSpCtrl) pour activer et désactiver l'indicateur pour désactiver la sortie. Le bit d'opération différera selon le CH auquel vous allouez le compteur haute vitesse.

### #L\_ExIOSpCtrl

![](_page_55_Picture_199.jpeg)

Activez le premier bit du CH pour activer et le désactiver pour désactiver la sortie.

![](_page_55_Figure_6.jpeg)

### **Etat de sortie de synchronisation**

Cette fonction indique si la sortie de synchronisation est activée ou désactivée. Vous pouvez acquitter l'état d'activation/de désactivation de la sortie de synchronisation avec l'indicateur de sortie de synchronisation sous l'état E/S spéciale de CH dans la variable système (#L\_ExIOSpCtrl). Si l'indicateur est activé, la sortie est activée. S'il est désactivé, la sortie est désactivée. Le bit de surveillance différera selon le CH auquel vous allouez le compteur haute vitesse.

#L\_ExIOSpCtrl

![](_page_55_Picture_200.jpeg)

Si le premier bit du CH est 1, la sortie de synchronisation est activée. S'il est 0, la sortie est désactivée.

![](_page_55_Figure_12.jpeg)

### **Fonction d'effacement de sortie pendant la sortie de synchronisation**

Utilisez cette fonction pour désactiver la sortie pendant la sortie de synchronisation. Vous pouvez également acquitter la sortie de synchronisation en cours d'effacement. Vous pouvez utiliser la fonction d'effacement de la sortie de synchronisation que le compteur soit activé ou non. Activez l'indicateur d'effacement de la sortie de synchronisation sous la demande de contrôle d'entrée du compteur CH dans la variable système (#L\_ExIOCntInCtrl) pour désactiver la sortie de synchronisation. Le bit d'opération différera selon le CH auquel vous allouez le compteur haute vitesse.

#### #L\_ExIOCntInCtrl

![](_page_56_Picture_197.jpeg)

#### Demande de contrôle des entrées de compteur

![](_page_56_Picture_198.jpeg)

Activez le premier bit du CH pour désactiver la sortie.

![](_page_56_Figure_8.jpeg)

La figure suivante indique le chronogramme d'indicateur pour la sortie de synchronisation et l'effacement de la sortie de synchronisation.

![](_page_56_Figure_10.jpeg)

#### Réponse de contrôle des entrées de compteur

![](_page_56_Picture_199.jpeg)

Si le premier bit du CH est 1, la sortie de synchronisation a été effacée.

![](_page_56_Picture_200.jpeg)

### **Etat du terminal de sortie de synchronisation**

Vous pouvez acquitter l'état de la sortie de synchronisation dans le terminal de sortie à l'aide de la variable système (#L\_ExIOSpOut). Le bit de surveillance différera selon le CH auquel vous allouez le compteur haute vitesse.

#### #L\_ExIOSpOut

![](_page_57_Picture_72.jpeg)

![](_page_57_Picture_73.jpeg)

a : Etat de sortie de CH1 1: Sortie, 0: Pas de sortie

- 
- b : Etat de sortie de CH2 1: Sortie, 0: Pas de sortie

c : Etat de sortie de CH3 1: Sortie, 0: Pas de sortie

- 
- d : Etat de sortie de CH4 1: Sortie, 0: Pas de sortie
- 

# **30.5.8 Comptage rapide (paramètres 2 phases)**

Un compteur 2 phases est un compteur qui utilise deux terminaux d'entrée pour mesurer le signal d'entrée d'une entrée 2 phases.

Vous pouvez utiliser jusqu'à un maximum de deux compteurs 2 phases. Si vous utilisez un compteur, utilisez les terminaux d'entrée X0 et X2, et si vous utilisez deux compteurs, utilisez les terminaux d'entrée X0 et X2, ainsi que les terminaux d'entrée X4 et X6. Puisque deux terminaux d'entrée CH1 et deux terminaux d'entrée CH2 sont en cours d'utilisation, l'organisation du terminal alloué diffère de celle d'un compteur unique. Les méthodes de fonction et de configuration pour l'entrée de préchargement, l'entrée préstrobe et l'entrée de concordance sont identiques à celles d'un compteur unique.

Les fonctions principales des compteurs 2 phases sont indiquées dans le tableau suivant.

![](_page_58_Picture_176.jpeg)

En ce qui concerne les méthodes de mesure, il existe quatre types de modes allant de «Mode de dénombrement de phases 0» jusqu'à «Mode de dénombrement de phases 3».

### **Mode 0 (2 phases x 4)**

Lorsque le compteur A (Phase A) est en avant du compteur B (Phase B), un comptage croissant s'effectue. Lorsque le compteur A (Phase A) est en arrière du compteur B (Phase B), un comptage décroissant s'effectue.

![](_page_59_Figure_3.jpeg)

![](_page_59_Picture_78.jpeg)

![](_page_59_Picture_79.jpeg)

![](_page_59_Picture_80.jpeg)

![](_page_59_Picture_81.jpeg)

## **Mode 1 (Compteur + Sens)**

Commence à compter à partir de la transition positive du compteur A (Phase A). Si le compteur B (Phase B) est 0 (bas), un comptage croissant s'effectue, s'il est 1 (Haut), un comptage décroissant s'effectue.

![](_page_60_Figure_3.jpeg)

![](_page_60_Picture_66.jpeg)

### ◆ Mode 2 (Haut + Bas)

Lorsque le compteur A (Phase A) comprend une transition positive et que le compteur B (Phase B) est 0 (Bas), un comptage croissant s'effectue. Lorsque le compteur B (Phase B) comprend une transition positive et que le compteur A (Phase A) est 0 (Bas), un comptage décroissant s'effectue.

![](_page_61_Figure_3.jpeg)

![](_page_61_Picture_102.jpeg)

### ◆ Mode 3 (2 phases x 2)

Commence à compter à partir d'une transition positive ou négative de compteur B (Phase B). Lorsque le compteur A (Phase A) est en avant du compteur B (Phase B), un comptage croissant s'effectue. Lorsque le compteur A (Phase A) est en arrière du compteur B (Phase B), un comptage décroissant s'effectue.

![](_page_61_Figure_7.jpeg)

Le compteur A (Phase A) est en avant du compteur B (Phase B)

![](_page_62_Picture_83.jpeg)

Le compteur A (Phase A) est en arrière du compteur B (Phase B)

![](_page_62_Picture_84.jpeg)

#### **Paramètres du mode de calcul de phase**

- 1 Sélectionnez [Pilote E/S] dans les [Paramètres système].
- 2 Dans l'écran [Pilote interne 1], cochez la case [Utiliser le compteur 2 phases] et cliquez sur [Compteur 2 phases].

![](_page_62_Picture_85.jpeg)

3 La boîte de dialogue [Compteur 2 phases] apparaît. Sélectionnez le mode de calcul de phase à partir du menu déroulant.

![](_page_62_Picture_86.jpeg)

## <span id="page-63-0"></span>**Entrée de marqueur**

Utilisez cette fonction pour remettre la valeur de compteur actuelle à 0 à l'aide du signal d'entrée externe lorsque le compteur 2 phases est en cours d'exécution. Vous pouvez également acquitter l'effacement de la valeur de compteur actuelle.

Vous ne pouvez allouer que les terminaux d'entrée de X3 et de X7 à l'entrée de marqueur (signal d'entrée externe).

### **Comment acquitter l'entrée de marqueur**

Lorsque l'entrée de marqueur est détectée dans l'entrée externe, l'indicateur de terminaison de l'entrée de marqueur 2 phases sous l'entrée externe du compteur CH terminée dans la variable système (#L\_ExIOCntInExtCtrl) s'active.

Ensuite, activez l'indicateur d'acquittement de terminaison de l'entrée de marqueur 2 phases pour détecter l'entrée de marqueur encore une fois. Le bit d'opération différera selon le CH auquel vous allouez le compteur haute vitesse.

#### #L\_ExIOCntInExtCtrl

![](_page_63_Picture_220.jpeg)

1 Le premier bit dans [Entrée externe du compteur terminée] est l'indicateur d'entrée terminée.

![](_page_63_Picture_221.jpeg)

a : Entrée de marqueur du compteur 2 phases CH1 terminée

b : Entrée de marqueur du compteur 2 phases CH3 terminée

2 Le premier bit dans [Entrée externe du compteur d'acquittement terminée] est l'indicateur d'acquittement d'entrée terminée.

![](_page_63_Picture_222.jpeg)

a : Terminaison de l'entrée de marqueur du compteur 2 phases CH1 acquittée

b : Terminaison de l'entrée de marqueur du compteur 2 phases CH3 acquittée

3 La figure suivante indique le chronogramme pour les options [Entrée externe du compteur terminée] et [Entrée externe du compteur acquittée].

![](_page_64_Figure_2.jpeg)

- 1) Lorsque l'entrée de marqueur s'active, la valeur du compteur est effacée.
- 2) Une fois la valeur du compteur effacée, l'indicateur de terminaison de l'entrée externe du compteur s'active.
- 3) Acquittez l'activation de l'indicateur de terminaison de l'entrée externe du compteur et activez l'indicateur d'acquittement de terminaison de l'entrée externe du compteur.
- 4) Lorsque l'acquittement de terminaison de l'entrée externe du compteur est activé, l'indicateur de terminaison de l'entrée externe du compteur se désactive.

## **30.5.9 Sortie PWM**

La sortie PWM est une fonction qui produit une impulsion ayant une fréquence de sortie fixe lorsque le service configuré s'active. Vous pouvez configurer un maximum de quatre canaux pour la sortie PWM, et ce, individuellement. Si vous connectez le SSR au terminal de sortie PWM, le contrôle analogique pour les appareils de chauffage est possible. Les fonctions principales de la sortie PWM sont indiquées dans le tableau suivant.

![](_page_65_Picture_174.jpeg)

# **Résumé**

Dans GP-Pro EX, vous pouvez configurer la valeur initiale de chaque paramètre. Après que le système est en cours d'exécution, vous pouvez modifier les paramètres à l'aide de variables système.

Voici la procédure pour configurer la sortie PWM :

Configuration des valeurs initiales

Reportez-vous aux procédures de configuration de GP-Pro EX

Changement après que le système est en cours d'exécution

- 1. Définissez la fréquence de sortie et la valeur de service ON.
- 2. Configurez le paramètre dans l'option [Demander un changement du paramètre E/S spéciale].
- 3. Dans [Changement du paramètre E/S spéciale terminé], acquittez la modification du paramètre.
- 4. Produisez les données dans [Contrôle E/S spéciale].
- 5. Voir [Etat de l'E/S spéciale] pour l'acquittement.

#### Les opérations [Demander un changement du paramètre E/S spéciale] et **IMPORTANT** [Changement du paramètre E/S spéciale terminé] tiennent compte de tous les paramètres CH que vous modifiez.

- Immédiatement après le transfert, les opérations utilisent les valeurs de paramètre configurées dans GP-Pro EX. Tout redémarrage, ce qui inclut la déconnexion, la réinitialisation, et la mise hors tension, utilise les variables système comme paramètres.
- Pour la sortie PWM, lorsque vous modifiez les valeurs Fréquence de sortie et Service ON, puisque la temporisation des modifications est aléatoire, il y aura peut-être des cas où celles-ci sont inconnues.

### <span id="page-66-0"></span>**Fréquence de sortie**

Configurez la fréquence de sortie. Vous pouvez utiliser de 10Hz à 65kHz pour configurer la fréquence de sortie.

### **Processus de configuration dans GP-Pro EX**

Dans les [Paramètres système], sélectionnez [Pilote E/S] et cliquez sur [Paramètres PWM] dans l'écran [Pilote interne 1].

![](_page_66_Picture_107.jpeg)

Dans la boîte de dialogue [Paramètres PWM], précisez la fréquence dans [Fréquence de sortie].

![](_page_66_Picture_10.jpeg)

### **Processus de configuration des variables système**

Définissez la fréquence de sortie dans la variable système #L\_PWM∗\_WHZ. Le nom de la variable système est ajusté afin de correspondre à la sortie d'impulsion CH à laquelle il est mappé.

# <span id="page-67-0"></span>**Valeur de service ON**

La valeur de service ON est le pourcentage des temps d'activation et de désactivation dans 1 impulsion et définit le temps d'activation en pourcentage (%).

![](_page_67_Figure_3.jpeg)

### **Plage effective de la valeur de service ON**

Plus la fréquence de sortie est élevée, plus la forme d'onde de sortie configurée par la valeur de service ON est difficile à réaliser. Donc, quand la fréquence de sortie est élevée, configurez la plage effective pour corriger la forme d'onde de sortie.

### ◆ Comment calculer la plage effective

Utilisez les formules suivantes pour calculer les limites supérieure et inférieure de la plage effective du service ON.

Limite supérieure : 100 - Délai d'attente du matériel \*(microsecondes) x Fréquence de sortie

Limite inférieure : Délai d'attente du matériel (microsecondes) x Fréquence de sortie

\* Le délai d'attente du matériel indique le total de ON−>OFF (le temps pour baisser jusqu'à 2,4V, ce qui est de 10 % de 24V) et OFF−>ON (le temps qu'il faut pour monter jusqu'à 21,6V, ce qui est de 90 % de 24V). Le délai d'attente du matériel de cette carte E/S est de 3 microsecondes.

Par exemple, lorsque le délai d'attente du matériel est de 3 microsecondes et que la fréquence de sortie est de 10000Hz

Limite supérieure : 100 - 3 x 10<sup>-4</sup> x 10000 = 97 (%)

Limite inférieure :  $3 \times 10^{-4} \times 10000 = 3$  (%)

Donc, la plage effective du service ON est de 3 à 97%.

#### **IMPORTANT**

• Tandis que vous pouvez configurer le service ON à 100 % lorsqu'il est configuré à 3 kHz ou moins, il y a un écart de 1,6 microsecondes dans chaque période lorsqu'il est désactivé. Par exemple, pour 500Hz, une période est de 2 millisecondes, et il est désactivé pendant 1,6 microsecondes.

## **Processus de configuration dans GP-Pro EX**

Dans les [Paramètres système], sélectionnez [Pilote E/S] et cliquez sur [Paramètres PWM] dans l'écran [Pilote interne 1].

![](_page_68_Picture_45.jpeg)

Précisez la [Valeur de service ON] dans la boîte de dialogue [Paramètres PWM].

![](_page_68_Picture_46.jpeg)

### **Processus de configuration des variables système**

Définissez la valeur de service ON dans la variable système (#L\_PWM∗\_DTY). Le nom de la variable système est ajusté afin de correspondre à la sortie d'impulsion CH à laquelle il est mappé.

# <span id="page-69-0"></span>■ Demande de changement du paramètre et terminaison du changement **acquittée**

Précisez la fréquence de sortie et la valeur de service ON sous «Demander un changement du paramètre E/S spéciale.»

# **Méthode de configuration**

Pour configurer la fréquence de sortie et la valeur de service ON, modifiez le paramètre sous «Demander un changement du paramètre E/S spéciale» dans la variable système (#L\_ExIOSpParmChg).

Ensuite, acquittez la terminaison sous [Changement du paramètre E/S spéciale terminé]. Les positions de bit des indicateurs de demande et de terminaison diffèrent selon le CH auquel vous allouez la sortie PWM.

1 Modifiez le paramètre sous «Demander un changement du paramètre E/S spéciale» (#L\_ExIOSpParmChg).

#L\_ExIOSpParmChg

![](_page_69_Picture_210.jpeg)

Demande de changement du paramètre E/S spéciale

![](_page_69_Picture_211.jpeg)

Cette variable utilise le CH précisé dans les paramètres de pilote E/S comme informations de configuration 4 bits pour demander le changement du paramètre E/S spéciale.

- a : Demande de changement du paramètre E/S spéciale CH1
- c : Demande de changement du paramètre E/S spéciale CH2
- e : Demande de changement du paramètre E/S spéciale CH3
- g : Demande de changement du paramètre E/S spéciale CH4

Vous pouvez également lire les paramètres précédents à l'aide des bits d'opération suivants :

- b : Demande de lecture du paramètre E/S spéciale CH1
- d : Demande de lecture du paramètre E/S spéciale CH2
- f : Demande de lecture du paramètre E/S spéciale CH3
- h : Demande de lecture du paramètre E/S spéciale CH4

2 Acquittez la terminaison dans [Changement du paramètre E/S spéciale terminé]. Les détails des variables diffèrent selon le CH auquel vous allouez le compteur, comme dans la figure suivante.

Changement du paramètre E/S spéciale terminé

![](_page_70_Picture_161.jpeg)

a : Paramètre E/S spéciale CH1 changé avec succès

c : Paramètre E/S spéciale CH2 changé avec succès

e: Paramètre E/S spéciale CH3 changé avec succès

g : Paramètre E/S spéciale CH4 changé avec succès

Vous pouvez également lire les paramètres précédents à l'aide des bits de surveillance suivants :

- b : Paramètre E/S spéciale CH1 lu avec succès
- d : Paramètre E/S spéciale CH2 lu avec succès
- f : Paramètre E/S spéciale CH3 lu avec succès
- h : Paramètre E/S spéciale CH4 lu avec succès
- 3 La figure suivante indique le chronogramme de l'indicateur pour la demande et la terminaison du changement du paramètre E/S spéciale.

![](_page_70_Figure_14.jpeg)

- 1) Configurez la fréquence de sortie et la valeur de service ON.
- 2) Activez l'indicateur de demande pour le changement du paramètre E/S spéciale pour changer le paramètre.
- 3) Une fois le paramètre changé, l'indicateur de terminaison du changement de paramètre E/ S spéciale s'active.
- 4) Acquittez l'activation de l'indicateur de terminaison du changement de paramètre E/S spéciale et désactivez l'indicateur de demande pour le changement de paramètre E/S spéciale.
- 5) Lorsque l'indicateur de demande pour le paramètre E/S spéciale est désactivé, l'indicateur de terminaison du changement de paramètre E/S spéciale se désactive.

# <span id="page-71-0"></span>**Statut anormal de la sortie PWM**

Affiche la fréquence de sortie PWM ou le statut d'erreur du service ON. Lorsque le code d'erreur 101 (erreur de paramètre) est stocké dans la variable système #L\_IOStatus0, vous pouvez vérifier le statut d'erreur à l'aide de la valeur dans la variable système #L\_ExIOSpParmErr. Le bit de surveillance différera selon le CH auquel vous allouez la sortie PWM.

Lorsque vous modifiez les paramètres E/S spéciale, et qu'une valeur de **IMPORTANT** service ON est définie à l'extérieur de la plage valide, les opérations continuent à l'aide des paramètres configurés jusqu'à ce point. Toutefois, puisqu'une valeur non valide est stockée dans le système, assurez-vous de la changer en une valeur valide. Si vous redémarrez le LT lorsqu'il existe des valeurs non valides (aller hors ligne, réinitialiser ou mettre la machine hors tension), les opérations utiliseront les valeurs de paramètre initiales configurées dans GP-Pro EX.

#### #L\_ExIOSpParmErr

![](_page_71_Figure_5.jpeg)

- a : Erreur de fréquence de sortie PWM CH1 1: Erreur de fréquence, 0: Normal
- b : Erreur de service ON de la sortie PWM CH1 1: Erreur de service ON, 0: Normal
- c : Erreur de fréquence de sortie PWM CH2 1: Erreur de fréquence, 0: Normal
- d : Erreur de service ON de la sortie PWM CH2 1: Erreur de service ON, 0: Normal
- e : Erreur de fréquence de sortie PWM CH3 1: Erreur de fréquence, 0: Normal
- f : Erreur de service ON de la sortie PWM CH3 1: Erreur de service ON, 0: Normal
- g : Erreur de fréquence de sortie PWM CH4 1: Erreur de fréquence, 0: Normal
- h : Erreur de service ON de la sortie PWM CH4 1: Erreur de service ON, 0: Normal
- 
- 
- 
- 
- 
- 
- 
-
# **Contrôle de l'action de sortie PWM**

Utilisez cette fonction pour démarrer et arrêter la sortie PWM. Activez la sortie PWM sous le contrôle E/S spéciale CH dans la variable système (#L\_ExIOSpCtrl) pour activer et désactiver l'indicateur pour arrêter la sortie. Le bit d'opération différera selon le CH auquel vous allouez la sortie PWM.

#### #L\_ExIOSpCtrl

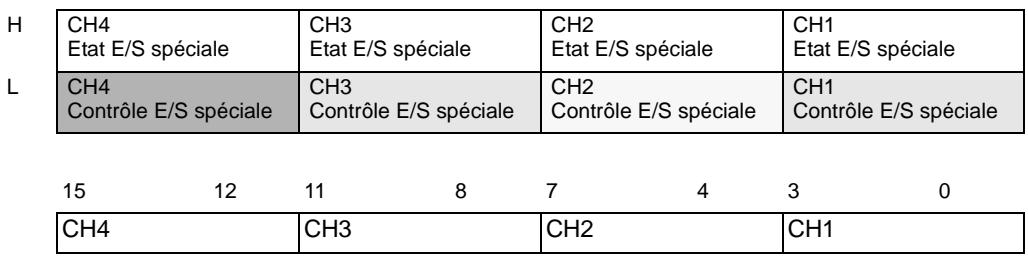

Activez le bit de départ du CH (0 bit) pour démarrer la sortie et désactivez-le pour l'arrêter.

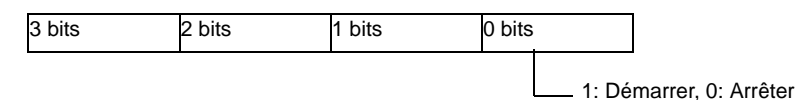

## **Statut des sorties PWM**

Cette fonction indique l'état de la sortie PWM. L'indicateur de sortie PWM indique le statut de sortie sous l'état E/S spéciale CH dans la variable système (#L\_ExIOSpCtrl). Si l'indicateur est activé, la sortie est activée. Le bit de surveillance différera selon le CH auquel vous allouez la sortie PWM.

#### #L\_ExIOSpCtrl

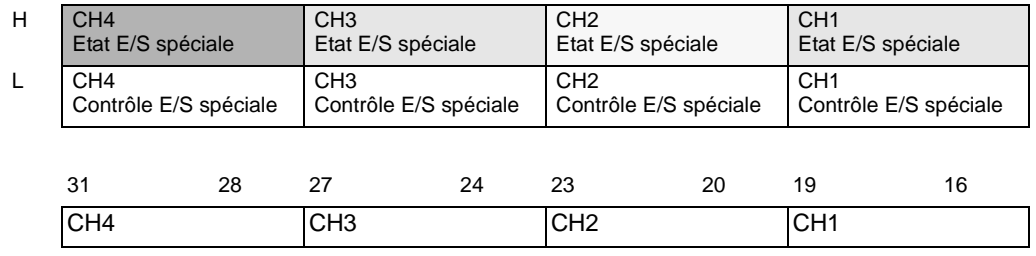

Si le bit de départ de CH (0 bit) est 1, la sortie est activée. S'il est 0, la sortie est désactivée.

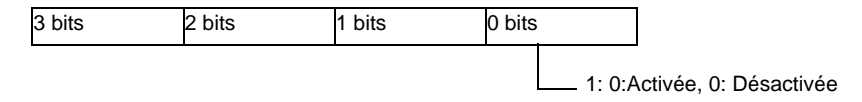

# **Statut de terminal de la sortie PWM**

Indique l'état de sortie PWM dans le terminal de sortie.

#### #L\_ExIOSpOut

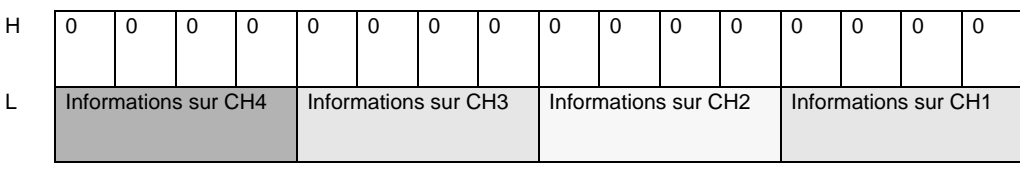

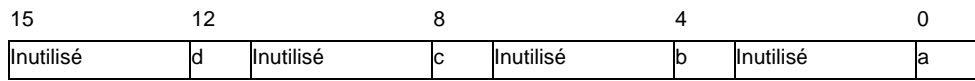

a : Etat de sortie de CH1 1: Sortie, 0: Pas de sortie

b : Etat de sortie de CH2 1: Sortie, 0: Pas de sortie

c : Etat de sortie de CH3 1: Sortie, 0: Pas de sortie

- 
- d : Etat de sortie de CH4 1: Sortie, 0: Pas de sortie

# **30.5.10 Sortie d'impulsion normale**

La sortie d'impulsion inclut la sortie d'impulsion normale, ce qui produit une fréquence de sortie d'impulsion prédéterminée, et une sortie d'impulsion d'accélération/décélération, ce qui augmente la fréquence graduellement jusqu'à une valeur de sortie d'impulsion fixe. Vous pouvez utiliser jusqu'à quatre sorties d'impulsion normale. Un moteur de fonctionnement point par point peut être conduit en connectant un moteur pas-à-pas CW ou CCW ou un servo-amplificateur. Les fonctions principales de la sortie d'impulsion normale sont indiquées dans le tableau suivant.

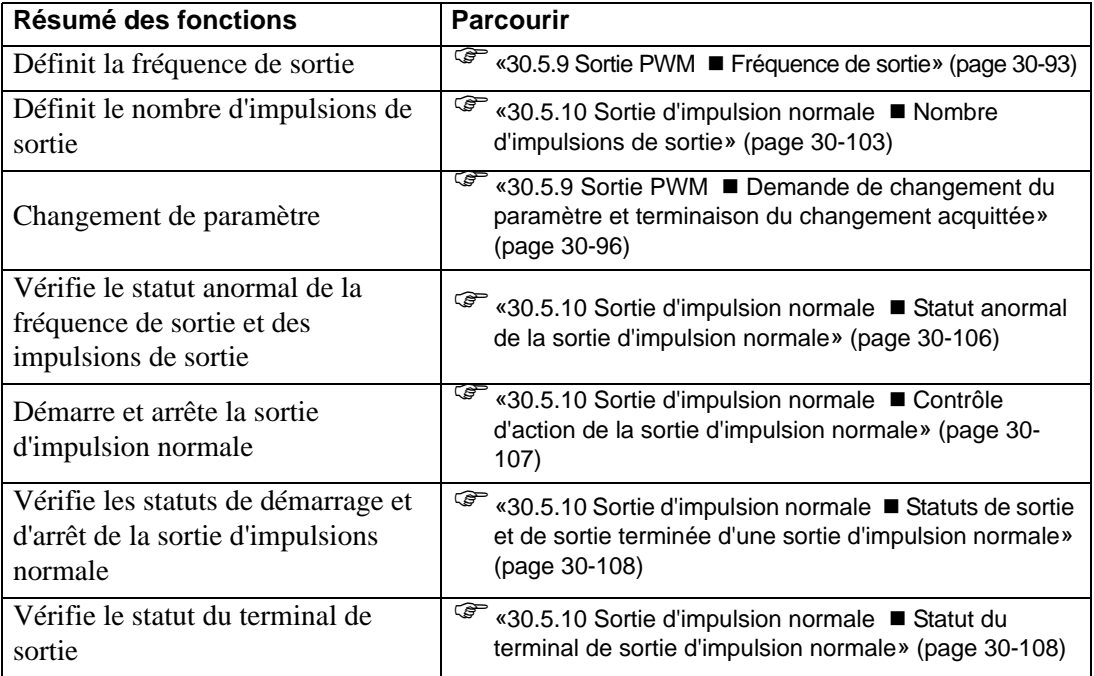

## **Résumé**

Dans GP-Pro EX, vous pouvez configurer la valeur initiale de chaque paramètre. Après que le système est en cours d'exécution, vous pouvez modifier les paramètres à l'aide de variables système.

Voici la procédure pour configurer la sortie d'impulsion :

Configuration des valeurs initiales

Reportez-vous aux procédures de configuration de GP-Pro EX

Changement après que le système est en cours d'exécution

- 1. Définissez la fréquence de sortie et le nombre d'impulsions de sortie.
- 2. Modifiez le paramètre dans l'option [Demander un changement du paramètre E/S spéciale].
- 3. Dans [Changement du paramètre E/S spéciale terminé], acquittez la modification du paramètre.
- 4. Produisez les données dans [Contrôle E/S spéciale].
- 5. Voir [Etat de l'E/S spéciale] pour l'acquittement.

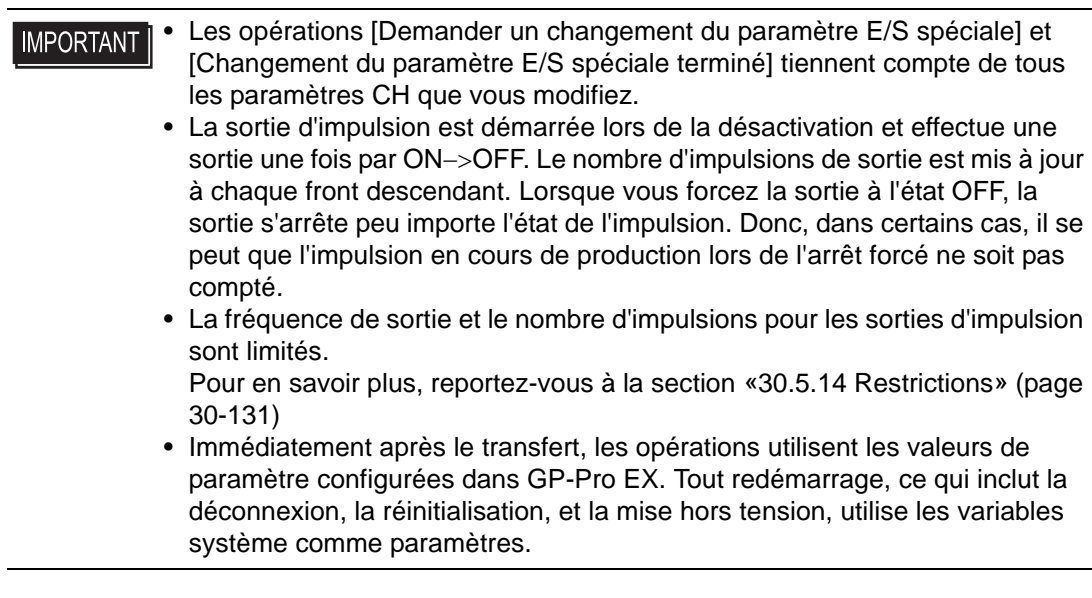

#### **Fréquence de sortie**

Précisez la fréquence de sortie. Vous pouvez utiliser de 10Hz à 65kHz pour configurer la fréquence de sortie.

#### **Processus de configuration dans GP-Pro EX**

Dans les [Paramètres système], sélectionnez [Pilote E/S] et cliquez sur [Impulsion] dans l'écran [Pilote interne 1].

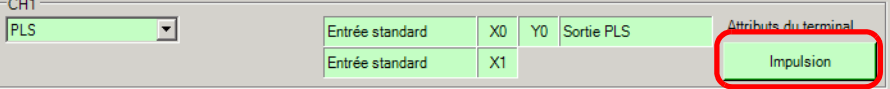

Précisez la [Fréquence de sortie] dans la boîte de dialogue [Impulsion].

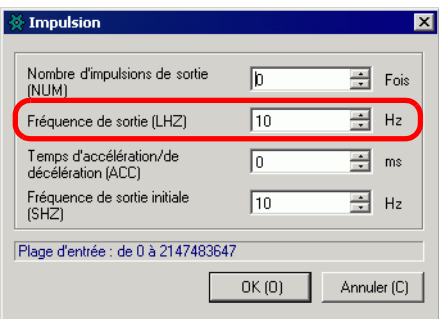

#### **Processus de configuration des variables système**

Définissez la fréquence de sortie dans la variable système (#L\_PLS∗\_LHZ). Le nom de la variable système est ajusté afin de correspondre à la sortie d'impulsion CH à laquelle il est mappé.

## <span id="page-76-0"></span>**Nombre d'impulsions de sortie**

Précisez le nombre d'impulsions de sortie. Vous pouvez utiliser de 0 à 2147483647 pour définir le nombre d'impulsions de sortie.

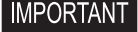

• Si vous changez la génération d'impulsion en une valeur plus petite lors de la sortie d'impulsion, la sortie s'arrête.

## **Processus de configuration dans GP-Pro EX**

Dans les [Paramètres système], sélectionnez [Pilote E/S] et cliquez sur [Impulsion] dans l'écran [Pilote interne 1].

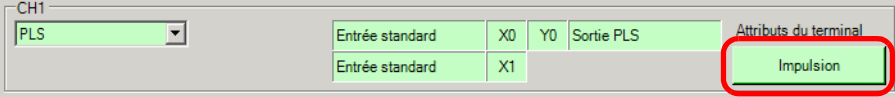

Précisez le [Nombre d'impulsions de sortie] dans la boîte de dialogue [Impulsion].

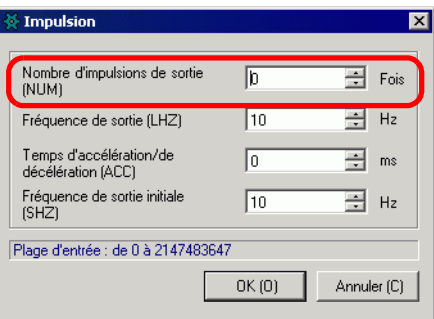

#### **Processus de configuration des variables système**

Les impulsions de sortie sont définies dans la variable système (#L\_PLS∗\_NUM). Le nom de la variable système est ajusté afin de correspondre à la sortie d'impulsion CH à laquelle il est mappé.

# ■ Demande de changement du paramètre et terminaison du changement **acquittée**

Précisez la fréquence de sortie et le nombre d'impulsions de sortie sous «Demander un changement du paramètre E/S spéciale.»

# ◆ Méthode de configuration

Pour configurer la fréquence de sortie et le nombre d'impulsions de sortie, modifiez le paramètre sous «Demander un changement du paramètre E/S spéciale» dans la variable système (#L\_ExIOSpParmChg).

Ensuite, acquittez la terminaison sous [Changement du paramètre E/S spéciale terminé]. Selon le CH auquel vous allouez la sortie d'impulsion, les positions de bit des indicateurs de demande et de terminaison seront différentes.

1 Modifiez le paramètre sous «Demander un changement du paramètre E/S spéciale» (#L\_ExIOSpParmChg).

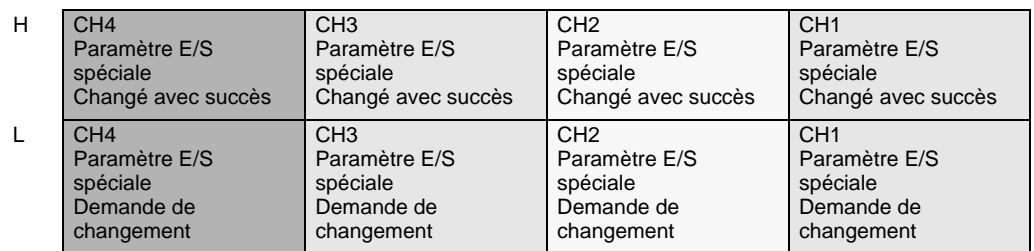

#### #L\_ExIOSpParmChg

#### Demande de changement du paramètre E/S spéciale

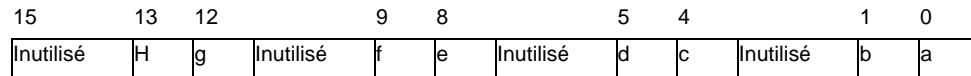

Cette variable utilise le CH précisé dans les paramètres de pilote E/S comme informations de configuration 4 bits pour demander le changement du paramètre E/S spéciale.

- a : Demande de changement du paramètre E/S spéciale CH1
- c : Demande de changement du paramètre E/S spéciale CH2
- e : Demande de changement du paramètre E/S spéciale CH3
- g : Demande de changement du paramètre E/S spéciale CH4

Vous pouvez également lire les paramètres précédents à l'aide des bits d'opération suivants :

- b : Demande de lecture du paramètre E/S spéciale CH1
- d : Demande de lecture du paramètre E/S spéciale CH2
- f : Demande de lecture du paramètre E/S spéciale CH3
- h : Demande de lecture du paramètre E/S spéciale CH4

2 Acquittez la terminaison dans [Changement du paramètre E/S spéciale terminé]. En ce qui concerne la variable, le bit de surveillance différera selon le CH auquel vous allouez la sortie d'impulsion, tel qu'indiqué ci-dessous.

Changement du paramètre E/S spéciale terminé

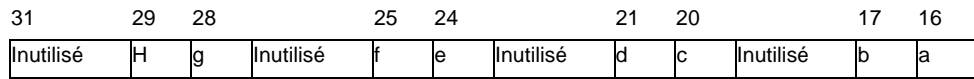

- a : Paramètre E/S spéciale CH1 changé avec succès
- c : Paramètre E/S spéciale CH2 changé avec succès
- e : Paramètre E/S spéciale CH3 changé avec succès
- g : Paramètre E/S spéciale CH4 changé avec succès

Vous pouvez également lire les paramètres précédents à l'aide des bits de surveillance suivants :

- b : Paramètre E/S spéciale CH1 lu avec succès
- d : Paramètre E/S spéciale CH2 lu avec succès
- f : Paramètre E/S spéciale CH3 lu avec succès
- h : Paramètre E/S spéciale CH4 lu avec succès
- 3 La figure suivante indique le chronogramme de l'indicateur pour la demande et la terminaison du changement du paramètre E/S spéciale.

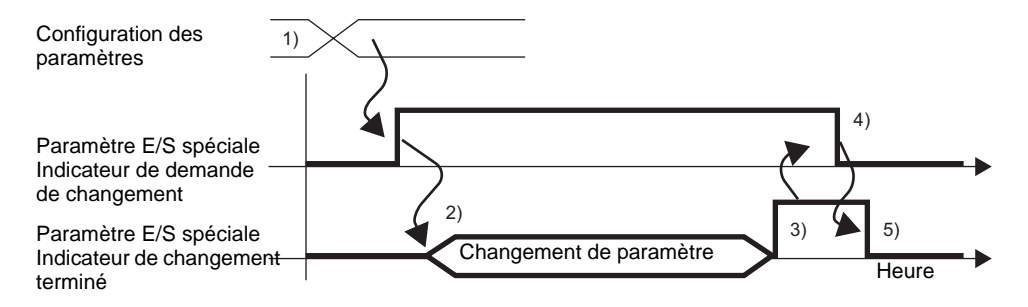

- 1) Définissez la fréquence de sortie et le nombre d'impulsions de sortie.
- 2) Activez l'indicateur de demande pour le changement du paramètre E/S spéciale pour changer le paramètre.
- 3) Une fois le paramètre modifié, l'indicateur de terminaison s'active.
- 4) Acquittez l'activation de l'indicateur de terminaison, puis désactivez l'indicateur de demande.
- 5) Lorsque l'indicateur de demande est désactivé, l'indicateur de terminaison se désactive.

# <span id="page-79-0"></span>**Statut anormal de la sortie d'impulsion normale**

Cette fonction indique le statut d'erreur des sorties d'impulsion comme la fréquence d'impulsion de sortie et la génération d'impulsion de sortie. Si la variable système #L\_IOStatus0 affiche le code d'erreur 101 ou 103, vous pouvez acquitter le statut d'erreur à partir de la variable système #L\_ExIOSpParmErr. Le bit de surveillance différera selon le CH auquel vous allouez la sortie d'impulsion.

• Lorsque vous modifiez les paramètres E/S spéciale, et que la valeur est à **IMPORTANT** l'extérieur de la plage valide, les opérations continuent à l'aide des paramètres configurés jusqu'à ce point. Toutefois, puisqu'une valeur non valide est stockée dans le système, assurez-vous de la changer en une valeur valide. Si vous redémarrez le LT lorsqu'il existe des valeurs non valides (aller hors ligne, réinitialiser ou mettre la machine hors tension), les opérations utiliseront les valeurs de paramètre initiales configurées dans GP-Pro EX.

#### H CH4 CH3 CH2 CH1 CH4 CH3 CH2 CH1 Erreur PWM CH4 Erreur PWM CH3 Erreur PWM CH2 Erreur PWM CH1 L |0 |0 | | | |CH4 |CH3 |CH2 |CH1 |CH4 |CH3 |CH2 |CH1 |CH4 |CH3 |CH2 |CH1 Erreur de sortie d'impulsion Erreur de fréquence de sortie d'impulsion Avertissement de paramètre d'impulsion de l'accélération/de la décélération Erreur de valeur de fréquence de sortie initiale d'impulsion Erreur de valeur prédéfinie du compteur Erreur de contrôle

#### #L\_ExIOSpParmErr

Erreur de fréquence de sortie d'impulsion

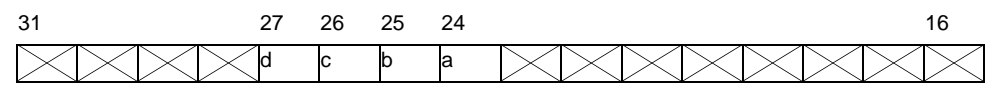

a : Erreur de fréquence de sortie d'impulsion CH1 1: Erreur de fréquence, 0: Normal

- b : Erreur de fréquence de sortie d'impulsion CH2 1: Erreur de fréquence, 0: Normal
- c : Erreur de fréquence de sortie d'impulsion CH3 1: Erreur de fréquence, 0: Normal
- d : Erreur de fréquence de sortie d'impulsion CH4 1: Erreur de fréquence, 0: Normal

Erreur de sortie d'impulsion

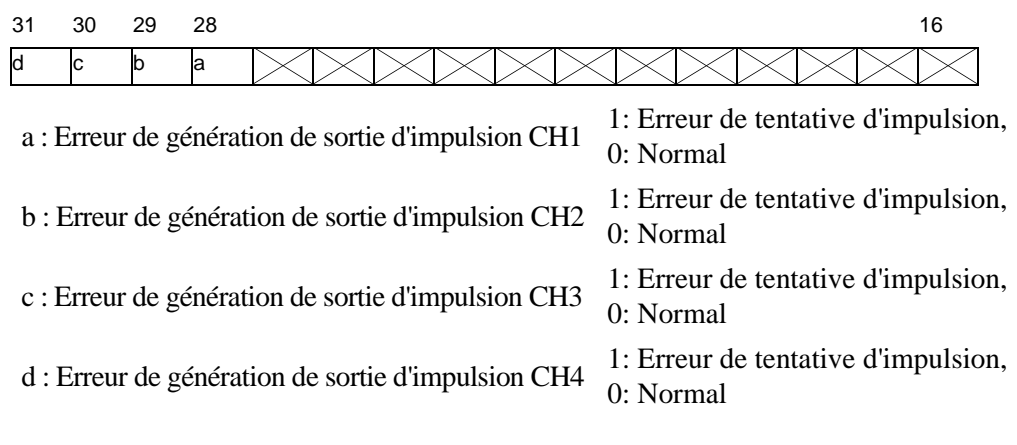

#### Erreur de contrôle

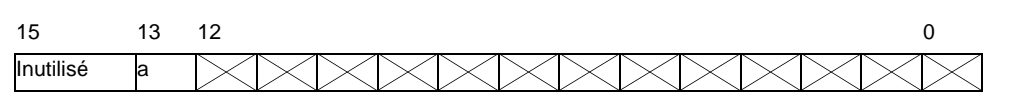

a:Erreur de contrôle de sortie d'impulsion 1: Limite de fréquence anormale; 0: Normal

## <span id="page-80-0"></span>**Contrôle d'action de la sortie d'impulsion normale**

Cette fonction indique le démarrage et l'arrêt de la sortie d'impulsion. Activez l'indicateur de sortie d'impulsion sous le contrôle E/S spéciale CH dans la variable système (#L\_ExIOSpCtrl) pour activer et désactiver l'indicateur pour arrêter la sortie. Le bit d'opération différera selon le CH auquel vous allouez la sortie d'impulsion.

#### #L\_ExIOSpCtrl

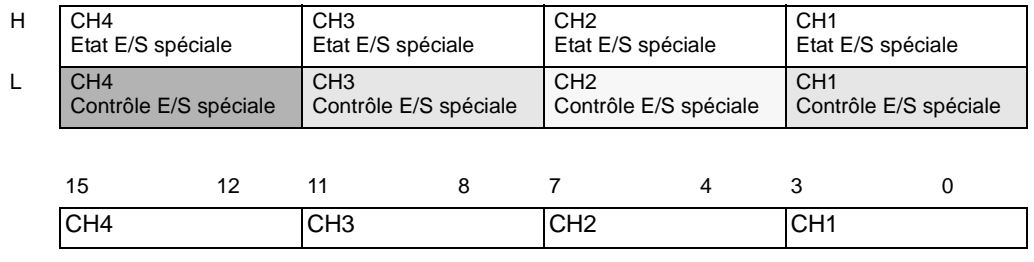

Activez le bit de départ du CH (0 bit) pour démarrer la sortie et désactivez-le pour l'arrêter.

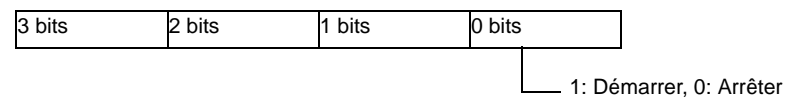

## <span id="page-81-0"></span>**Statuts de sortie et de sortie terminée d'une sortie d'impulsion normale**

Cette fonction indique l'état et la terminaison de la sortie d'impulsion normale. L'indicateur de sorties d'impulsion indique l'état de sortie sous l'état E/S spécial CH dans la variable système (#L\_ExIOSpCtrl). Si l'indicateur est activé, la sortie est activée. Si l'indicateur est désactivé, la sortie est désactivée. En outre, si l'indicateur de terminaison de la sortie de génération d'impulsion est configurée, la sortie s'est terminée. Si l'indicateur est désactivé, la sortie n'a pas été terminée. Le bit de surveillance différera selon le CH auquel vous allouez la sortie d'impulsion.

#### #L\_ExIOSpCtrl

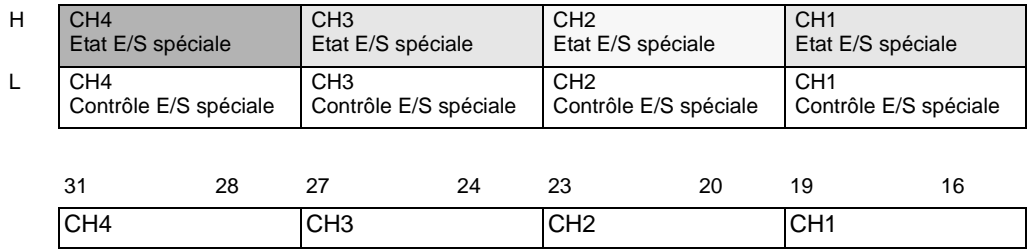

Si le bit de départ de CH (0 bit) est 1, la sortie est activée. S'il est 0, la sortie est désactivée. En outre, si le 2e bit est 1, la génération d'impulsion configurée a été produite avec succès.

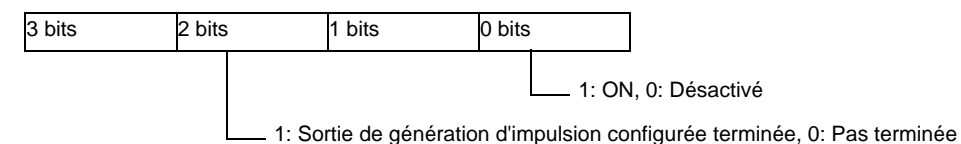

## <span id="page-81-1"></span>**Statut du terminal de sortie d'impulsion normale**

Cette fonction indique l'état de la sortie d'impulsion dans le terminal de sortie.

#### #L\_ExIOSpOut

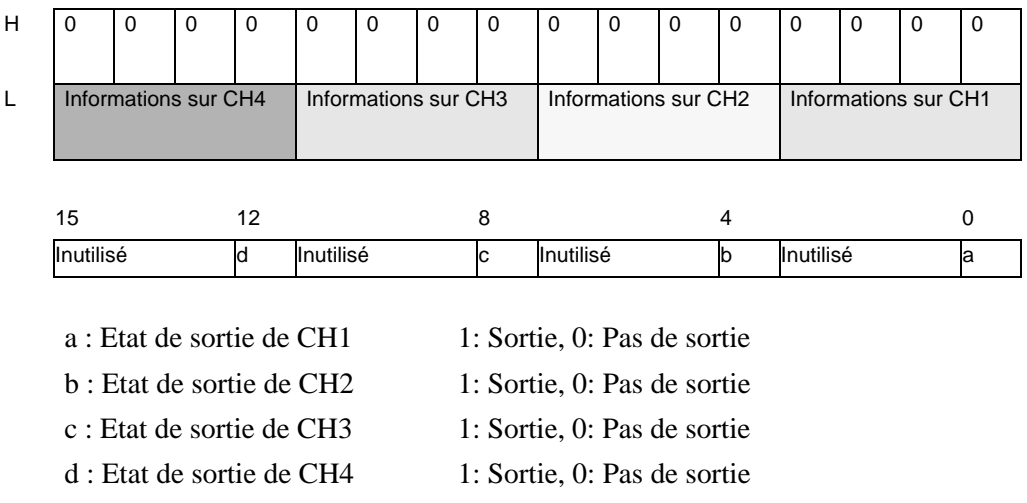

# **30.5.11 Sortie d'impulsion d'accélération/de décélération**

La sortie d'impulsion inclut la sortie d'impulsion normale, ce qui produit une fréquence de sortie d'impulsion prédéterminée, et une sortie d'impulsion d'accélération/décélération, ce qui augmente la fréquence graduellement jusqu'à une valeur de sortie d'impulsion fixe. Vous pouvez utiliser jusqu'à quatre sorties d'impulsion d'accélération. Les fonctions principales de la sortie d'impulsion d'accélération sont indiquées dans le tableau suivant.

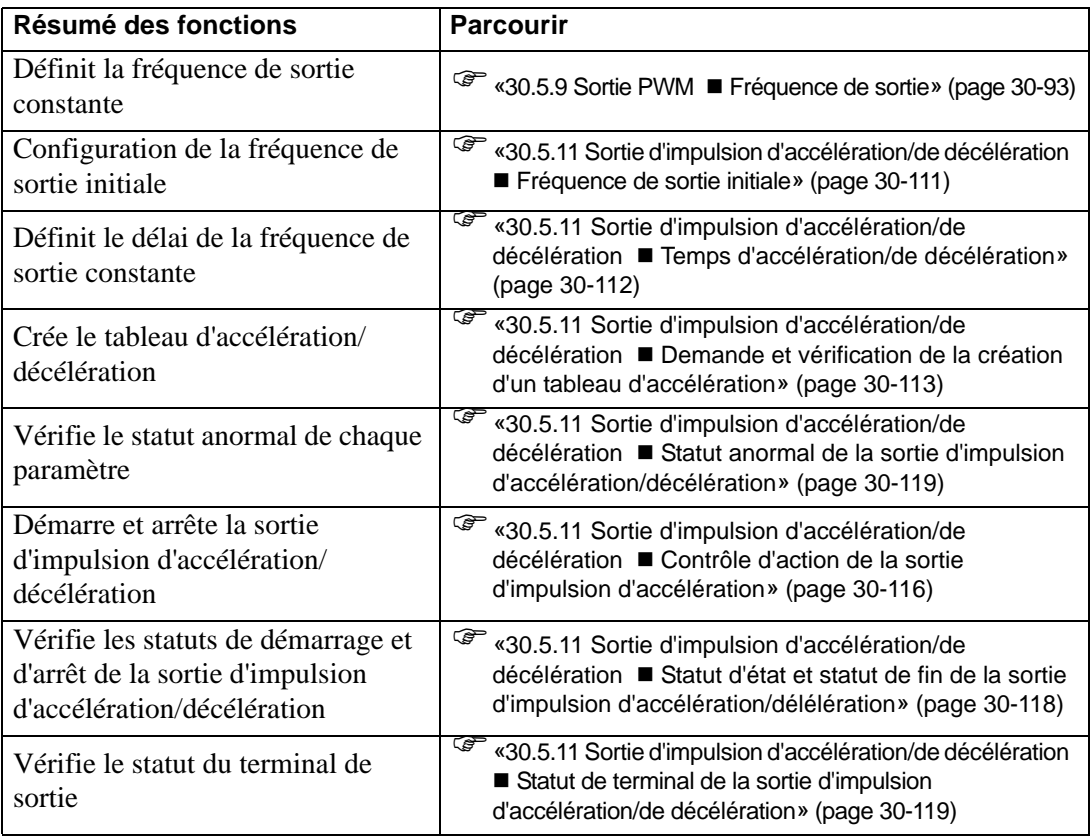

## **Résumé**

Dans GP-Pro EX, vous pouvez configurer la valeur initiale de chaque paramètre. Après que le système est en cours d'exécution, vous pouvez modifier les paramètres à l'aide de variables système.

Voici la procédure pour configurer la sortie d'impulsion d'accélération/de décélération :

#### Configuration des valeurs initiales

Reportez-vous aux procédures de configuration de GP-Pro EX

#### Changement après que le système est en cours d'exécution

- 1. Configurez la fréquence de sortie, le nombre d'impulsions de sortie, la fréquence de sortie initiale, et le temps d'accélération/de décélération.
- 2. Configurez le paramètre [Demande de création du tableau d'accélération/de décélération].
- 3. Dans [Création du tableau d'accélération/de décélération terminée], acquittez la modification du paramètre.
- 4. Dans [Contrôle E/S spéciale], activez le bit d'accélération/de décélération.
- 5. Produisez les données dans [Contrôle E/S spéciale].
- 6. Voir [Etat de l'E/S spéciale] pour l'acquittement.

• La fréquence de sortie et le nombre d'impulsions des sorties d'impulsion **IMPORTANT** d'accélération et de décélération sont limités. Pour en savoir plus, reportez-vous à la section [«30.5.14 Restrictions» \(page 30-131\)](#page-104-0).

# **Sortie d'impulsion d'accélération/de décélération**

La sortie d'impulsion d'accélération/de décélération réduit la courbe de temps de la fréquence de sortie. La fréquence de sortie dans la sortie d'impulsion augmente à partir de la fréquence de sortie initiale (F0) vers la fréquence de sortie normale (F) progressivement dans le temps d'accélération/de décélération (T) en passant par 10 phases et en enregistrant les intervalles correspondants. Ensuite, elle produit la génération du total de la génération d'impulsion moins la génération d'impulsion nécessaire pour la décélération et ralentit les 10 phases.

En plus de définir la fréquence de sortie (F) et le nombre d'impulsions de sortie pour la sortie d'impulsion normale, définissez la fréquence de sortie initiale (F0) et le temps d'accélération/ de décélération (T).

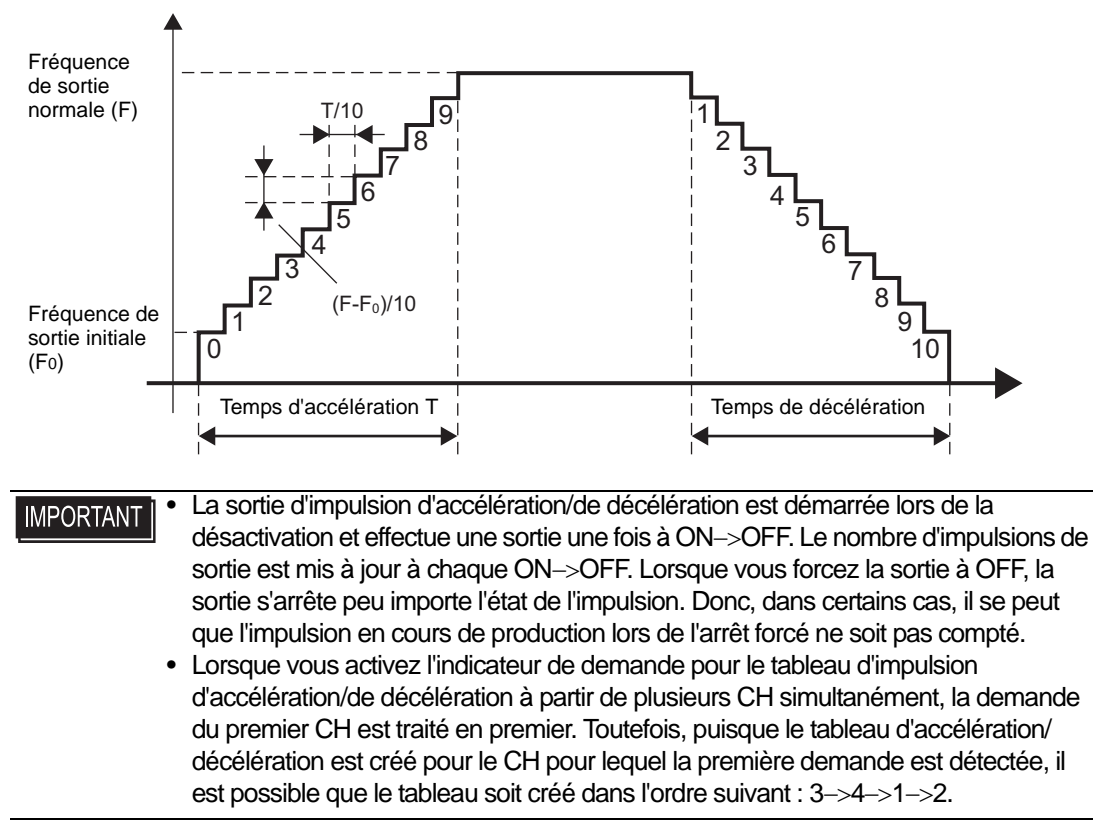

## **Fréquence de sortie**

Cette fonction configure la fréquence de sortie d'impulsion. Vous pouvez utiliser de 10Hz à 65kHz pour configurer la fréquence de sortie. Si vous utilisez la sortie d'impulsion dans plusieurs CH, le total de la fréquence de sortie ne devrait pas dépasser 260kHz. Pour les sorties d'impulsion, il y a une limite pour le nombre de fréquences de sortie selon le nombre de CH utilisés.

 $\mathbb{F}$  [«30.5.14 Restrictions» \(page 30-131\)](#page-104-0)

En outre, vous pouvez configurer 2 types de fréquences de sortie pour l'impulsion d'accélération/de décélération susmentionnée et pour l'impulsion normale dans un CH. Toutefois, la vérification du total de la fréquence de sortie est basée sur la fréquence normale de l'impulsion d'accélération/de décélération ou la fréquence de sortie d'impulsion normale, selon celle qui est la plus longue.

## <span id="page-84-0"></span>**Fréquence de sortie initiale**

Cette fonction configure la fréquence de sortie du démarrage et de l'arrêt de la sortie d'impulsion. Vous pouvez utiliser 0 et de 10Hz à 65kHz pour configurer la fréquence de sortie initiale.

#### **Processus de configuration dans GP-Pro EX**

Dans les [Paramètres système], sélectionnez [Pilote E/S] et cliquez sur [Impulsion] dans l'écran [Pilote interne 1].

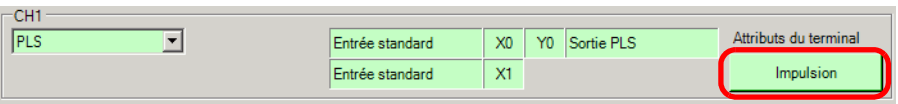

Précisez la [Fréquence de sortie initiale] dans la boîte de dialogue [Impulsion].

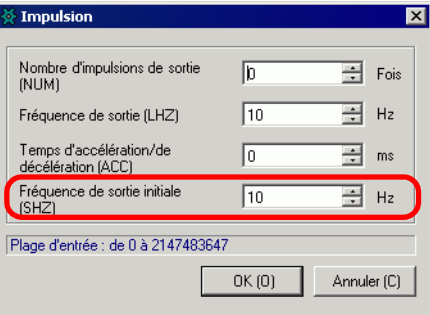

#### **Processus de configuration des variables système**

Définissez la fréquence de sortie initiale dans la variable système (#L\_PLS∗\_SHZ). Le nom de la variable système est ajusté afin de correspondre à la sortie d'impulsion CH à laquelle il est mappé.

# <span id="page-85-0"></span>**Temps d'accélération/de décélération**

Cette fonction configure l'heure à laquelle la sortie d'impulsion change la fréquence de sortie initiale en la fréquence de sortie normale. Vous pouvez utiliser de 0 à 65535 millisecondes pour configurer le temps d'accélération/de décélération.

### **Processus de configuration dans GP-Pro EX**

Dans les [Paramètres système], sélectionnez [Pilote E/S] et cliquez sur [Impulsion] dans l'écran [Pilote interne 1].

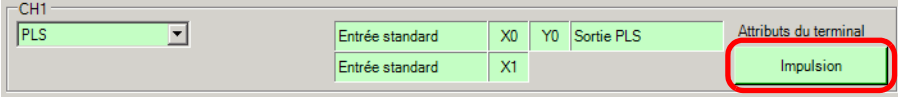

Précisez le [Délai d'accélération/décélération] dans la boîte de dialogue [Impulsion].

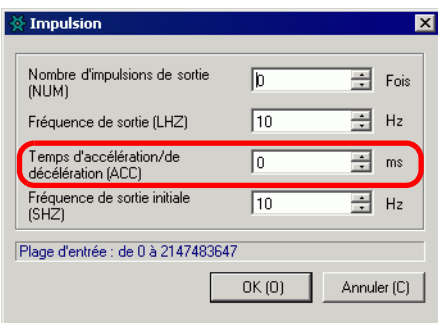

#### **Processus de configuration des variables système**

Définissez la durée d'accélération/décélération dans la variable système (#L\_PLS∗\_ACC). Le nom de la variable système est ajusté afin de correspondre à la sortie d'impulsion CH à laquelle il est mappé.

# <span id="page-86-0"></span>**Demande et vérification de la création d'un tableau d'accélération**

Précisez la fréquence de sortie, le nombre d'impulsions de sortie, la fréquence de sortie initiale, et le temps d'accélération/de décélération pour exécuter la «Demande de création du tableau d'accélération/de décélération» et créer le tableau d'accélération/de décélération. Ensuite, acquittez la terminaison sous [Demande de création du tableau terminée]. Selon le CH auquel vous allouez la sortie d'impulsion, les positions de bit des indicateurs de demande et de terminaison seront différentes.

En outre, pour supprimer le tableau d'accélération/de décélération, configurez la fréquence initiale et l'accélération/la décélération à 0. Le tableau est supprimé lorsque vous créez le tableau d'accélération/de décélération.

## **Méthode de configuration**

1 Modifiez le tableau d'accélération/de décélération à l'aide de l'option «Demander la création du tableau» dans la variable système (#L\_ExIOAccelPlsTbl).

#### #L\_ExIOAccelPlsTbl

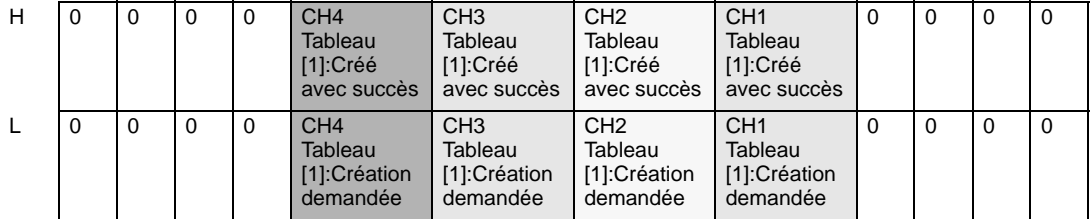

Création du tableau d'accélération/de décélération

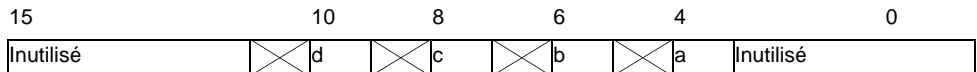

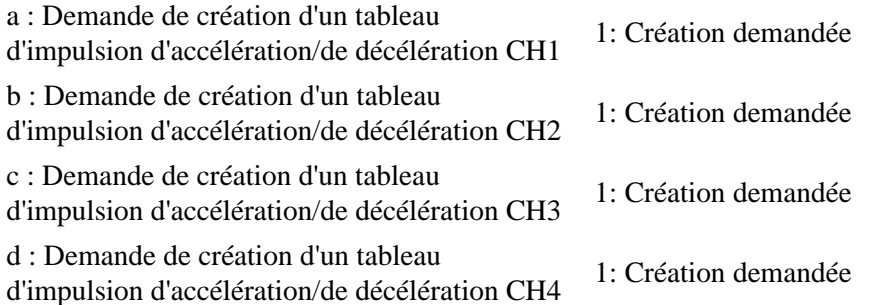

2 En ce qui concerne les détails sur la variable allouée dans [Création du tableau d'accélération/ de décélération terminée], le bit de surveillance différera selon le CH auquel vous allouez la sortie d'impulsion, tel qu'indiqué ci-dessous.

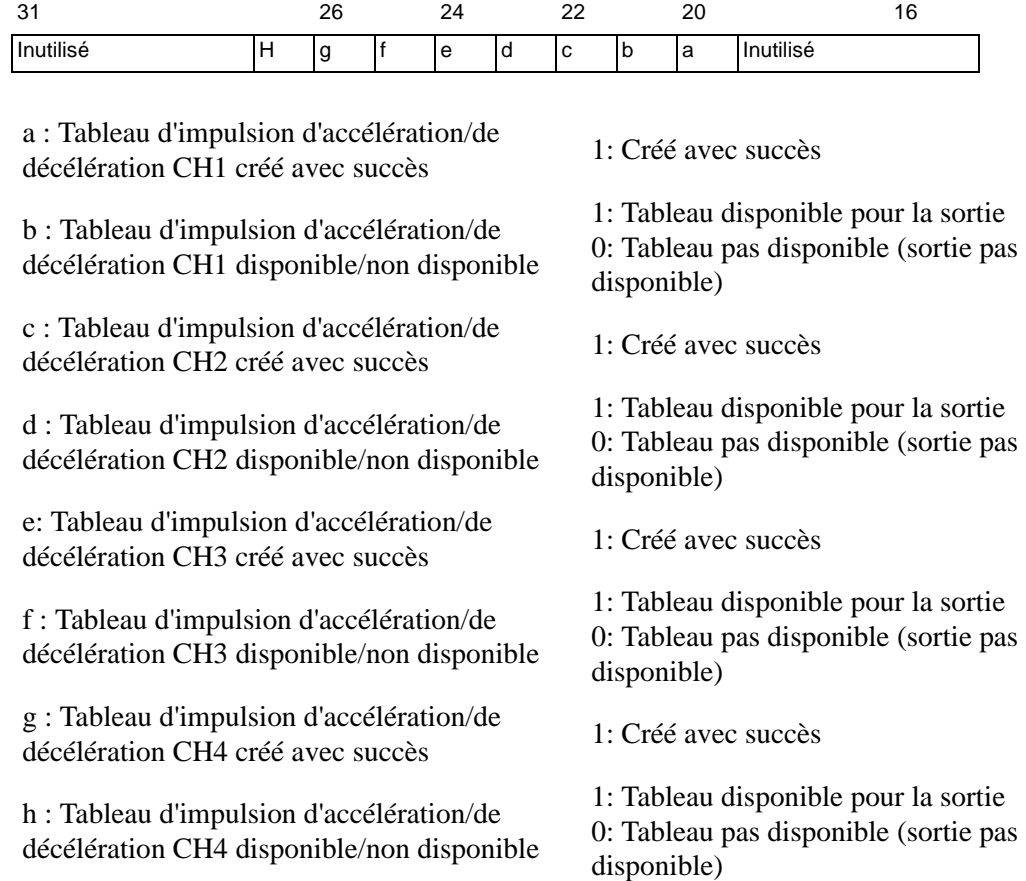

3 Voici un chronogramme d'indicateur pour la demande de création et de terminaison d'un tableau d'impulsion d'accélération/de décélération.

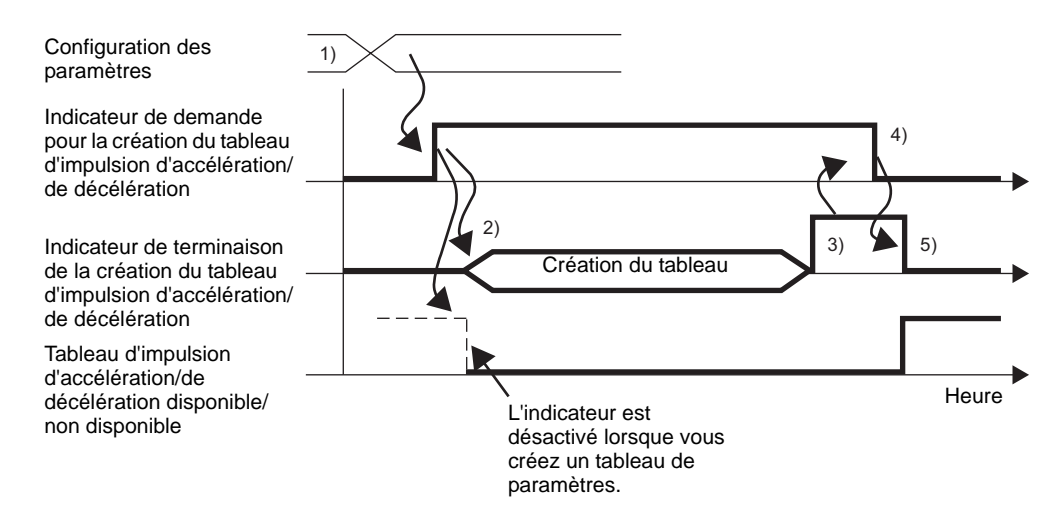

- 1) Définissez la fréquence de sortie, le nombre d'impulsions de sortie, la fréquence de sortie initiale, et le temps d'accélération/de décélération.
- 2) Activez l'indicateur de demande pour la création du tableau d'accélération/de décélération pour créer le tableau.
- 3) Une fois le tableau créé, l'indicateur de terminaison s'active.
- 4) Acquittez l'activation de l'indicateur de terminaison, puis désactivez l'indicateur de demande.
- 5) Lorsque l'indicateur de demande est désactivé, l'indicateur de terminaison se désactive.

## **Remarques sur la création du tableau**

Pendant que la sortie d'impulsion d'accélération/de décélération est activée (l'option «Demander la sortie d'impulsion d'accélération/de décélération» est activée), aucune demande de création du tableau d'impulsion d'accélération/de décélération n'est acceptée.

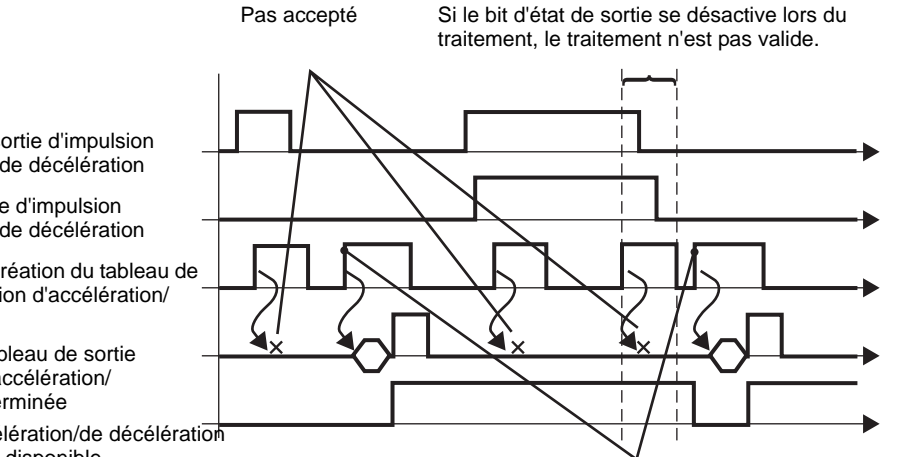

disponible/non disponible Désactivez, puis activez-le, sinon la demande n'est pas reconnue.

Demande de sortie d'impulsion d'accélération/de décélération

Etat de la sortie d'impulsion d'accélération/de décélération

Demande de création du tableau de sortie d'impulsion d'accélération/ décélération

Création du tableau de sortie d'impulsion d'accélération/ décélération terminée

Tableau d'accélération/de décélération

# <span id="page-89-0"></span>**Contrôle d'action de la sortie d'impulsion d'accélération**

Utilisez cette fonction pour démarrer et arrêter la sortie d'impulsion d'accélération/de décélération. Activez les paramètres d'accélération/de décélération et activez l'indicateur de sortie d'impulsion sous le contrôle E/S spéciale CH dans la variable système (#L\_ExIOSpCtrl) pour démarrer la production, et désactivez l'indicateur de sortie d'impulsion pour l'arrêter. Le bit d'opération différera selon le CH auquel vous allouez la sortie d'impulsion.

• Si vous activez l'indicateur d'accélération/de décélération après avoir **IMPORTANT** démarré la production d'impulsion d'accélération/de décélération, l'impulsion d'accélération/de décélération n'est pas produite et la sortie d'impulsion normale demeure. Si vous activez l'indicateur d'impulsion d'accélération/de décélération et démarrez la sortie d'impulsion simultanément, la sortie d'impulsion d'accélération/de décélération est priorisée.

## **Méthode de configuration**

1 En ce qui concerne les détails dans [Contrôle E/S spéciale], le bit d'opération différera selon le CH auquel vous allouez la sortie d'impulsion, tel qu'indiqué ci-dessous.

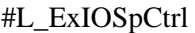

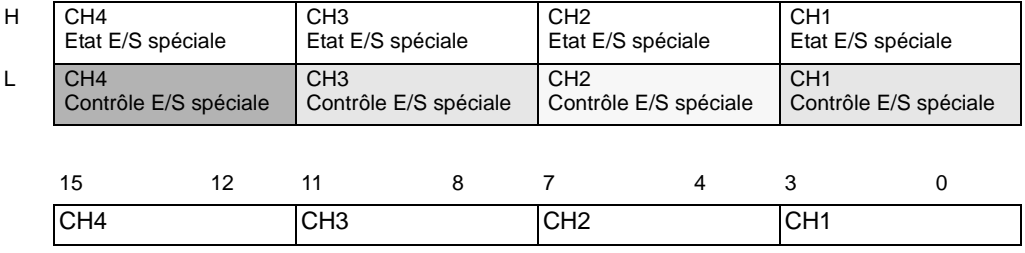

Le premier bit dans chaque CH est un bit de configuration de l'impulsion d'accélération. Pour démarrer la sortie d'impulsion d'accélération/décélération, activez tout d'abord ce bit.

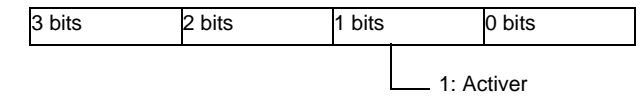

2 Les bits d'opération du démarrage et de l'arrêt de la sortie d'impulsion sont différents selon le CH auquel vous allouez la sortie d'impulsion.

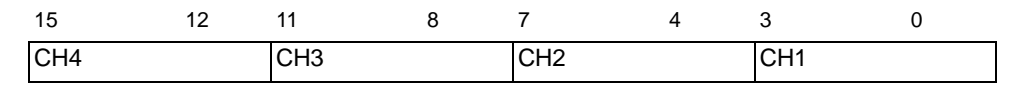

Activez le bit de départ du CH (0 bit) pour démarrer la sortie et désactivez-le pour l'arrêter.

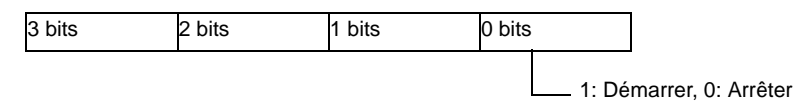

## **Remarques sur la sortie d'impulsion**

Pendant que vous créez le tableau d'impulsion d'accélération/de décélération, aucune impulsion n'est produite.

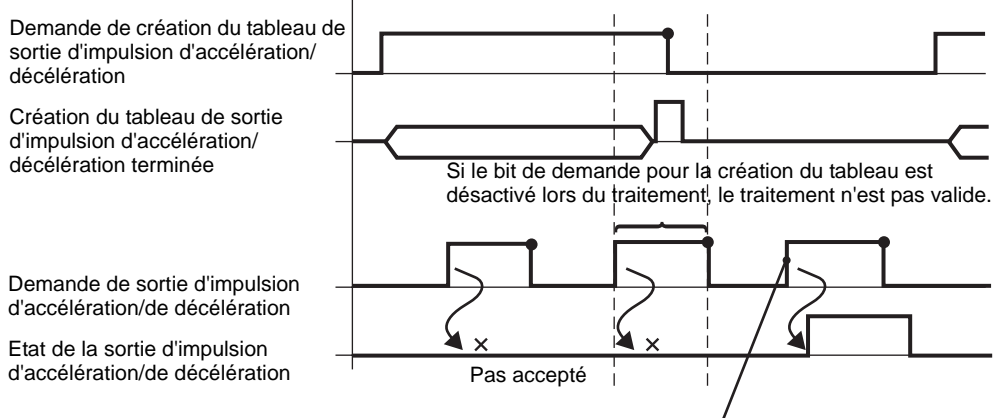

Désactivez, puis activez-le, sinon la demande n'est pas reconnue.

# <span id="page-91-0"></span> **Statut d'état et statut de fin de la sortie d'impulsion d'accélération/ délélération**

Cette fonction indique la sortie et la terminaison de la sortie d'impulsion d'accélération/de décélération. Les indicateurs d'activation et de sortie d'impulsion indiquent l'état de la sortie d'impulsion d'accélération/de décélération sous l'état E/S spéciale CH dans la variable système (#L\_ExIOSpCtrl). Si les indicateurs sont activés, la sortie est activée. Si l'indicateur de sortie d'impulsion est désactivé, la sortie est désactivée.

En outre, si l'indicateur de terminaison de la sortie de génération d'impulsion configurée, la sortie a été terminée. Si l'indicateur est désactivé, la sortie n'a pas été terminée. Le bit de surveillance différera selon le CH auquel vous allouez la sortie d'impulsion.

## **Méthode de configuration**

• En ce qui concerne les détails dans [Etat E/S spéciale], le bit de surveillance différera selon le CH auquel vous allouez la sortie d'impulsion, tel qu'indiqué ci-dessous.

#### #L\_ExIOSpCtrl

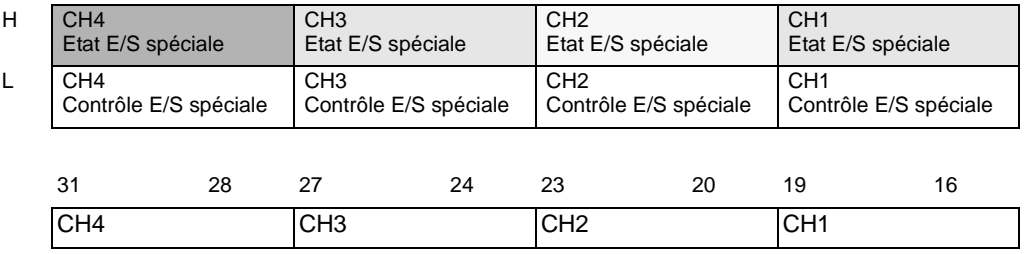

Si le bit de départ de CH (0 bit) est 1, la sortie est activée. S'il est 0, la sortie est désactivée. En outre, si le 2e bit est 1, la génération d'impulsion configurée a été produite avec succès.

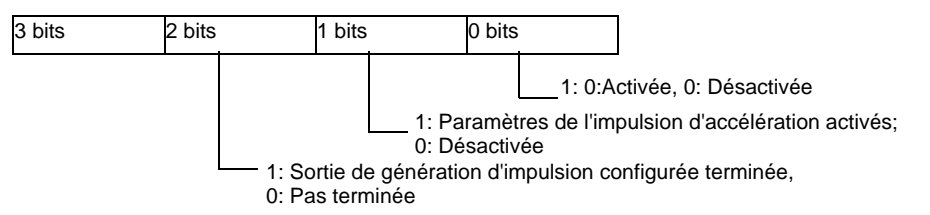

## <span id="page-92-1"></span> **Statut de terminal de la sortie d'impulsion d'accélération/de décélération**

Cette fonction indique l'état de la sortie d'impulsion dans le terminal de sortie.

#### #L\_ExIOSpOut

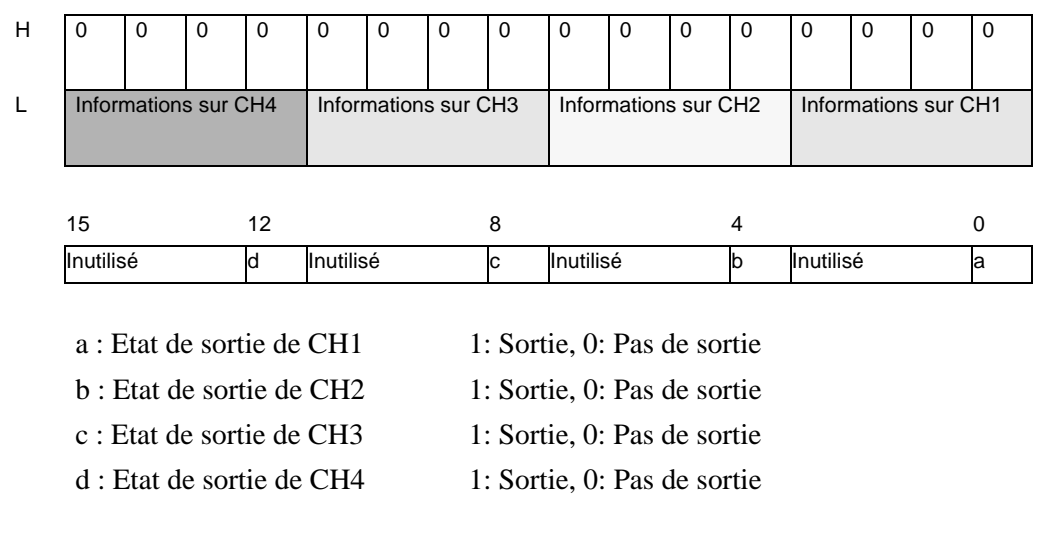

## <span id="page-92-0"></span>**Statut anormal de la sortie d'impulsion d'accélération/décélération**

Cette fonction indique tout statut d'erreur dans la fréquence de sortie et la fréquence de sortie initiale lors de la sortie d'impulsion. Si la variable système (#L\_IOStatus0) indique le code d'erreur 101, vous pouvez acquitter le statut d'erreur à partir de la valeur de la variable système (#L\_ExIOSpParmErr). Le bit de surveillance différera selon le CH auquel vous allouez la sortie d'impulsion.

Lorsque vous modifiez les paramètres E/S spéciale, et que la valeur est à **IMPORTANT** l'extérieur de la plage valide, les opérations continuent à l'aide des paramètres configurés jusqu'à ce point. Toutefois, puisqu'une valeur non valide est stockée dans le système, assurez-vous de la changer en une valeur valide. Si vous redémarrez le LT lorsqu'il existe des valeurs non valides (aller hors ligne, réinitialiser ou mettre la machine hors tension), les opérations utiliseront les valeurs de paramètre initiales configurées dans GP-Pro EX.

#### #L\_ExIOSpParmErr

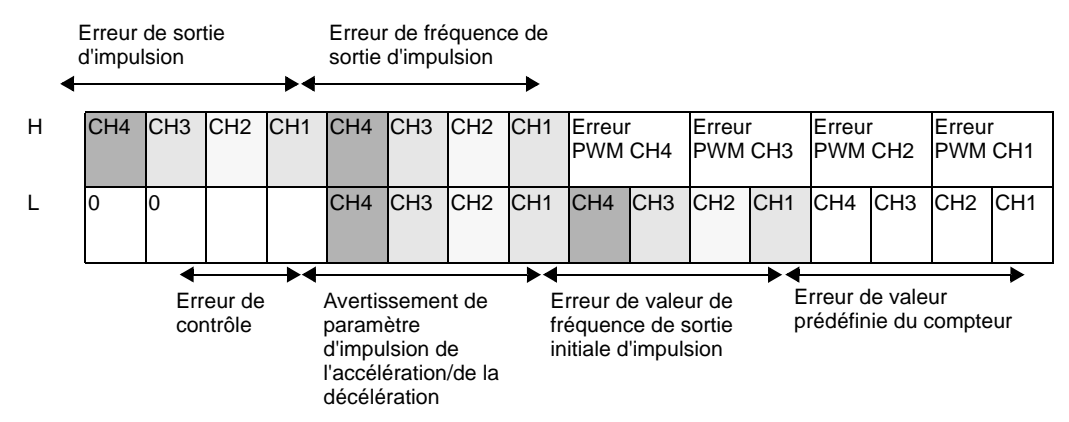

# Erreur de fréquence de sortie d'impulsion

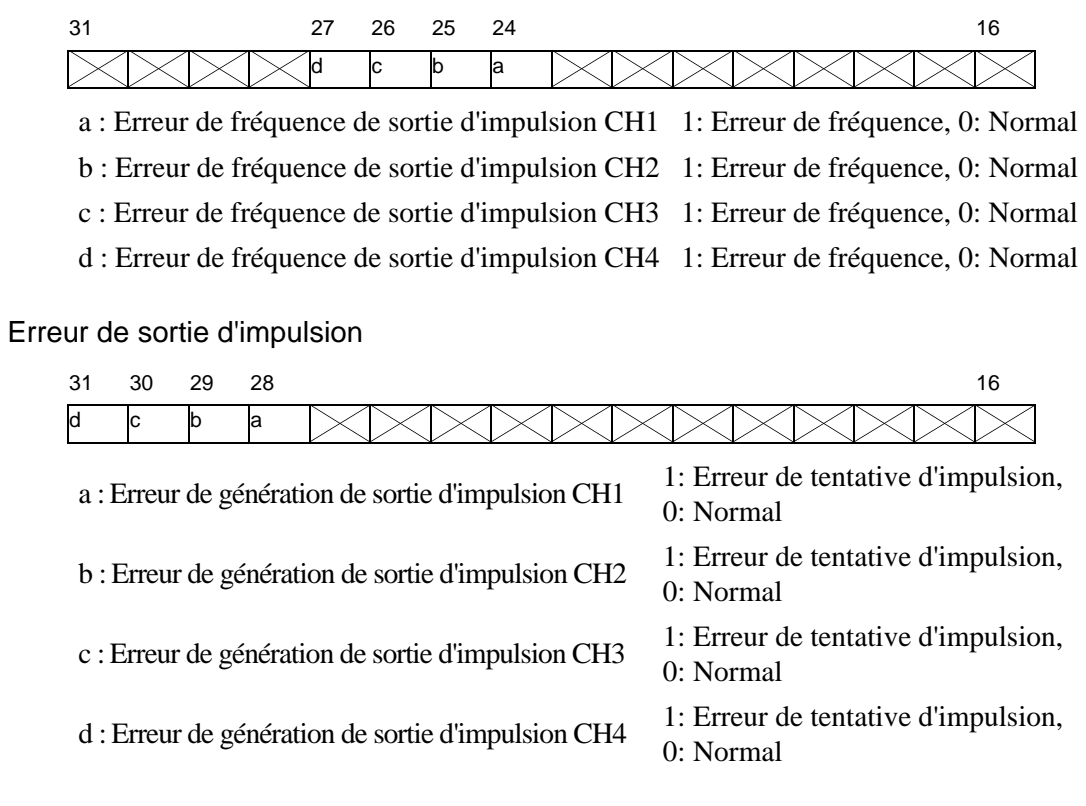

# Erreur de valeur de fréquence de sortie initiale d'impulsion

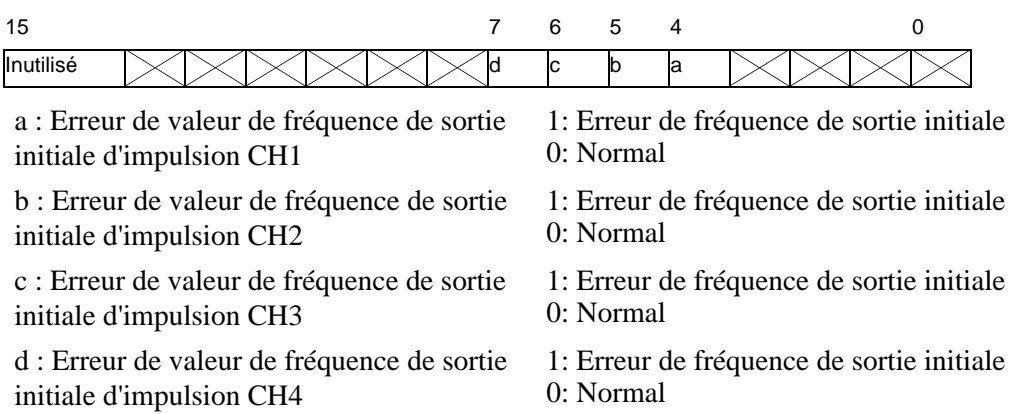

Avertissement de paramètre d'impulsion de l'accélération/de la décélération

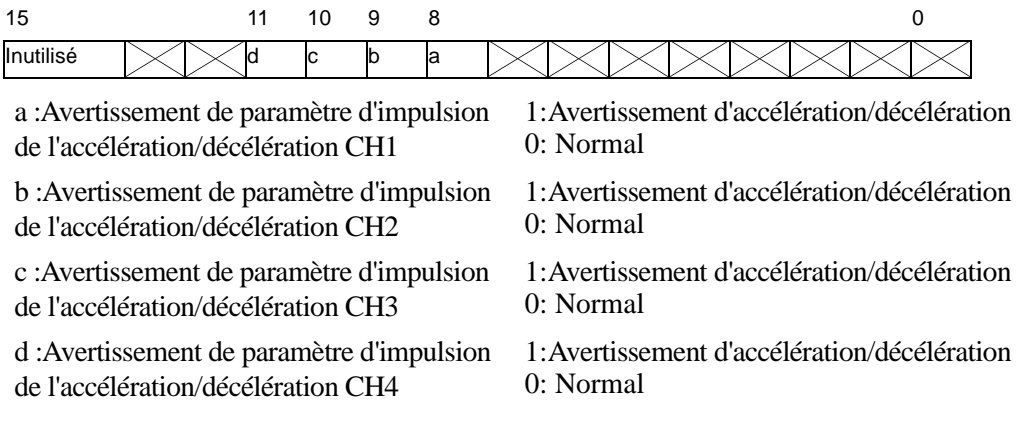

#### Erreur de contrôle

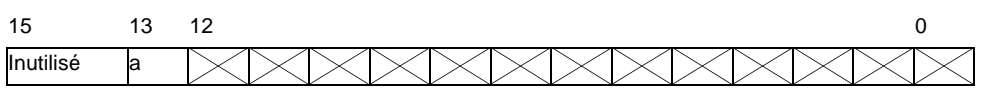

a:Erreur de contrôle de sortie

d'impulsion 1: Limite de fréquence anormale; 0: Normal

## **Actions lors de l'erreur d'impulsion d'accélération/décélération**

Dans les cas suivants, aucune impulsion n'est produite. (L'indicateur de tableau d'accélération/de décélération disponible/non disponible ne s'active pas.)

- Le terminal de sortie n'a pas de paramètres de sortie d'impulsion.
- Le CH précisé a déjà produit le nombre d'impulsions de sortie.
- (Normal) La fréquence de sortie dépasse 65kHz<sup>\*1</sup>
- (Normal) La fréquence de sortie initiale est plus élevée que la fréquence de sortie.

Dans les cas suivants, l'impulsion de sortie ne dépend pas du paramètre.

- Le nombre total d'impulsions de sortie est trop petit. (Si le total est inférieur à 21 (normal), la décélération commence avant que l'accélération atteigne la fréquence de sortie. En outre, le nombre d'impulsions de sortie lors de l'accélération/de la décélération est de 1 impulsion par phase.) \*2
- Le temps d'accélération/de décélération est trop court. (Puisque 1 impulsion est toujours produite à chaque phase lors de l'accélération/de la décélération, le temps d'accélération/ de décélération ne correspond pas à la valeur de configuration.) \*2
- Le temps d'accélération/de décélération est trop court. (Puisque 1 impulsion est toujours produite à chaque phase lors de l'accélération/de la décélération, le temps d'accélération/ de décélération ne correspond pas à la valeur de configuration.) \*2
- \*1 L'indicateur d'erreur de fréquence de sortie d'impulsion dans l'erreur de paramètre E/S spécial s'active.
- \*2 L'avertissement du compteur d'impulsions d'accélération/de décélération dans l'erreur de paramètre E/S spécial s'active. (L'indicateur d'impulsion d'accélération/décélération s'active et la sortie d'impulsion d'accélération/décélération est disponible.)

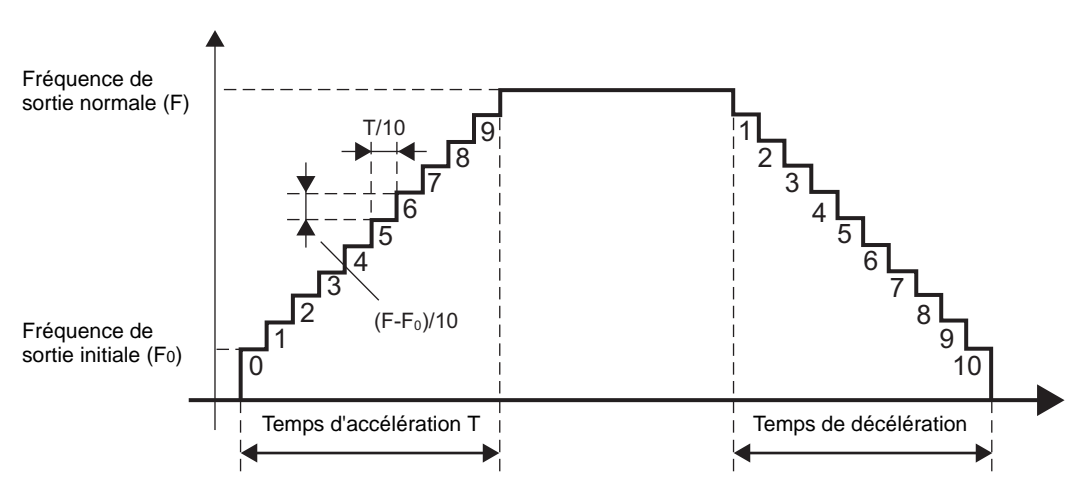

 **Comment calculer la fréquence à chaque phase lors de l'accélération/de la décélération**

Calculez la fréquence pour chaque phase.

Fréquence de sortie pour n-phases = Fréquence initiale + (Fréquence de sortie normale − Fréquence de sortie initiale)/10 phases (n-phases - 1 phase)

Tronquez les valeurs fractionnelles lors de la phase n de la fréquence de sortie.

Calculez la génération d'impulsion pour chaque phase.

Produisez le nombre d'impulsions pour n-phases = (Temps d'accélération/de décélération/10 phases) (Fréquence de sortie pour n-phases/1000 millisecondes)

Tronquez les valeurs fractionnelles lors de la phase n du comptage d'impulsions. Au moins 1 impulsion est produite. Si la génération d'impulsion est 0, utilisez 1 pour la génération d'impulsion.

Produisez le nombre d'impulsions nécessaire pour la sortie d'impulsion d'accélération/de décélération = (Nombre d'impulsions de sortie pour la 1ère phase + ... + Nombre d'impulsions de sortie pour le 10e phase)  $2 + 1$  impulsion Si le nombre d'impulsions de sortie est plus élevé que celui défini, l'avertissement de

paramètre d'impulsion d'accélération/décélération vous avertit d'une accélération/ décélération excédentaire.

#### Calculez le temps d'accélération/de décélération pour chaque phase

Temps d'accélération/de décélération pour n-phases = Nombre d'impulsions de sortie pour nphases (1000 millisecondes/Fréquence de sortie pour n-phases) Tronquez les valeurs fractionnelles lors de la phase n du délai d'accélération/décélération.

Le temps d'accélération/de décélération nécessaire pour la sortie d'impulsion d'accélération/ de décélération = Temps d'accélération/de décélération pour la 1ère phase + ... + Délai d'accélération/décélération pour le 10e phase

Si le temps d'accélération/de décélération est plus long que celui configuré, l'avertissement de paramètre d'impulsion d'accélération/décélération vous avertit d'une accélération/ décélération insuffisante.

Par exemple, selon le calcul susmentionné, un tableau de sortie d'impulsion d'accélération/décélération est créé avec les paramètres suivants. Cela détermine si les valeurs calculées sont assujetties à un «avertissement.»

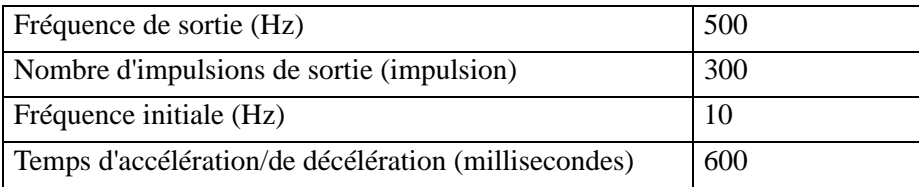

La fréquence, la génération d'impulsion et le temps d'accélération/de décélération pour chaque phase sont les suivants :

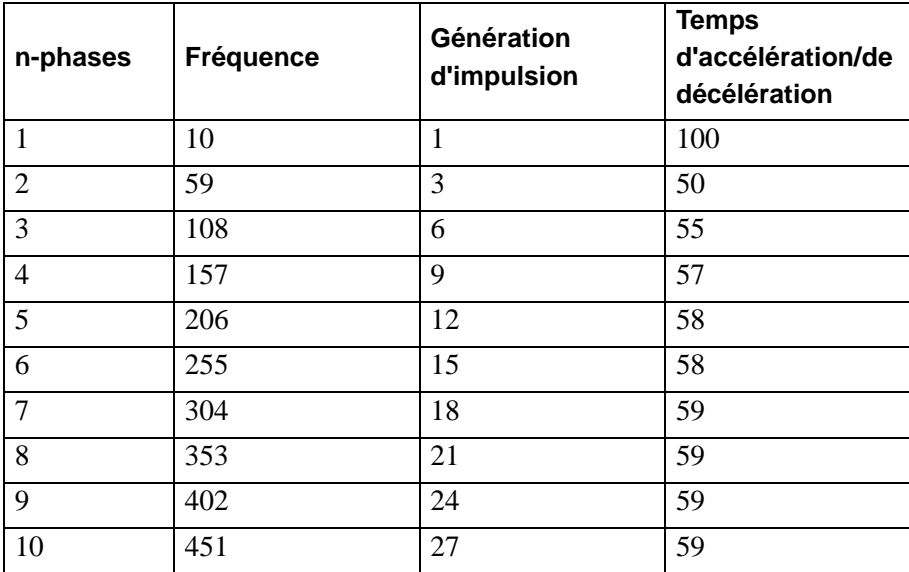

#### Nombre total d'impulsions de sortie

Le nombre total d'impulsions de sortie pour toutes les phases est de  $(1+3+6+ ... +27)$  x 2+1=273. Puisque la valeur est moins élevée que le nombre d'impulsions de sortie que vous avez configuré, l'avertissement «accélération/décélération excédentaire» est effacé.

#### Total du temps d'accélération/de décélération

Le délai total d'accélération/décélération nécessaire pour toutes les phases est de 100+50+55+ ... +59=614. Puisque la valeur est plus élevée que le temps d'accélération/de décélération que vous avez configuré, l'avertissement «accélération/décélération insuffisante» apparaît.

## **30.5.12 Prise d'impulsion**

La fonction de prise d'impulsion importe les signaux d'impulsion qui sont plus courts que la durée de scrutation logique. Vous pouvez importer des impulsions plus longues que 10 microsecondes (ON pour plus de 5 microsecondes).

Vous pouvez utiliser jusqu'à 4 canaux pour configurer la prise d'impulsion et chacun de ces canaux peut être configuré de façon indépendante.

### **Résumé**

Voici la procédure pour configurer la prise d'impulsion :

- 1. Configurez le bord d'entrée.
- 2. Voir [Etat de l'E/S spéciale] pour l'acquittement.

## **Bord d'entrée**

Pour le bord d'entrée, vous pouvez sélectionner des paramètres de haut ou de bas pour détecter l'impulsion que vous importez.

#### **Méthode de configuration**

- 1 Sélectionnez [Pilote E/S] dans les [Paramètres système].
- 2 Pour chaque CH dans l'écran [Pilote interne 1], sélectionnez Prise d'impulsion et cliquez sur le bouton «Prise d'impulsion» qui apparaît dans les attributs du terminal.

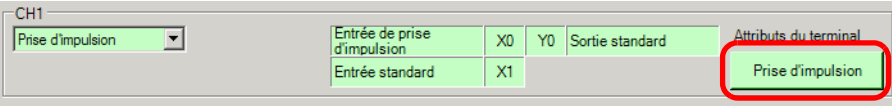

3 La boîte de dialogue [Prise d'impulsion] apparaît. Sélectionnez [Haut] ou [Bas].

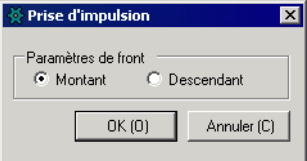

# **Statut de l'entrée de prise d'impulsion**

Utilisez la prise d'impulsion pour importer une impulsion sans configurer les indicateurs de démarrage et d'arrêt.

L'indicateur de détection de la prise d'impulsion indique l'état de détection de la prise d'impulsion sous l'état E/S spécial CH dans la variable système (#L\_ExIOSpCtrl). Le bit de surveillance différera selon le CH auquel vous allouez la prise d'impulsion.

#### #L\_ExIOSpCtrl

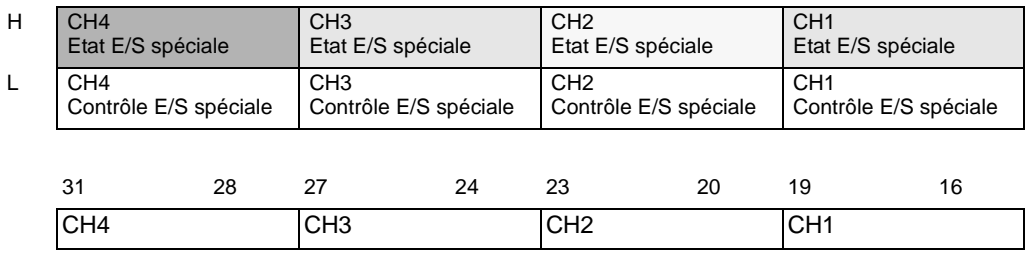

Si le premier bit dans le CH est 1, l'entrée d'impulsion a été détectée. S'il est 0, l'entrée n'a pas été détectée.

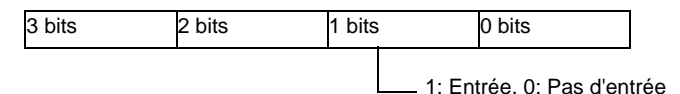

# **Prise d'impulsion effacée**

Utilisez cette fonction pour effacer la prise d'impulsion. L'effacement de la prise d'impulsion désactive l'indicateur de détection de la prise d'impulsion à l'aide de l'indicateur d'effacement de la prise d'impulsion sous le contrôle E/S spéciale CH dans la variable système (#L\_ExIOSpCtrl).

Pour détecter les impulsions séquentielles, désactivez l'indicateur de détection de la prise d'impulsion, acquittez le statut avec l'indicateur d'effacement terminé sous l'état E/S spéciale, et effectuez la détection d'impulsion suivante :

Le bit d'opération différera selon le CH auquel vous allouez la prise d'impulsion.

## **Méthode de configuration**

1 En ce qui concerne les détails dans [Contrôle E/S spéciale], le bit d'opération différera selon le CH auquel vous allouez la prise d'impulsion, tel qu'indiqué ci-dessous.

#### #L\_ExIOSpCtrl

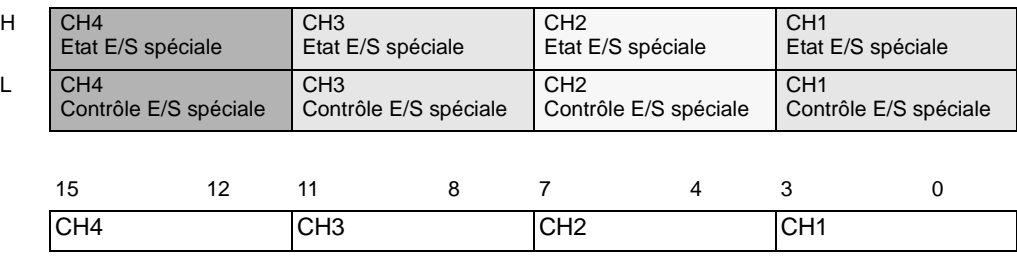

Activez le bit de départ du CH pour effacer la prise d'impulsion.

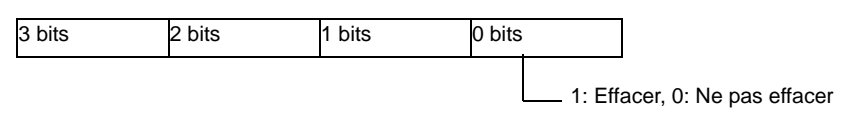

2 Dans [Etat de l'E/S spéciale], vérifiez si l'effacement s'est terminé. Les détails des variables diffèrent selon le CH auquel vous allouez la prise d'impulsion, comme dans la figure suivante.

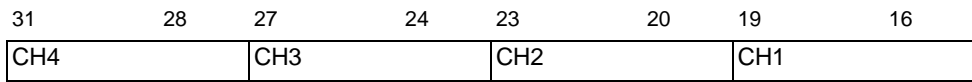

Si le bit de départ du CH (bit 0) est 1, la prise d'impulsion a été effacée.

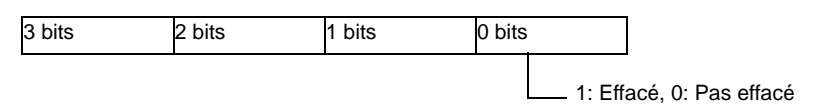

# **30.5.13 Informations sur l'erreur**

La variable système #L\_IOStatus stocke les informations sur l'erreur dans les derniers 8 bits. #L\_IOStatus

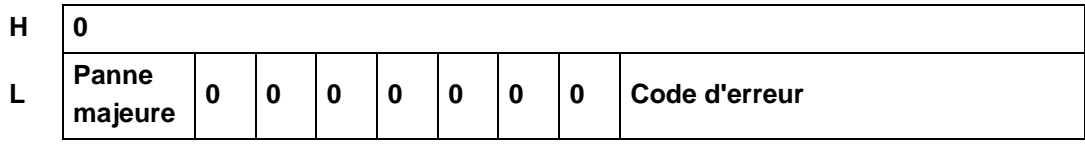

Panne majeure

La valeur est définie sur «1» lors de la détection de toute erreur qui nécessite que la logique s'arrête.

# **Code d'erreur**

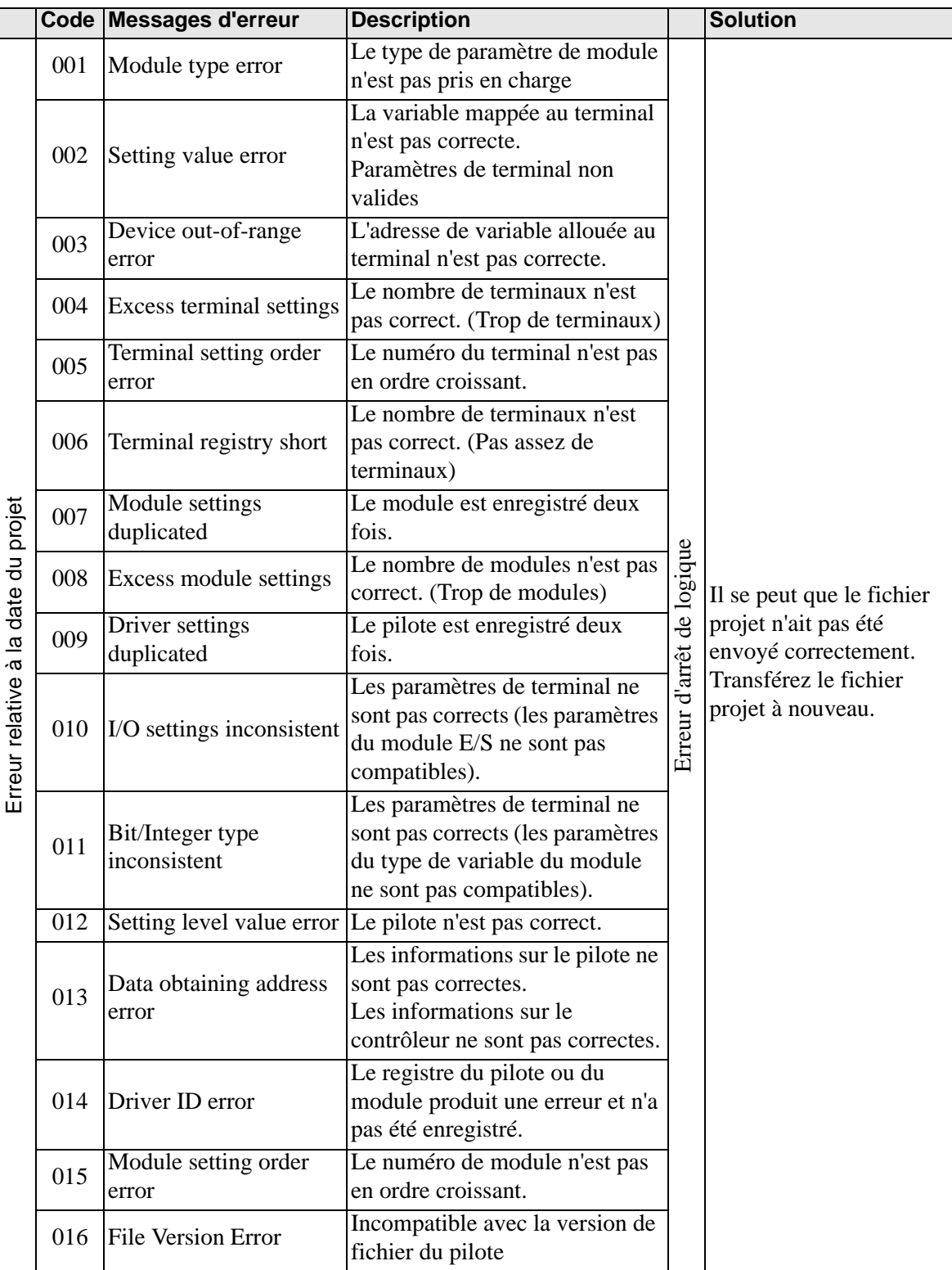

Suite

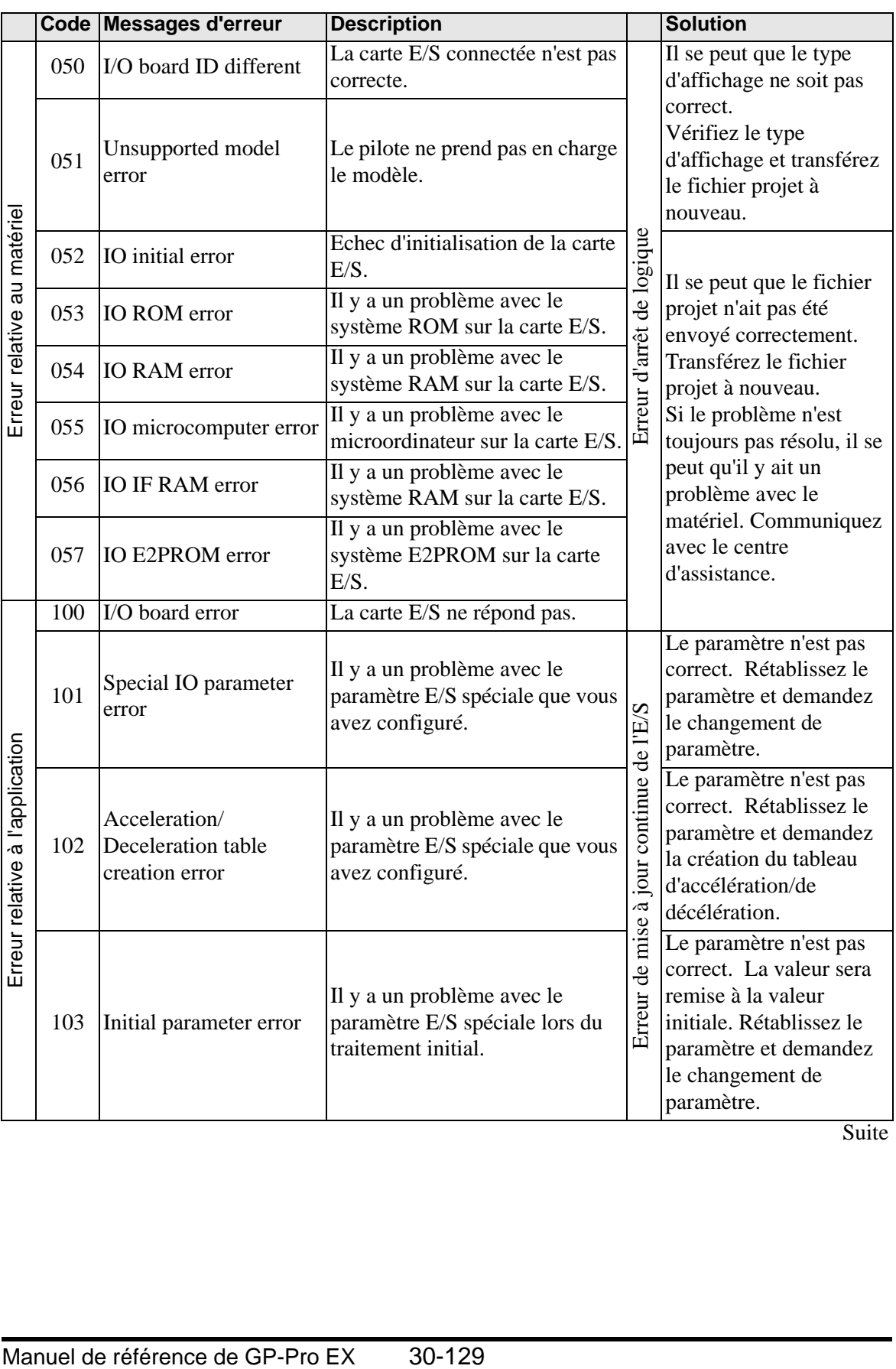

Suite

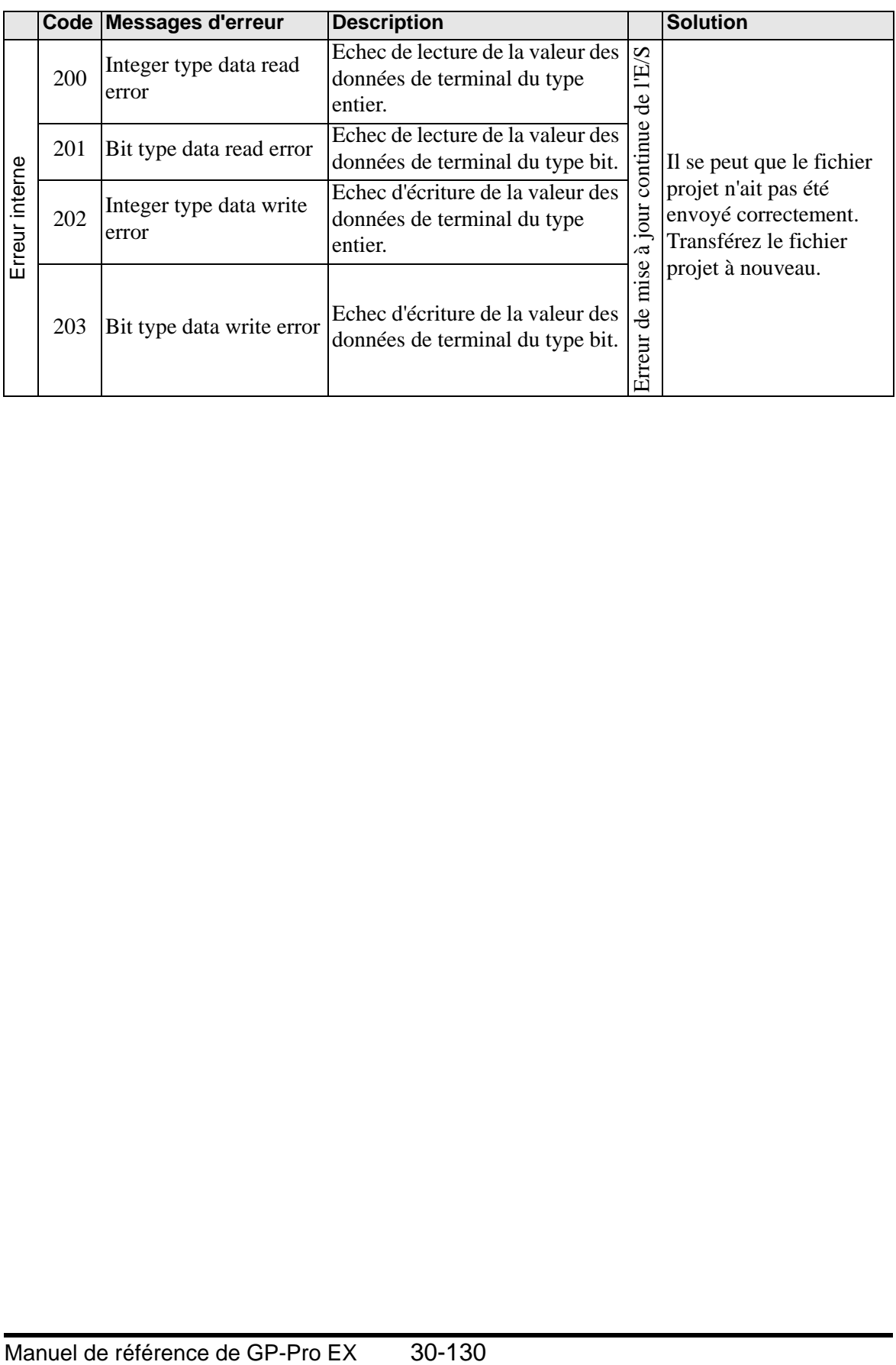

## <span id="page-104-0"></span>**30.5.14 Restrictions**

## **Restrictions relatives à la fonction de filtre d'entrée**

Il y a une restriction sur la largeur des impulsions d'entrée dans la fonction de filtre d'entrée.

• Terminaux X0, X2, X4, X6 Il y a un délai d'attente d'entrée de 5 microsecondes pour ON−>OFF et 5 microsecondes pour OFF−>ON lorsque vous exécutez l'échantillonnage à chaque 0,5 microsecondes. 5 microsecondes (ON−>OFF) + 0,5 millisecondes (intervalle d'échantillonnage) + 5 microsecondes (OFF−>ON) = 0,51 millisecondes. Par conséquent, 0,51 millisecondes est la limite minimale pour la largeur de l'impulsion. • Terminaux X1, X3, X5, X7, X8, X9, X10, X11 Il y a un délai d'attente d'entrée de 0,5 millisecondes pour ON−>OFF et de 0,5 millisecondes pour OFF−>ON lorsque vous exécutez l'échantillonnage à chaque 0,5 millisecondes 0,5 millisecondes (ON−>OFF) + 0,5 millisecondes (intervalle d'échantillonnage) + 0,5

millisecondes ( $OFF->ON$ ) = 1,5 millisecondes Par conséquent, 1,5 millisecondes est la limite pour la plus petite largeur d'impulsion d'entrée

# **Restrictions relatives à l'usage de la sortie d'impulsion**

Pour les sorties d'impulsion, lorsque vous combinez le nombre de CH et de compteurs haute vitesse utilisés, il y a une limite pour le nombre de fréquences de sortie.

Il y a une limite pour la configuration de la fréquence de sortie lorsque la fréquence maximale de la sortie d'impulsion est de 65000 Hz, et est combinée avec le nombre de CH et de compteurs haute vitesse utilisés, tel qu'illustré dans le tableau suivant.

Par exemple, lorsque vous utilisez CH3 de sortie d'impulsion et CH1 de compteur haute vitesse, la fréquence de sortie maximale par CH est de 27027 Hz.

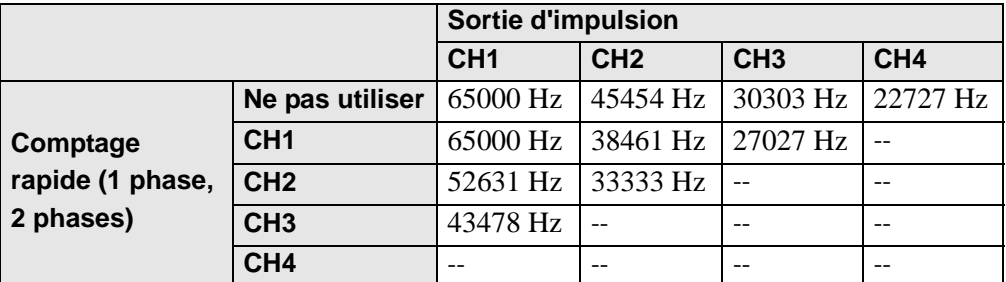

Fréquence maximale 1CH de sortie d'impulsion

\* «--» indique que vous ne pouvez pas l'utiliser.

\* Le maximum de CH pour le compteur 2 phases est de 2. Dans le tableau, CH3 est pour les compteurs à phase unique.

Une vérification de ces limites se produit lorsque le LT est démarré et les paramètres sont modifiés.

Lorsqu'une erreur se produit, les informations sur l'erreur sont stockées dans la variable système (#L\_ExIOSpParmErr). Pour en savoir plus, reportez-vous à la section «  $\blacksquare$  Statut [anormal de la sortie d'impulsion normale» \(page 30-106\)](#page-79-0).